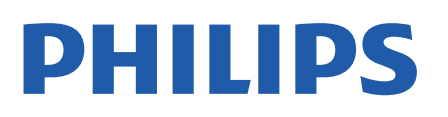

Television

*7406 Series*

# Lámhleabhar

43PUS7406 50PUS7406 55PUS7406 65PUS7406

Register your product and get support at www.philips.com/TVsupport

## Ábhar

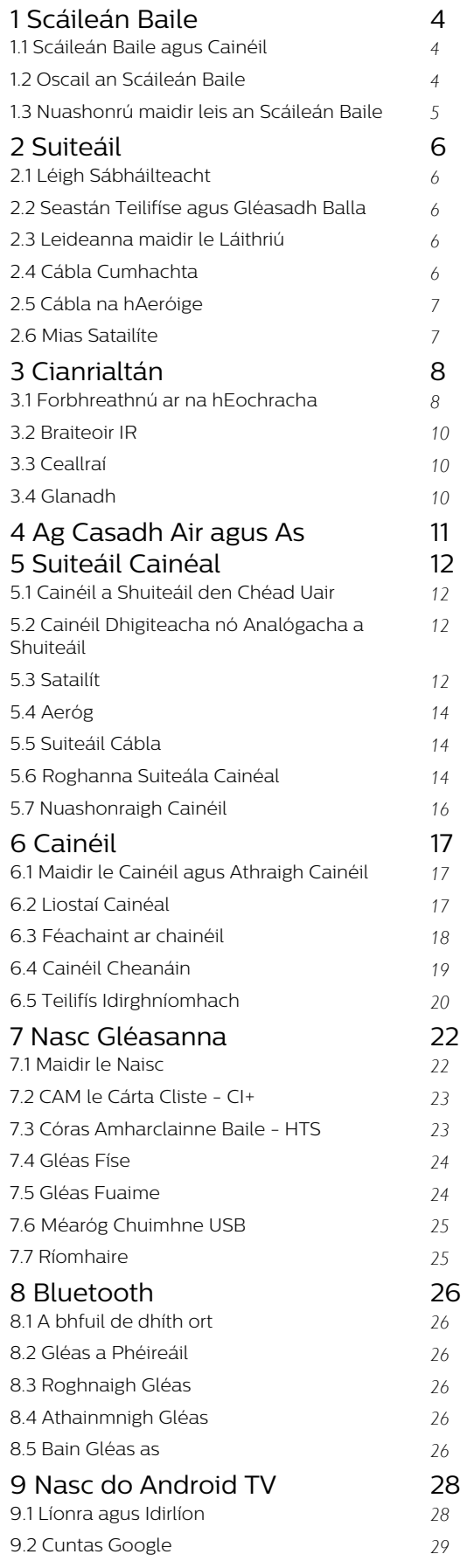

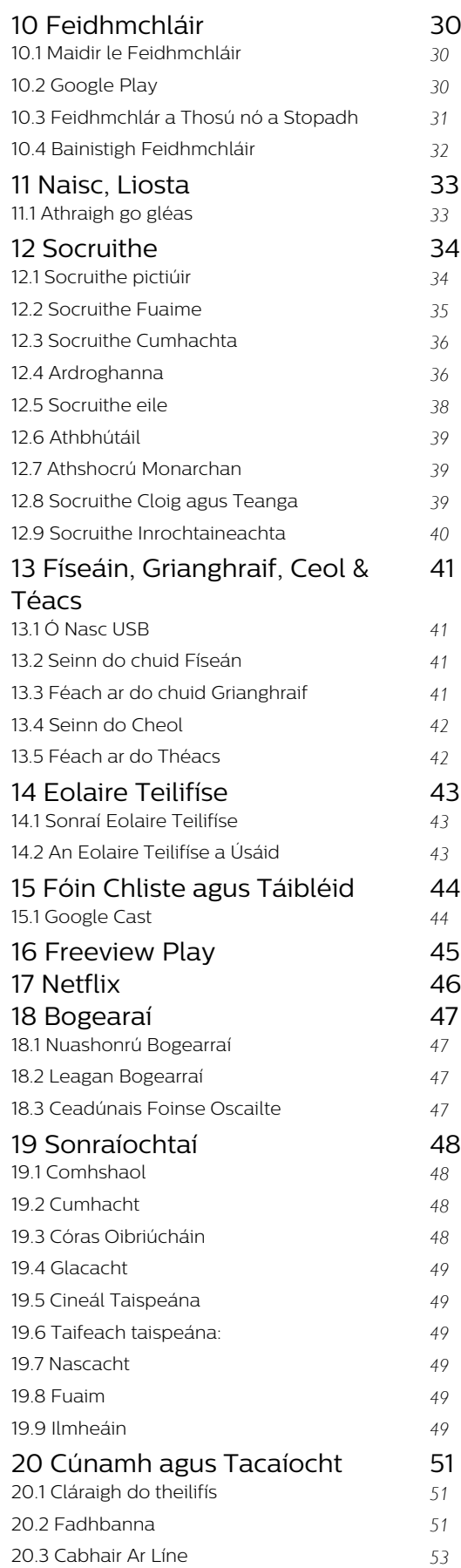

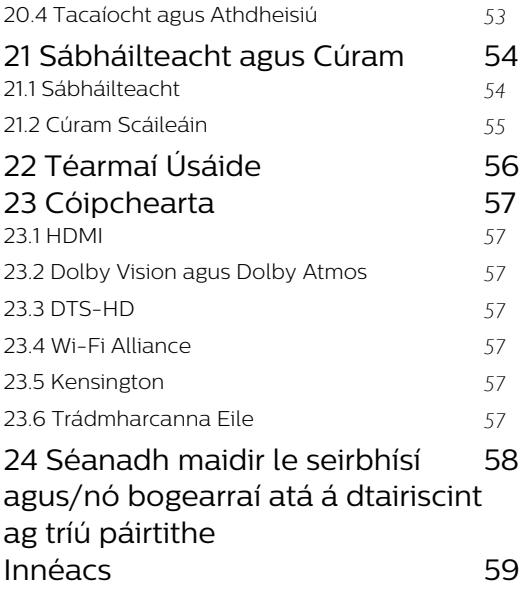

## <span id="page-3-3"></span><span id="page-3-0"></span>1 Scáileán Baile

### <span id="page-3-1"></span>1.1

## Scáileán Baile agus Cainéil

#### An lainseálaí Baile

Nasc an teilifís leis an Idirlíon chun an leas is fearr a bhaint as do theilifís Android. Brúigh Baile ar do chianrialtán chun do scáileán nua Baile Android a fháil. Díreach cosúil le d'fhón cliste Android nó do thaibléad, is é an scáileán Baile croí do theilifíse. Is féidir leat an cinneadh a dhéanamh as seo maidir leis na cláracha a bhféachfaidh tú orthu trí na roghanna siamsaíochta a bhrabhsáil ón bhfeidhmchlár agus ó theilifís beo. Tá cainéil ag do leathanach Baile chun ligint duit teacht ar inneachar ó na feidhmchláir is ansa leat. Is féidir leat cainéil bhreise a chur leis an liosta nó feidhmchláir nua a aimsiú chun tuilleadh inneachair a fháil.

Eagraítear an Scáileán Baile de réir cainéal. Féadfaidh gach feidhmchlár a mholtaí féin a dhéanamh (más ann dóibh) de réir a roghanna féin mar chainéil aonair sa scáileán baile.

#### Feidhmchláir

Is ar an gcéad ró atá na Feidhmchláir is ansa leat. Tá an líon feidhmchlár atá réamhshuiteáilte sa ró seo. Déantar ord a chur ar na bhfeidhmchláir seo de réir comhaontaithe gnó le soláthraithe seirbhíse inneachair. Is féidir leat tuilleadh feidhmchlár a chur leis an liosta mar cheanáin ó leathanach na bhFeidhmchlár, cosúil le Teilifís bheo agus MMP (MultiMediaPlayer). Is féidir leathanach na bhFeidhmchlár a oscailt trí chliceáil ar dheilbhín na bhFeidhmchlár ar thaobh na láimhe clé ar fad de ró na bhFeidhmchlár.

#### Teilifís bheo

Taispeánann an ró Teilifís Bheo na cláir atá á rith faoi láthair ó na cainéil shuiteáilte. Bíonn suas le 10 gcainéal air mar mholtaí duit le roghnú ar na cainéil teilifíse. Is é an chéad chainéal ar an ró Teilifís Bheo an cainéal a bhfuil tú ag féachaint air, agus is iad na cainéil ina dhiaidh sin na cainéil a bheidh ar do liosta ceanán\*.

\*Tabhair faoi deara: Má tá spásanna breise ar fáil ar an ró Teilifís Bheo, beidh cainéil ó d'fhoinse DTV (teilifís dhigiteach) san áireamh ann.

#### An cainéal Seinn an Chéad Cheann eile

<span id="page-3-2"></span>Beidh a fhios agat i gcónaí céard é an chéad chlár eile ar an gcainéal Seinn an Chéad Cheann eile ar an scáileán Baile. Tosaigh ag féachaint ón áit ar stop tú agus faigh fógraí faoi eagráin nua sa chainéal Seinn an Chéad Cheann eile. Brúigh agus coinnigh síos Roghnaigh ar scannán nó clár teilifíse chun é a chur

go díreach ar an gcainéal Seinn an Chéad Cheann eile.

#### Google Play Movies & Cainéal teilifíse

Tóg amach scannáin nó cláir teilifíse ar cíos ar an gcainéal seo ó Google Play Movies & TV.

#### Cainéal YouTube

Ar an gcainéal seo, gheobhaidh tú d'fhíseáin YouTube Mholta, Suibscríbinne nó Treochtaí.

#### Saincheap cainéil

Cliceáil an cnaipe Sainhcheap cainéil chun cainéil a chur ar do scáileán Baile agus iad a bhaint de.

Féach ar www.support.google.com/androidtv freisin

#### Rochtain a fháil ar shocruithe ón scáileán Baile

Is féidir leat rochtain a fháil ar an roghchlár Socruithe tríd an deilbhín sa choirnéal ar thaobh na láimhe deise.

#### Rochtain a fháil ar an méaróg chuimhne USB ón scáileán Baile

Ní mór duit an feidhmchlár MMP (MultiMediaPlayer) a chur leis an leathanach Baile sula mbeidh tú in ann féachaint ar na comhaid ón méaróg chuimhne USB. Brúigh Baile agus cliceáil ar an deilbhín Feidhmchláir ar thaobh na láimhe clé de ró na bhFeidhmchlár. Is féidir feidhmchláir MMP a chur leis an liosta ó leathanach na bhFeidhmchlár.

#### An barra córais ar an scáileán Baile

Tá na gnéithe seo a leanas ar fáil ar an mbarra Córais ar bharr an scáileáin Baile:

 - Cnaipe Cuardaigh: chun cuardach Google a thruicearú le hionchur gutha\* nó téacs. Taispeántar toradh an chuardaithe agus ord an chuardaithe de réir comhaontaithe gnó le soláthraithe seirbhíse inneachair.

 - Fógraí: chun teachtaireachtaí a thabhairt duit faoi do chóras Smart TV.

 - Foinse ionchuir: chun liosta na bhfoinsí ionchuir a lainseáil agus athrú go dtí aon cheann de na gléasanna nasctha.

 - Socruithe: chun rochtain a fháil ar roghchlár na socruithe uile agus socruithe na teilifísed a athrú. - Clog: chun clog an chórais a thaispeáint.

\*Tabhair faoi deara: Chun go mbeifí in ann leas a bhaint as Google Assistant i gcás cianrialtáin gan micreafón, úsáid feidhmchlár Chianrialtán Android TV a bhfuil fáil air in Google Play Store i gcás Android agus san Apple App store i gcás gléasanna iOS.

### $\overline{12}$ Oscail an Scáileán Baile

Chun an Scáileán Baile a oscailt agus mír a oscailt…

**1 -** Brúigh Baile.

**2 -** Roghnaigh mír agus brúigh OK chun é a oscailt nó a thosú.

**3 -** Brúigh Ar ais go leanúnach nó brúigh Baile le dul ar ais chuig an scáileán Baile.

Nuair atá tú ag oscailt an scáileán Baile, stopfaidh an feidhmchlár/an t-inneachar atá á seinnt sa chúlra. Ní mór duit an feidhmchlár nó an t-inneachar a roghnú ón scáileán Baile chun atosú.

#### <span id="page-4-0"></span> $\overline{13}$

## Nuashonrú maidir leis an Scáileán Baile

Seans go bhfaighidh tú fógra ó Google maidir le nuashonrú agus leagan nua den lainseálaí Baile a bheith suiteáilte agat. Beidh cuma nua agus gnéithe úra ar scáileán Baile do theilifíse leis an lainseálaí Baile nua.

#### Buaicphointí nua ar do scáileán baile

Le tábanna cosúil le Baile, Aimsigh, Feidhmchláir agus Cuardaigh, is féidir leat scannáin agus cláir teilifíse a aimisiú ar do sheirbhísí agus feidhmchláir mhóréilimh. Sínigh isteach i do Chuntas Google chun moltaí pearsantaithe a fháil ó do sheirbhísí sruthaithe bunaithe air sin ar fhéach tú air agus ar na spéiseanna atá agat.

#### Cuma nua, nascleanúint nua

Déan an cinneadh faoin gcéad chlár eile a fhéachfaidh tú air leis an nascleanúint so-úsáide. Brabhsáil do mholtaí pearsantaithe, lean ar aghaidh ón áit ar stop tú, nó aimsigh feidhmchlár faoi leith trí úsáid a bhaint as an gcóras tábanna nua.

#### Aimsigh moltaí pearsantaithe

Brabhsáil cláir teilifíse agus scannáin a thaitneoidh go mór leat ar gach ceann de na seirbhísí meáin is ansa leat. Sínigh isteach i do Chuntas Google chun tosú.

#### Faigh moltaí ó Google trí chéile.

Sábháiltear do sheirbhísí do do Chuntas Google le go mbeidh tú in ann moltaí níos fearr a fháil ó Google trí chéile.

## <span id="page-5-5"></span><span id="page-5-0"></span>2 Suiteáil

### <span id="page-5-1"></span> $\overline{21}$ Léigh Sábháilteacht

Léigh na treoracha sábháilteachta i dtosach sula núsáideann tú an teilifís.

<span id="page-5-3"></span>Téigh chuig an rannán Sábháilteacht agus Cúram sa treoirleabhar Cabhrach seo chun na treoracha sábháilteachta a fháil.

#### <span id="page-5-2"></span> $\overline{22}$

## Seastán Teilifíse agus Gléasadh Balla

### Seastán teilifíse

Is féidir leat na treoracha chun an seastán teilifíse a ghléasadh a fháil sa Treoir Mhearthosaithe a tháinig leis an teilifís. Is féidir leat an treoir seo a íoslódáil ó [www.philips.com/TVsupport](http://www.philips.com/TVsupport) sa chás gur chaill tú í.

Úsáid uimhir múnla na teilifíse chun cuardach a dhéanamh don Treoir Mearthosaithe atá le híoslódáil.

### Gléasadh Balla

Tá do theilifís ullamh freisin do bhrac ghléasadh balla atá oiriúnach le VESA (díoltar as féin é).

Bain úsáid as an gcód VESA seo a leanas nuair atá an gléasadh balla á cheannach agat . . .

<span id="page-5-4"></span>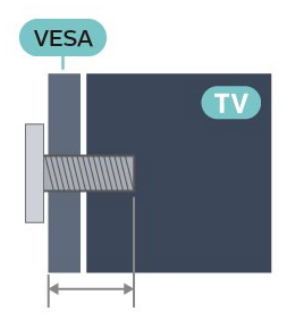

• 43PUS7406

VESA MIS-F 100x200, M6 (Íos.: 10mm, Uas.: 12mm) • 50PUS7406

VESA MIS-F 100x200, M6 (Íos.: 10mm, Uas.: 20mm) • 55PUS7406

VESA MIS-F 100x200, M6 (Íos.: 10mm, Uas.: 20mm) • 65PUS7406

VESA MIS-F 200x200, M6 (Íos.: 12mm, Uas.: 18mm) Rabhadh

Teastaíonn scileanna sainiúla chun an teilifís a

ghléasadh ar an mballa agus ní ceart d'aon duine ach pearsanra atá cáilithe tabhairt faoi. Ba cheart go gcomhlíonfadh gléasadh balla na teilifíse caighdeáin sábháilteachta atá bunaithe ar mheáchan na teilifís. Léigh na réamhchúraim sábháilteachta freisin sula suífidh tú an teilifís.

Ní ghlacann TP Vision Europe B.V. le haon fhreagracht as gléasadh míchuí ná aon ghléasadh a mbeidh tionóisc nó gortú mar thoradh air.

### $\overline{23}$ Leideanna maidir le Láithriú

• Cuir an teilifís in áit nach bhfuil solas ag lonrú go díreach ar an scáileán.

• Is é an t-achar is fearr le bheith ag féachaint ar an teilifís uaidh ná idir 2 agus 5 oiread méid fhiarthrasna an scáileáin. Nuair atá tú i do shuí, ba cheart go mbeadh do shúile ar an leibhéal céanna le lár an scáileáin.

• Nuair a ghléastar ar an mballa í, socraigh an teilifís suas le 15 cm amach ón mballa.

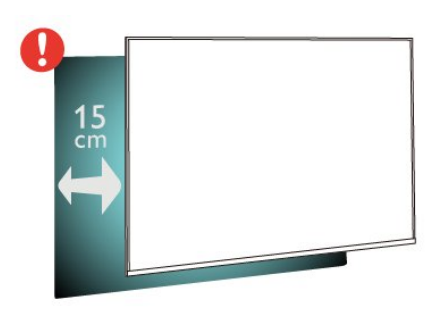

#### Tabhair faoi deara:

Coinnigh an teilifís amach ó fhoinsí as a dtagann dusta, cosúil le soirn. Moltar duit an dusta a ghlanadh go rialta ionas nach ngabhfaidh sé isteach sa teilifís.

### $\overline{24}$ Cábla Cumhachta

• Cuir isteach an cábla cumhachta sa nascóir POWER ar chúl na teilifíse.

• Bí cinnte go bhfuil an cábla cumhachta curtha isteach go daingean sa nascóir.

• Bí cinnte gur féidir leat rochtain a fháil i gcónaí ar an bpluga cumhachta sa soicéad balla.

• Nuair a dhíphlugálann tú an cábla cumhachta, tarraing an pluga i gcónaí, ná tarraing an cábla go deo.

<span id="page-6-2"></span>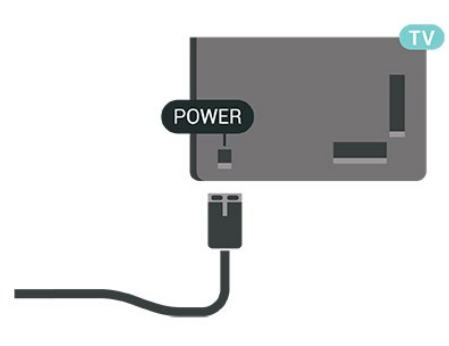

**SAT**  $=$  $\qquad \qquad =$  $\circ$  $\odot$ DIGITAL USB2 NETWORK  $\overline{\phantom{a}}$  $SAT$  $\frac{75 \Omega}{\gamma \Gamma}$ HDMI4 HDMI3 HDMI2 Ó Ű

D'ainneoin go bhfuil tomhaltas cumhachta an-íseal ag an teilifís seo nuair atá sé ar fuireachas, bain amach an cábla cumhachta chun fuinneamh a shábháil mura mbeidh an teilifís in úsáid ar feadh tréimhse fada.

### <span id="page-6-0"></span>2.5 Cábla na hAeróige

Cuir isteach pluga na haeróige go daingean sa soicéad Aeróige ar chúl na teilifíse.

Is féidir leat d'aeróg féin a nascadh nó nasc a dhéanamh le comhartha aeróige ó chóras dáilte aeróige. Úsáid nascóir aeróige IEC Coax 75 Ohm RF.

Úsáid an nasc aeróige seo le haghaidh comharthaí ionchuir digiteacha nó analógacha ón aeróg.

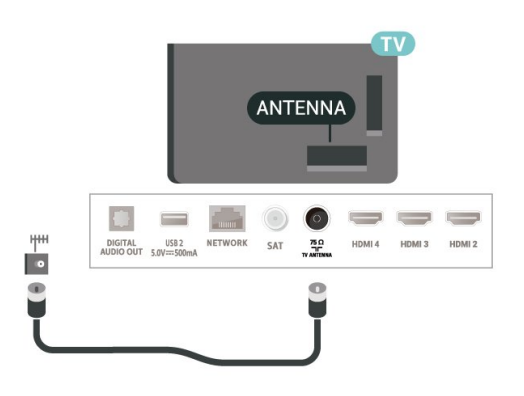

### <span id="page-6-1"></span>2.6 Mias Satailíte

Ceangail an nascóir satailíte den chineál F leis an nasc satailíte SAT ar chúl na teilifíse.

## <span id="page-7-0"></span> $\overline{3}$ Cianrialtán

#### <span id="page-7-1"></span> $\overline{31}$

## Forbhreathnú ar na hEochracha

### Barr

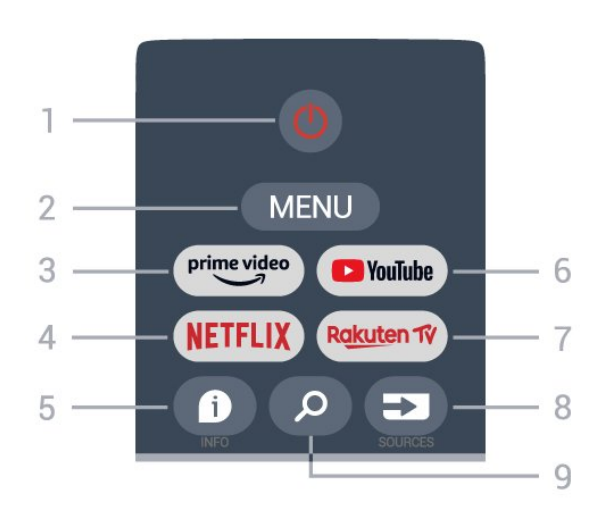

#### 1 - Cumhacht (Fuireachas / Air)

Chun an teilifís a chasadh air nó ar ais go Fuireachas.

#### 2 - MENU

Chun roghchlár na teilifíse a oscailt leis na gnáthfheidhmeanna teilifíse.

#### 3 - Amazon Prime Video

Chun an Feidhmchlár Amazon Prime Video a lainseáil.

#### 4 - NETFLIX

Chun an Feidhmchlár Netflix a lainseáil nuair atá an teilifís air nó ó fhuireachas.

• Má tá suibscríbhinn ballraíochta agat le Netflix, is féidir leat taitneamh a bhaint as Netflix ar an teilifís seo. Ní mór do do theilifís a bheith nasctha leis an Idirlíon.

• Chun Netflix a oscailt, brúigh an eochair NETFLIX chun an Feidhmchlár a oscailt. Is féidir leat Netflix a oscailt láithreach ó theilifís atá ar fuireachas.

#### $5 - INFO$

Brúigh chun an scáileán eolais cláir a oscailt. Brúigh uair amháin chun eolas achomair cainéil a thaispeáint, brúigh arís chun an scáileán fairsingthe a thaispeáint le teideal an chláir agus tuilleadh eolais, brúigh arís chun faisnéis cláir iomlán a thaispeáint. Brúigh an eochair arís agus arís chun amhairc éagsúla den eolas a fháil.

#### 6 - YouTube

Chun an Feidhmchlár YouTube a lainseáil.

#### 7 - Rakuten TV

Chun an Feidhmchlár Rakuten TV a lainseáil. \*Tabhair faoi deara: Níl FeidhmchlárRakuten TV ar fáil i ngach tír.

#### 8 - SOURCES

Chun an roghchlár Roghanna a oscailt nó a dhúnadh.

#### 9 - SEARCH

Chun an cuardach a thosú trí chlóscríobh.

### Barr (do mhúnlaí sa Ríocht Aontaithe)

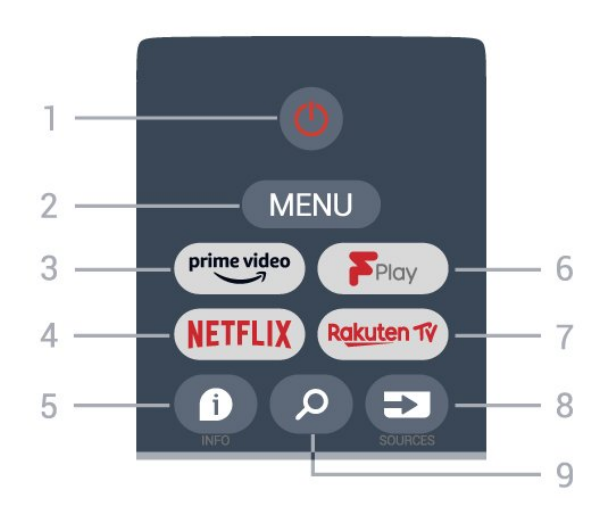

#### 1 - Cumhacht (Fuireachas / Air)

Chun an teilifís a chasadh air nó ar ais go Fuireachas.

#### 2 - MENU

Chun roghchlár na teilifíse a oscailt leis na gnáthfheidhmeanna teilifíse.

#### 3 - Amazon Prime Video

Chun an Feidhmchlár Amazon Prime Video a lainseáil.

#### 4 - NETFLIX

Chun an Feidhmchlár Netflix a lainseáil nuair atá an teilifís air nó ó fhuireachas.

• Má tá suibscríbhinn ballraíochta agat le Netflix, is féidir leat taitneamh a bhaint as Netflix ar an teilifís seo. Ní mór do do theilifís a bheith nasctha leis an Idirlíon.

• Chun Netflix a oscailt, brúigh an eochair NETFLIX chun an Feidhmchlár a oscailt. Is féidir leat Netflix a oscailt láithreach ó theilifís atá ar fuireachas.

#### $5 - INFO$

Brúigh chun an scáileán eolais cláir a oscailt. Brúigh uair amháin chun eolas achomair cainéil a thaispeáint, brúigh arís chun an scáileán fairsingthe a thaispeáint le teideal an chláir agus tuilleadh eolais, brúigh arís chun faisnéis cláir iomlán a thaispeáint. Brúigh an eochair arís agus arís chun amhairc éagsúla den eolas a fháil.

#### 6 - Freeview Play

Chun Freeview Play a lainseáil.

#### 7 - Rakuten TV

Chun an Feidhmchlár Rakuten TV a lainseáil.

#### 8 - SOURCES

Chun an roghchlár Roghanna a oscailt nó a dhúnadh.

#### 9 - SEARCH

Chun an cuardach a thosú trí chlóscríobh.

### Lár

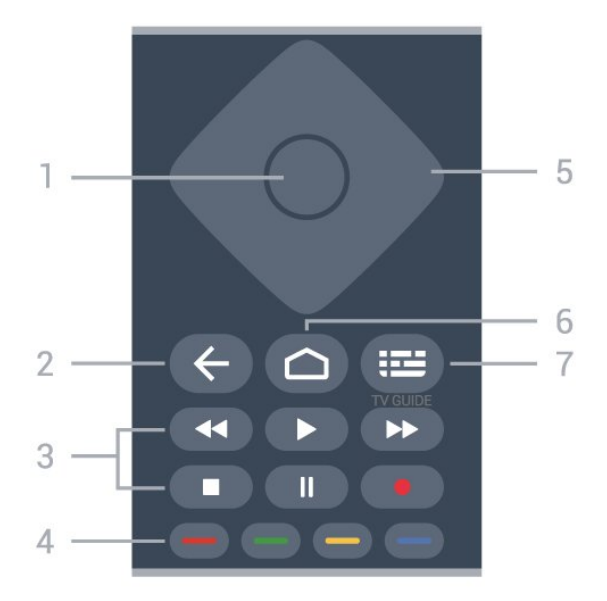

#### 1 - Eochair OK

Chun rogha nó socrú a dhearbhú. Chun an liosta cainéal a oscailt agus tú ag féachaint ar an teilifís.

#### $2 - Ar$  ais

• Chun filleadh ar an roghchlár nó ar an bhfoinse teilifíse roimhe sin.

• Chun filleadh ar an bhFeidhmchlár roimhe sin.

#### 3 - Athsheinm agus Taifead

- Seinn, chun athsheinnt.
- Cuir ar sos, chun athsheinnt a chur ar sos
- Stop, chun athsheinnt a stopadh
- Atochras, chun atochras
- Mearchasadh, chun mearchasadh
- Taifead, ní thacaítear leis an bhfeidhm seo.

#### 4 - Eochracha dathanna

Lean na treoracha ar an scáileán chun roghanna nó feidhmeanna eile a fháil.

Brúigh an Eochair ghorm ar an Scáileán baile chun an roghchlár Cabhair a oscailt.

#### 5 - Eochracha nascleanúna

Chun dul suas, síos, ar chlé nó ar dheas.

#### 6 - Baile

Chun an roghchlár Baile a oscailt.

#### 7 - TV GUIDE

Chun an tEolaire teilifíse a oscailt nó a dhúnadh.

### Bun

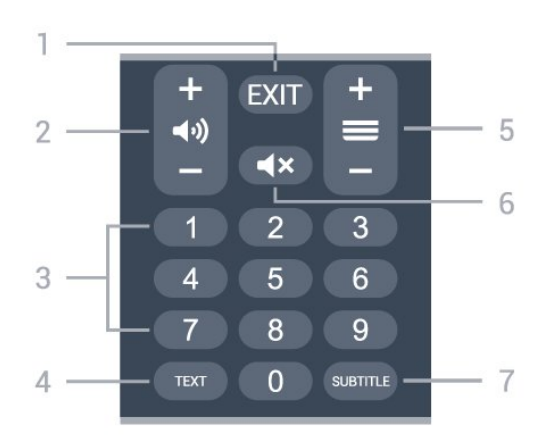

#### $1 - EXIT$

Chun an roghchlár nó Feidhmchlár reatha a fhágáil.

#### 2 - Airde fuaime

Brúigh + nó - chun an airde fuaime a athrú.

3 - Eochracha Uimhreach Chun cainéal a roghnú go díreach.

#### 4 - TEXT

Chun Téacs/Teilithéacs a oscailt nó a dhúnadh.

#### 5 - Cainéal

Brúigh + nó - chun athrú go dtí an chéad chainéal eile nó an cainéal roimhe sin i liosta na gcainéal. Chun an chéad leathanach eile nó an leathanach roimhe sin a oscailt in Téacs/Teilithéacs.

#### 6 - Balbhaigh

Brúigh chun an fhuaim a bhalbhú, nó chun í a dhíbhalbhú.

#### 7 - SUBTITLE

Chun an leathanach Fotheideal a oscailt.

### Bun (do mhúnlaí sa Ríocht Aontaithe)

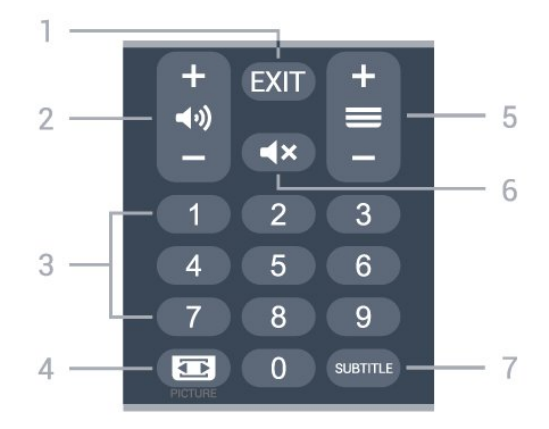

#### $1 - FXIT$

Chun an roghchlár nó Feidhmchlár reatha a fhágáil.

2 - Airde fuaime

<span id="page-9-3"></span>Brúigh + nó - chun an airde fuaime a athrú.

#### 3 - Eochracha Uimhreach Chun cainéal a roghnú go díreach.

#### 4 - PICTURE

Chun an roghchlár Mód Pictiúir a oscailt nó a dhúnadh.

#### 5 - Cainéal

Brúigh + nó - chun athrú go dtí an chéad chainéal eile nó an cainéal roimhe sin i liosta na gcainéal. Chun an chéad leathanach eile nó an leathanach roimhe sin a oscailt in Téacs/Teilithéacs.

#### 6 - Balbhaigh

Brúigh chun an fhuaim a bhalbhú, nó chun í a dhíbhalbhú.

#### 7 - SUBTITLE

Chun an leathanach Fotheideal a oscailt.

### <span id="page-9-2"></span><span id="page-9-0"></span>3.2 Braiteoir IR

Tá an teilifís in ann glacadh freisin le horduithe ó chianrialtán a úsáideann IR (infridhearg) chun orduithe a sheoladh. Má úsáideann tú a leithéid de chianrialtán, bí cinnte i gcónaí go bpointeálann tú an cianrialtán i dtreo braiteoir infridhearg an chianrialtáin ar aghaidh na teilifíse.

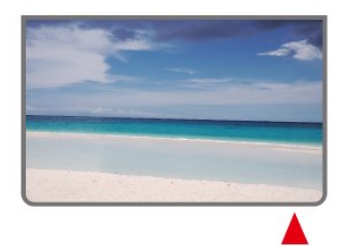

#### Rabhadh:

Ná cuir aon rud os comhair braiteoir IR na teilifíse mar go bhféadfadh sé an comhartha IR a bhlocáil.

### <span id="page-9-1"></span> $\overline{33}$ Ceallraí

Mura bhfreagraíonn an teilifís do bhrú eochrach ar an gcianrialtán, d'fhéadfadh na ceallraí a bheith caite.

Chun na ceallraí a athsholáthar, oscail raca na gceallraí ag bun an chianrialtáin.

**1 -** Sleamhnaigh doras na gceallraí sa treo a léirítear ar an tsaighead.

**2 -** Athsholáthar na seancheallraí le 2 cheallra den chineál AAA-1.5V. Bí cinnte go luífidh na deirí + agus de na ceallraí isteach i gceart.

**3 -** Cuir doras na gceallraí ar ais arís agus sleamhnaigh é go dtí go gcliceálann sé.

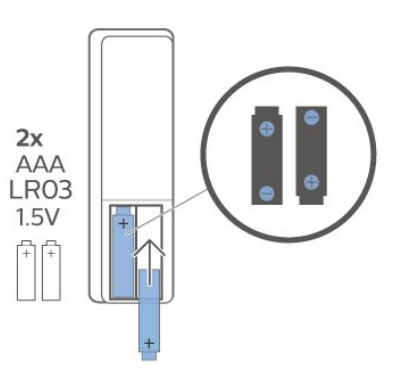

Bain amach na ceallraí mura mbeidh siad in úsáid agat ar feadh tréimhse fada.

Faigh réidh le do sheancheallraí de réir na dtreoracha a thugtar maidir le deireadh úsáide.

Chun tuilleadh eolais a fháil, in Cabhair, roghnaigh Eochairfhocail Deireadh Úsáide.

### $\overline{34}$ Glanadh

Tá bratú scrabhadh-fhriotaíoch ar do chianrialtán.

Chun an cianrialtán a ghlanadh, úsáid ceirt bhog thais. Ná húsáid substaintí cosúil le halcól, ceimicigh ná glantóirí tí nó an cianrialtán.

## <span id="page-10-1"></span><span id="page-10-0"></span> $\overline{4}$ Ag Casadh Air agus  $As$

Cinntigh go bhfuil an teilifís nasctha leis an bpríomhchumhacht AC. Lasfar an solas táscaire ag bun na teilifíse.

#### Cas air

Brúigh Cumhacht ar an gcianrialtán chun an teilifís a chasadh air. Is féidir leat freisin an luamhán stiúrtha beag ar chúl na teilifíse a bhrú freisin chun an teilifís a chasadh air mura bhfuil tú in ann teacht ar an gcianrialtán nó má tá na ceallraí caite.

#### Athraigh go dtí fuireachas

Chun an teilifís a athrú go dtí fuireachas, brúigh Cumhacht ar an gcianrialtán. Is féidir leat freisin an luamhán stiúrtha beag ag bun na teilifíse a bhrú freisin.

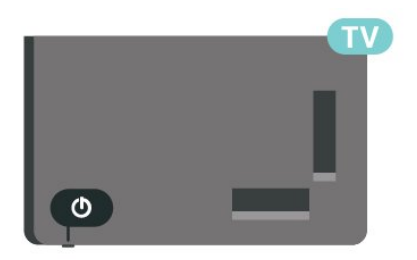

Agus í i bhfuireachas, tá an teilifís nasctha leis an bpríomhlíonra cumhachta i gcónaí ach is beag fuinneamh atá á tomhailt aici.

Bain amach an pluga cumhachta chun an teilifís a chasadh as ar fad.

Nuair a dínascann tú an pluga cumhachta, tarraing an pluga cumhachta i gcónaí, ná tarraing an seolán. Bí cinnte go bhfuil rochtain iomlán agat ar an bpluga cumhachta, an seolán cumhachta agus ar an soicéad asraoin i gcónaí.

#### <span id="page-11-4"></span><span id="page-11-3"></span><span id="page-11-1"></span><span id="page-11-0"></span> $\overline{51}$

## Cainéil a Shuiteáil den Chéad Uair

#### Suiteáil cainéil i rith chéad suiteála na teilifíse

Ar chéad suiteáil na teilifíse, is féidir leat na treoracha ar an scáileán a leanúint chun teanga an roghchláir agus an nasc líonra a shocrú, síniú isteach do do chuntas Google, do thír a roghnú agus bunsocruithe eile don teilifís a roghnú. Anuas air sin, is féidir leat cainéil a shuiteáil i rith chéad suiteála na teilifíse.

Chun cainéil a shuiteáil i rith chéad suiteála na teilifíse.

**1 -** Tosaíonn an chéad suiteáil teilifíse ón scáileán Fáilte leis na roghanna teanga, lean na treoracha ar an scáileán chun socruithe teilifíse eile a roghnú go dtí go dtiocfaidh tú chomh fada leis an tsuiteáil cainéal. **2 -** Tosaíonn an tsuiteáil cainéal i rith chéad suiteáil na teilifíse ó\* Shuiteáil satailíte, brúigh Tosaigh má tá uait cainéil satailíte a shuiteáil. Brúigh Scipeáil chun an tsuiteáil satailíte a scipeáil agus téigh go dtí an leathanach suiteála Aeróige nó Cábla. **3 -** Lean na treoracha ar an scáileán chun ceann de na cineálacha suiteála cainéal a chríochnú mar rogha. Is féidir leat cineálacha eile suiteála cainéala a

dhéanamh níos déanaí ar MENU > Roghanna teilifíse > Socruithe > Cainéal.

\*Tabhair faoi deara: D'fhéadfadh seicheamh na gcineálacha suiteála cainéal a bheith éagsúil ag brath ar an socrú tíre atá dírithe roghnaithe agat. D'fhéadfadh an tsuiteáil Aeróige agus Chábla a bheith ina roghanna tosaíochta. Sa chás sin, beidh fáil ar an tSuiteáil satailíte tar éis do Scipeáil a bheith roghnaithe.

Chun tuilleadh sonraí a fháil faoi shuiteáil cainéal Satailíte, Aeróige agus Cábla, féach ar na rannáin ábhartha maidir le treoracha suiteála.

<span id="page-11-2"></span> $5.2$ 

## Cainéil Dhigiteacha nó Analógacha a Shuiteáil

Nuair atáthar i mbun scanadh agus suiteála cainéal, ní scanfar ach cainéil reatha teilifíse. Más é DTV d'fhoinse teilifíse reatha, cuirfear an scan cainéal i bhfeidhm do chainéil dhigiteacha. Más é ATV d'fhoinse teilifíse reatha, cuirfear an scan cainéal i bhfeidhm do chainéil analógacha.

Chun foinse teilifíse a shocrú nó a athrú, brúigh

SOURCES agus roghnaigh DTV nó ATV.

### 5.3 Satailít

### Suiteáil Satailíte

Tabhair faoi deara, sula suiteálann tú cainéil, ba cheart duit an Mód Suiteála Cainéal a athrú i dtosach go dtí an ceann a bhfuil uait é a shuiteáil. I gcás suiteála cainéil Satailíte, ní mór duit an Mód Suiteála Cainéal a athrú i dtosach go Satailít Ghinearálta nó Satailít Roghnaithe agus ansin tús a chur leis an tsuiteáil.

Chun cainéil Satailíte a shuiteáil…

**1 -** Brúigh Baile > Socruithe > Cainéal > Mód Suiteála Cainéal agus brúigh OK. **2 -** Roghnaigh Satailít Ghinearálta nó Satailít Roghnaithe agus ansin téigh ar ais go Cainéal. **3 -** Roghnaigh Cainéil > Athscanadh Satailíte nó Tiúnáil Satailíte de Láimh agus brúigh OK.

Mar rogha air sin, agus tú ag féachaint ar chainéal teilifíse, is féidir leat an scan cainéal a dhéanamh trí...

MENU > Eochracha nascleanúna suas > Cainéil > Cainéal.

### Athscanadh Satailíte agus Tiúnáil Satailíte de Láimh

#### Scan cainéil le hAthscanadh satailíte

Chun Athscanadh satailíte a thosú…

**1 -** Brúigh Home > Socruithe > Cainéal > Mód Suiteála Cainéal agus brúigh OK.

**2 -** Roghnaigh Satailít Ghinearálta nó Satailít

Roghnaithe agus ansin téigh ar ais go Cainéal.

**3 -** Roghnaigh Cainéil > Athscanadh satailíte agus brúigh OK.

**4 -** RoghnaighAr aghaidh chun dul ar aghaidh leis an scan nó roghnaigh Tuilleadh chun tuilleadh cineálacha scanta a fháil do chórais satailíte éagsúla. Tá 5 chineál mhodh scanta Satailíte le roghnú, ag brath ar do chóras satailíte.

- Singil Scan na cainéil ó shatailít amháin.
- Ton Rúiscthe Scan na cainéil ó suas le 2 shatailít.
- DiSEqC 1.0 Scan na cainéil ó suas le 4 shatailít.
- Unicable I Scan na cainéil ó suas le 2 shatailít le suas le 8 nUimhir Banda Úsáideora.
- Unicable II Scan na cainéil ó suas le 4 shatailít le

suas le 32 Uimhir Banda Úsáideora.

**5 -** Roghnaigh Ar aghaidh chun tús láithreach a chur leis an scan leis na socruithe satailíte reatha.

**6 -** Roghnaigh Ainm Satailíte chun féachaint ar na socruithe satailíte agus chun iad a athrú. A luaithe is a dheimhnítear na socruithe satailíte, brúigh Ar ais agus roghnaigh Ar aghaidh chun tús a chur leis an scan.

Áirítear le míreanna na socruithe satailíte gach eolas faoi na satailítí.

• Stádas Satailíte - Ní cheadaítear an mhír a athrú nuair a roghnaíonn tú Satailít Roghnaithe, ach ceadaítear in Satailít Ghinearálta é. Brúigh Eochracha nascleanúna ar chlé nó ar dheas chun Stádas na satailíte roghnaithe a athrú air nó as. • Roghnú satailíte - Úsáidtear an mhír seo chun ainm na satailíte a thabhairt le fios, ní cheadaíonn sí athruithe.

• Mód scanta - Brúigh Eochracha nascleanúna ar chlé nó ar dheas chun an mód scanta a athrú go Iomlán nó Líonra .

• Cineál scanta - Brúigh Eochracha nascleanúna ar chlé nó ar dheas chun an cineál scanta a athrú go Gach ceann, Cainéil Chriptithe Amháin nó Cainéil Shaora Amháin.

• Cineál stórála - Brúigh Eochracha nascleanúna ar chlé nó ar dheas chun an cineál stórála a athrú go Gach ceann, Cainéil Dhigiteacha Amháin nó Cainéil Raidió Amháin.

• Cumraíochtaí LNB - Brúigh OK chun féachaint ar na cumraíochtaí LNB nó chun iad a athrú do Chumhacht LNB, Minicíocht LNB, Ton 22KHz, Caighdeán comhartha agus Leibhéal comhartha.

• Trasfhreagróir - Brúigh OK chun na socruithe trasfhreagróra a athrú don Mhinicíocht, Ráta Siombaile agus Polarú.

• Caighdeán comhartha - Féach ar chaighdeán comhartha na satailíte a thaispeántar i bhfoirm luacha idir 0 agus 100.

• Leibhéal comhartha - Féach ar leibhéal comhartha na satailíte a thaispeántar i bhfoirm luacha idir 0 agus 100.

#### Scan cainéil le tiúnáil Satailíte de Láimh

Úsáidtear Tiúnáil Satailíte de Láimh chun díreach satailít amháin a scanadh trí Thrasfhreagróir na satailíte roghnaithe a shocrú. Nuair a scantar ar an gcaoi sin, ní cheadaítear ach coigeartú Trasfhreagróra, déantar míreanna socruithe eile a dhíchumasú.

### Suiteáil Unicable

#### An Córas Unicable

Is féidir leat córas Chábla Singil nó córas Unicable a úsáid chun an mhias aeróige a nascadh leis an teilifís. Úsáideann córas Chábla Singil cábla amháin chun an mhias satailíte a nascadh le gach tiúnóir satailíte ina chóras. Is iondúil go n-úsáidfear córas Chábla Singil i bhfoirgnimh árasán. Má úsáideann tú córas Unicable, iarrfaidh an teilifís ort uimhreacha banda úsáideora agus minicíochtaí comhfhreagracha a shannadh i rith na suiteála.

Má thugann tú faoi deara go bhfuil roinnt cainéal ar iarraidh i ndiaidh suiteáil Unicable, tá an seans ann go ndearnadh suiteáil eile ag an am céanna ar an gcóras Unicable. Déan an tsuiteáil arís chun na cainéil atá ar iarraidh a shuiteáil.

#### Uimhir Bhanda Úsáideora

I gcóras Unicable, ní mór uimhir a bheith ag gach tiúnóir satailíte nasctha (e.g. 0, 1, 2 nó 3 etc.).

Is féidir leat na bandaí úsáideora atá ar fáil mar aon lena n-uimhir a fháil ar an lascbhosca Unicable. Giorraítear banda úsáideora uaireanta do UB. Má roghnaíonn tú Unicable sna socruithe, iarrfaidh an teilifís ort an uimhir banda úsáideora uathúil dá ghlacadóir satailíte ionsuite a shannadh. Ní féidir an uimhir banda úsáideora chéanna a bheith ag glacadóir satailíte amháin is atá ag glacadóir satailíte eile sa chóras Unicable.

#### Minicíocht Bhanda Úsáideora

Chomh maith leis an uimhir banda úsáideora uathúil, tá minicíocht an uimhir banda úsáideora atá roghnaithe ag teastáil ón nglacadóir satailíte ionsuite. Taispeántar na minicíochtaí sin den chuid is mó in aice leis an uimhir banda úsáideora ar lascbhosca Unicable.

### CAM Satailíte

Má úsáideann tú CAM (CI+) – Modúl Rochtana Coinníollaí a bhfuil cárta cliste aige – chun féachaint ar chainéil satailíte, molaimid go ndéanfaí an tsuiteáil satailíte nuair atá an CAM curtha isteach sa teilifís.

Baintear úsáid as an gcuid is mó de CAManna chun cainéil a dhíscrobhadh.

Tá na CAManna is nua in ann gach ceann de na cainéil satailíte a shuiteáil ar do theilifís astu féin. Tabharfaidh an CAM cuireadh duit a shatailít(í) agus cainéil a shuiteáil. Ní hamháin go suiteálann agus ndíscrobhann na CAManna seo na cainéil ach

<span id="page-13-3"></span>láimhseálann siad nuashonruithe cainéal rialta freisin.

Chun an roghchlár CAM (CI+) a oscailt...

Brúigh MENU > Roghanna teilifíse > Cárta CI Card agus brúigh OK.

### <span id="page-13-0"></span>5.4 Aeróg

### Suiteáil Aeróige

Tabhair faoi deara, sula suiteálann tú cainéil, ba cheart duit an Mód Suiteála Cainéal a athrú i dtosach go dtí an ceann a bhfuil uait é a shuiteáil. Maidir le suiteáil cainéal Aeróige, ní mór duit an Mód Suiteála Cainéal a athrú go hAeróg i dtosach agus ansin tús a chur leis an tsuiteáil.

Chun cainéil Aeróige a shuiteáil…

**1 -** Brúigh Baile > Socruithe > Cainéal > Mód Suiteála Cainéal agus brúigh OK.

**2 -** Roghnaigh Aeróg agus ansin téigh ar ais go Cainéal.

**3 -** Roghnaigh Cainéil > Scan Cainéal agus brúigh OK.

Mar rogha air sin, agus tú ag féachaint ar chainéal teilifíse, is féidir leat an scan cainéal a dhéanamh trí...

<span id="page-13-2"></span>MENU > Eochracha nascleanúna suas > Cainéil > Cainéal.

### Roghnú an Líonra is ansa leat

Chun an líonra is ansa leat a roghnú...

**1 -** Agus tú ag féachaint ar an teilifís,

brúigh MENU > Roghanna

teilifíse > Socruithe > Cainéal > Cainéil agus brúigh OK.

**2 -** Roghnaigh Roghnú an Líonra is ansa leat agus brúigh OK.

**3 -** Lean na treoracha ar an scáileán.

**4 -** Brúigh Ar ais, arís agus arís eile, más gá, chun an roghchlár a dhúnadh.

### <span id="page-13-1"></span>5.5 Suiteáil Cábla

Tabhair faoi deara, sula suiteálann tú cainéil, ba cheart duit an Mód Suiteála Cainéal a athrú i dtosach go dtí an ceann a bhfuil uait é a shuiteáil. Maidir le suiteáil cainéal Cábla, ní mór duit an Mód Suiteála Cainéal a athrú go Cábla i dtosach agus ansin tús a

chur leis an tsuiteáil.

Chun na cainéil Cábla a shuiteáil…

**1 -** Brúigh Baile > Socruithe > Cainéal > Mód Suiteála Cainéal agus brúigh OK.

**2 -** Roghnaigh Cábla agus ansin téigh ar ais go Cainéal.

**3 -** Roghnaigh Cainéil > Scan Cainéal agus brúigh OK.

**4 -** Brúigh Eochracha nascleanúna clé nó deas chun mód scanta a roghnú.

#### Scan iomlán

**1 -** Roghnaigh Iomlán.

**2 -** Roghnaigh Scan agus brúigh OK chun tosú. D'fhéadfadh sé sin roinnt nóiméad a thógáil.

#### Scan tapaidh nó Ardscan

- **1** Roghnaigh Tapaidh nó Ardscan.
- **2** Is féidir leat an Mhinicíocht (KHz) agus
- an Network ID a shocrú.

**3 -** Roghnaigh Scan agus brúigh OK chun tosú. D'fhéadfadh sé sin roinnt nóiméad a thógáil.

Mar rogha air sin, agus tú ag féachaint ar chainéal teilifíse, is féidir leat an scan cainéal a dhéanamh trí...

MENU > Eochracha nascleanúna suas > Cainéil > Cainéal.

#### 5.6

## Roghanna Suiteála Cainéal

### Scan RF Singil agus Caighdeán Glacachta

Is féidir leat caighdéan agus neart comhartha chainéil dhigitigh a sheiceáil. Má tá d'aeróg féin agat, is féidir leat triail a bhaint as suíomh na haeróige a athrú chun an ghlacacht a fheabhsú.

## Chun caighdeán glacachta chainéil dhigitigh a

#### sheiceáil…

**1 -** Agus tú ag féachaint ar an teilifís,

brúigh MENU > Roghanna teilifíse > Socruithe > Cainéal > Cainéil > Scan RF Singil agus brúigh OK.

- 
- **2** Roghnaigh Cainéal RF.

**3 -** Brúigh Eochracha nascleanúna clé nó deas chun cainéal a roghnú agus brúigh OK. Taispeántar an leibhéal comhartha agus caighdeán an chomhartha don chainéal seo.

**4 -** Brúigh Ar ais, arís agus arís eile, más gá, chun an roghchlár a dhúnadh.

### Cineál Scanta nó Stórála Chainéal

Is féidir leat an cineál cainéil a shocrú le bheith scanta nó stóráilte.

Chun an cineál scanta cainéal a shocrú...

**1 -** Agus tú ag féachaint ar an teilifís,

brúigh MENU > Roghanna teilifíse > Socruithe > Cainéal > Cainéil agus

brúigh OK.

**2 -** Roghnaigh Cineál Scanta Cainéal agus brúigh OK.

**3 -** Roghnaigh an cineál scanta atá uait agus brúigh OK.

**4 -** Brúigh Ar ais, arís agus arís eile, más gá, chun an roghchlár a dhúnadh.

Chun an cineál stórála cainéal a shocrú...

**1 -** Agus tú ag féachaint ar an teilifís,

brúigh MENU > Roghanna

teilifíse > Socruithe > Cainéal > Cainéil agus brúigh OK.

**2 -** Roghnaigh Cineál Stórála Cainéal agus brúigh OK.

**3 -** Roghnaigh an cineál stórála atá uait agus brúigh OK.

**4 -** Brúigh Ar ais, arís agus arís eile, más gá, chun an roghchlár a dhúnadh.

### Scipeáil Cainéil

Is féidir leat na cainéil nach bhfuil tú ag iarraidh féachaint orthu a scipeáil.

Chun na cainéil atá le scipeáil a shocrú ...

**1 -** Agus tú ag féachaint ar an teilifís,

brúigh MENU > Roghanna

teilifíse > Socruithe > Cainéal > Cainéil agus brúigh OK.

**2 -** Roghnaigh Scipeáil Cainéal\* agus brúigh OK.

**3 -** Roghnaigh na cainéil a bhfuil uait iad a scipeáil agus brúighOK. Taispeánfar an ticmharc.

**4 -** Brúigh Ar ais, arís agus arís eile, más gá, chun an roghchlár a dhúnadh.

\*Tabhair faoi deara: Ní féidir leat an cainéal a bhfuil tú ag féachaint air anois a scipeáil.

### Sórtáil Cainéal

Is féidir leat suíomh gach cainéal a bhabhtáil ar an liosta cainéal.

Chun an uimhir cainéil a bhabhtáil...

**1 -** Agus tú ag féachaint ar an teilifís,

brúigh MENU > Roghanna

teilifíse > Socruithe > Cainéal > Cainéil agus brúigh OK.

**2 -** Roghnaigh Sórtáil Cainéal\* agus brúigh OK.

**3 -** Brúigh OK chun cainéal a roghnú, ansin brúigh Eochracha nascleanúna suas nó síos chun cainéal eile a roghnú. Babhtálfar suíomh an chéad chainéil atá roghnaithe agus an dara cainéal atá roghnaithe lena chéile.

**4 -** Brúigh an eochair Ghorm Amach chun an oibríocht a chríochnú.

**5 -** Brúigh an eochair Bhuí Téigh chuig Cainéal agus cuir isteach uimhir an chainéil chun dul díreach chuig an gcainéal.

**6 -** Brúigh Ar ais, arís agus arís eile, más gá, chun an roghchlár a dhúnadh.

\*Tabhair faoi deara: Ag brath ar do thír shuiteála nó ar an socrú oibritheora, ní bhíonn an rogha Sortáil Cainéal ar fáil i gcónaí.

### Bog Cainéal

Is féidir leat ord na gcainéal a athrú mar is mian leat.

Chun cainéil a bhogadh ...

**1 -** Agus tú ag féachaint ar an teilifís,

brúigh MENU > Roghanna teilifíse > Socruithe > Cainéal > Cainéil agus brúigh OK.

- **2** Roghnaigh Bog Cainéal\* agus brúigh OK.
- **3** Lean na treoracha ar an scáileán chun roghnú.

**4 -** Brúigh Ar ais, arís agus arís eile, más gá, chun an roghchlár a dhúnadh.

\*Tabhair faoi deara: Ag brath ar do thír shuiteála nó ar an socrú oibritheora, ní bhíonn an rogha Bog Cainéal ar fáil i gcónaí.

### Eagar Cainéal

Is féidir leat eagar a chur ar na cainéil ón liosta cainéal.

Chun eagar a chur na cainéil ...

**1 -** Agus tú ag féachaint ar an teilifís,

brúigh MENU > Roghanna

teilifíse > Socruithe > Cainéal > Cainéil agus brúigh OK.

**2 -** Roghnaigh Eagar Cainéal agus brúigh OK.

**3 -** Úsáid na hEochracha nascleanúna chun an cainéal a roghnú agus brúigh Eochair bhuí chunRoghnú.

**4 -** Athraigh uimhir an chainéil\* agus ainm an chainéil.

**5 -** Brúigh Ar ais, arís agus arís eile, más gá, chun an roghchlár a dhúnadh.

\*Tabhair faoi deara: Ag brath ar do thír shuiteála nó ar

### <span id="page-15-1"></span>Scan Analógach de láimh

Is féidir cainéil teilifíse analógacha a shuiteáil de láimh.

Chun cainéil analógacha a shuiteáil de láimh…

**1 -** Agus tú ag féachaint ar an teilifís,

brúigh MENU > Roghanna

teilifíse > Socruithe > Cainéal > Cainéil agus brúigh OK.

**2 -** Roghnaigh Scan Analógach de láimh agus brúigh OK.

### Míntiúnáil Cainéal Analóg

Is féidir cainéil analógacha teilifíse a mhíntiúnáil de láimh.

Chun cainéal a mhíntiúnáil ...

**1 -** Agus tú ag féachaint ar an teilifís,

brúigh MENU > Roghanna

teilifíse > Socruithe > Cainéal > Cainéil agus brúigh OK.

**2 -** Roghnaigh Míntiúnáil Cainéal Analóg agus brúigh OK.

**3 -** Is féidir leat an cainéal a mhíntiúnáil.

**4 -** Brúigh Ar ais, arís agus arís eile, más gá, chun an roghchlár a dhúnadh.

#### <span id="page-15-0"></span>57

## Nuashonraigh Cainéil

### Uasdátú Cainéil Uathoibríoch

Má fhaigheann tú cainéil dhigiteacha, is féidir leat an teilifís a shocrú chun na cainéil seo a nuashonrú go huathoibríoch.

Déanann an teilifís nuashonrú ar na cainéil agus stórálann sé cainéil nua uair amháin in aghaidh an lae. Ní mór don teilifís a bheith ar Fuireachas chun cainéil a nuashonrú go huathoibríoch. Is féidir leat nuashonrú uathoibríoch a chasadh as.

Chun an nuashonrú uathoibríoch a chasadh as…

**1 -** Agus tú ag féachaint ar an teilifís, brúigh MENU > Roghanna teilifíse > Socruithe > Cainéal.

- **2** Cuir isteach do chód PIN más gá.
- **3** Roghnaigh Nuashonrú Cainéal

Uathoibríoch agus brúigh OK.

**4 -** Brúigh Ar ais, arís agus arís eile, más gá, chun an roghchlár a dhúnadh.

Déantar an Nuashonrú cainéal uathoibríoch i roinnt

tíortha nuair atáthar ag féachaint ar an teilifís nó uair ar bith nuair atá an teilifís ar Fuireachas.

### Teachtaireacht Nuashonrú cainéil

A luaithe is a mbeidh an nuashonrú cainéal uathoibríoch déanta, taispeánfar foláireamh nuair a fhágann an teilifís mód fuireachais.

Chun an teachtaireacht nuashonruithe cainéal a chasadh as…

**1 -** Agus tú ag féachaint ar an teilifís, brúigh MENU > Roghanna teilifíse > Socruithe > Cainéal.

**2 -** Cuir isteach do chód PIN más gá.

**3 -** Roghnaigh Teachtaireacht Nuashonrú Cainéal agus brúigh OK.

**4 -** Brúigh Ar ais, arís agus arís eile, más gá, chun an roghchlár a dhúnadh.

### Nuashonrú Cainéal de Láimh

Is féidir leat i gcónaí nuashonrú cainéal a thosú tú féin.

Chun nuashonrú cainéal a thosú de láimh…

**1 -** Ag féachaint ar an teilifís, brúigh MENU > Roghanna teilifíse > Socruithe > Cainéal > Cainéil agus roghnaigh ceann de na roghanna thíos. Scan Cainéal - déanfaidh an cineál scan seo cainéil dhigiteacha nó cainéil analógacha a shuiteáil go huathoibríoch ag brath ar shocrú reatha d'fhoinse teilifíse, DTV nó ATV .

Scan Nuashonraithe - tagraíonn sé do scan incriminteach nach ndéanann ach na minicíochtaí nach bhfuil scanáilte ag an Scan Cainéal a scanáil. Scan Analógach Láimhe - ligeann sé don úsáideoir minicíocht analógach a chur isteach chun scan láimhe a thosú.

Scan RF Singil - is scan digiteach láimhe é seo a ligeann don úsáideoir minicíocht shonrach a scanadh tríd an Eochair Nascleanúna ar an mír Cainéal RF a bhrú ar chlé nó ar dheas.

Nuashonrú Seirbhíse Láimhse - úsáidtear é chun scan cúlra a thosú le go mbeifí in ann cainéil nua a scanadh gan na cainéil reatha a athrú.

**2 -** Cuir isteach do chód PIN más gá.

**3 -** Tosóidh an scan cainéal láithreach. Tá sé in ann roinnt nóiméad a thógáil chun an nuashonrú cainéal a chríochnú.

**4 -** Brúigh Ar ais, arís agus arís eile, más gá, chun an roghchlár a dhúnadh.

## <span id="page-16-3"></span><span id="page-16-0"></span> $\overline{6}$ Cainéil

#### <span id="page-16-1"></span> $\overline{61}$

## Maidir le Cainéil agus Athraigh Cainéil

#### Chun féachaint ar chainéil teilifíse

• Brúigh SOURCES agus roghnaigh DTV chun féachaint ar chainéil dhigiteacha nó ATV chun féachaint ar chainéil analógacha.

• Mar rogha air sin, is féidir leat Baile > Teilifís bheo a bhrú agus ansin OK a bhrú chun féachaint ar chainéil teilifíse ón bhfoinse reatha. Mura bhfuil Teilifís bheo ar ró na bhfeidhmchlár, is féidir leat an deilbhín + a bhrú ag deireadh an ró chun an feidhmchlár a chur leis an liosta.

#### Chun cainéil teilifíse a athrú

• Brúigh Cainéal + nó Cainéal - chun cainéil a athrú. • Má tá uimhir an chainéil ar eolas agat, clóscríobh an uimhir leis na heochracha uimhreach. Brúigh OK tar éis an uimhir a chur isteach chun cainéil a athrú.

#### Chun athrú go cainéal ó liosta cainéal

• Agus tú ag féachaint ar chainéal teilifíse, brúigh OK chun na liostaí cainéil a oscailt. Ní áirítear leis an liosta cainéal ach cainéil ón bhfoinse chraolta reatha cosúil le Satailít Ghinearálta, Satailít Roghnaithe, Aeróg nó Cábla .

• Chun féachaint ar liosta cainéal éagsúil ó fhoinse chraolta eile, brúigh MENU > Eochracha Nascleanúna suas > Cainéil > Cainéal > Mód Suiteála Cainéil agus roghnaigh an fhoinse chraolta eile a bhfuil tú ag iarraidh féachaint ar a cainéil agus ar a liosta cainéal.

• D'fhéadfadh roinnt leathanach le cainéil a bheith ar an liosta cainéal. Chun féachaint ar an gcéad leathanach eile nó ar an leathanach roimhe sin, lean na treoracha ar an scáileán.

• Chun na liostaí cainéal a dhúnadh gan cainéil a athrú, brúigh Ar ais.

#### Cainéil raidió

Má tá craolachán digiteach ar fáil, suiteáltar stáisiúin raidió dhigiteacha le linn suiteála. Athraigh go cainéal raidió díreach ar an gcaoi chéanna is a athraíonn tú go cainéal teilifíse.

<span id="page-16-2"></span>D'fhéadfadh an teilifís gan oibriú i gceart le roinnt oibritheoirí teilifíse digití, neamhchomhlíonadh le riachtanais an chaighdeáin ina n-iomláine.

### $\overline{62}$ Liostaí Cainéal

### Maidir le Liostaí Cainéal

Taispeánfar gach cainéal sa liosta Gach cainéal i ndiaidh suiteáil cainéal. Liostaítear na cainéil sa liosta Gach Cainéal bunaithe ar sheánra\*. Mar shampla: Préimh, Nuacht Préimhse, Aitiúil Préimhe, Leanaí, Spórt etc. Is é an seánra Préimhe na príomhchainéil chraolta a bhfuil sciar den mhargadh acu os cionn 3%. Taispeántar cainéil lena n-ainm má tá an fhaisnéis sin ar fáil.

Agus liosta cainéal roghnaithe, brúigh na hEochracha nascleanúnasuas nó síos chun cainéal a roghnú, ansin brúigh OK chun féachaint ar an gcainéal atá roghnaithe.

\*Tabhair faoi deara: Níl feidhm ag an bhfeidhm liostáil de réir seánra ach sa Ghearmáin.

#### Cainéil raidió

Má tá craolachán digiteach ar fáil, suiteáltar stáisiúin raidió dhigiteacha le linn suiteála. Athraigh go cainéal raidió díreach ar an gcaoi chéanna is a athraíonn tú go cainéal teilifíse.

D'fhéadfadh an teilifís gan oibriú i gceart le roinnt oibritheoirí teilifíse digití, neamhchomhlíonadh le riachtanais an chaighdeáin ina n-iomláine.

### Liosta Cainéal a oscailt

In aice leis an liosta le gach cainéal, is féidir leat liosta scagtha a roghnú nó is féidir leat ceann de na liostaí ceanán a chruthaigh tú a roghnú.

#### Chun an liosta cainéal reatha a oscailt…

**1 -** Agus tú ag féachaint ar chainéal teilifíse, brúigh OK chun an liosta cainéal reatha a oscailt. **2 -** Ní áirítear leis an liosta cainéal ach cainéil ón bhfoinse chraolta reatha cosúil le Satailít Ghinearálta, Satailít Roghnaithe, Aeróg nó Cábla.

**3 -** Chun féachaint ar liosta cainéal éagsúil ó fhoinse chraolta eile, brúigh MENU > Eochracha Nascleanúna suas > Cainéil > Cainéal > Mód Suiteála Cainéil agus roghnaigh an fhoinse chraolta eile a bhfuil tú ag iarraidh féachaint ar a cainéil agus ar a liosta cainéal. **4 -** Brúigh Ar ais chun an liosta cainéal a dhúnadh.

#### Chun an cineál liosta cainéal a athrú…

**1 -** Agus tú ag féachaint ar chainéal teilifíse, brúigh OK chun an liosta cainéal reatha a oscailt. **2 -** Brúigh an Eochair bhuí le haghaidh Roghnaigh tuilleadh agus ansin roghnaigh Roghnaigh Cineál (mar shampla, Craoltaí nó Ceanáin) chun an liosta cainéal a athrú láithreach go dtí do liosta roghnaithe.

### <span id="page-17-1"></span>Déan cuardach do Chainéal

Is féidir leat cuardach a dhéanamh do chainéal chun é a aimsiú i liosta fada cainéal.

#### Chun cuardach a dhéanamh do chainéal…

**1 -** Brúigh OK chun an liosta cainéal reatha a oscailt. **2 -** Brúigh Eochair bhuí le haghaidh Roghnaigh tuilleadh.

**3 -** Roghnaigh Oibríocht > Aimsigh agus brúigh OK chun réimse téacs a oscailt. Is féidir leat méarchlár an chianrialtáin a úsáid (más ann dó) nó an méarchlár ar an scáileán chun téacs a chur isteach. **4 -** Cuir isteach uimhir, ainm nó cuid d'ainm agus roghnaigh agus brúigh OK. Déanfaidh an teilifís cuardach d'ainmneacha cainéal a mheaitseálann an liosta atá roghnaithe agat.

Liostaítear torthaí cuardaigh leis an gcineál liosta cainéal reatha atá roghnaithe agat (mar shampla, Craolta nó Ceanáin). An toradh a bheidh ar an gcuardach an t-ainm cainéil meaitseála agus an toradh curtha in ord aibítreach. Imeoidh na torthaí cuardaigh as amharc comhuain is a roghnaíonn tú liosta cainéal eile nó nuair a dúnann tú an liosta leis na torthaí cuardaigh.

### Sórtáil Liosta Cainéal

Is féidir leat sórtáil liosta cainéal a dhéanamh le gach cainéal. Is féidir leat an liosta cainéal a shocrú chun díreach na cainéil teilifíse nó na stáisiúin Raidió a thaispeáint. I gcás cainéal Aeróige is féidir leat an liosta a shocrú chun na cainéil atá Saor nó na cainéil Scrofa a thaispeáint.

#### Chun scagaire a shocrú ar liosta a bhfuil gach cainéal air…

<span id="page-17-0"></span>**1 -** Brúigh OK chun an liosta cainéal reatha a oscailt. **2 -** Brúigh Eochair bhuí le haghaidh Roghnaigh

tuilleadh.

**3 -** Roghnaigh Oibríocht > Sórtáil agus brúigh OK.

**4 -** Roghnaigh an scagaire atá uait agus brúigh OK chun gníomhachtú. Taispeánfar ainm an scagaire mar chuid d'ainm an liosta cainéal ar bharr an liosta cainéal.

**5 -** Brúigh Ar ais chun an liosta cainéal a dhúnadh.

### Liosta Cainéal ar Freeview Play

Beidh liosta cainéal sainiúil ann do Freeview Play na Ríochta Aontaithe.

Taispeánfar gach cainéal sa liosta cainéal i ndiaidh suiteáil cainéal. Taispeántar cainéil lena n-ainm má tá an fhaisnéis sin ar fáil.

Chun an liosta cainéal reatha a oscailt… **1 -** Agus tú ag féachaint ar chainéal teilifíse, brúigh OK chun an liosta cainéal reatha a oscailt. **2 -** Brúigh Ar ais chun an liosta cainéal a dhúnadh.

Agus liosta cainéal roghnaithe, brúigh na hEochracha nascleanúnasuas nó síos chun cainéal a roghnú, ansin brúigh OK chun féachaint ar an gcainéal atá roghnaithe. Brúigh Eochracha nascleanúna ar chlé nó ar dheas chun an scagadh ar an liosta cainéal a athrú. Is féidir leat an liosta cainéal a shocrú chun Gach cainéal, Cainéil ceanáin nó cineálacha eile cainéal a thaispeáint.

Ar leathanach liosta na gcainéal, brúigh eochracha datha éagsúla chun tuilleadh oibríochtaí a dhéanamh...

- Eochair dhearg Leathanach Suas Léim suas leathanach amháin ar an liosta cainéal.
- Eochair ghlas Leathanach Síos Léim síos leathanach amháin ar an liosta cainéal.

• Eochair bhuí Imreoirí – Téigh an roghnaigh Imreoirí eile chun tuilleadh clár a fháil. Ní mór duit do theilifís a nascadh leis an Idirlíon i dtosach chun go mbeidh an ghné seo agat.

• Eochair ghorm Cuir Ceanán leis an liosta/Bain Ceanán ón liosta – Cuir an cainéal atá roghnaithe agat leis an liosta cainéal Ceanáin nó bain ón liosta.

\* Is do mhúnlaí teilifíse na Ríochta Aontaithe amháin Freeview Play.

### $\overline{63}$ Féachaint ar chainéil

### Tiúnáil go dtí Cainéal

Chun tosú ag féachaint ar chainéil teilifíse, brúigh SOURCES. Tiúinfidh an teilfís go dtí an cainéal teilifíse ar fhéach tú go deireanach air.

Mar rogha air sin, is féidir leat Teilifís bheo a roghnú ón scáileán Baile.

#### Cainéil a Athrú

Chun cainéil a athrú, brúigh Cainéal + nó Cainéal -. Má tá uimhir an chainéil ar eolas agat, clóscríobh an uimhir leis na heochracha uimhreach. Brúigh OK tar éis an uimhir a chur isteach chun athrú láithreach.

Is féidir leat cainéil a tiúnáil chomh maith ó Liosta

### <span id="page-18-1"></span>Rialuithe Tuismitheora

#### Chun Cainéal a Ghlasáil agus a Dhíghlasáil

Chun leanaí a chosc ó fhéachaint ar chainéal, is féidir leat cainéal a ghlasáil. Chun féachaint ar chainéal atá glasáilte, ní mór duit an cód PIN le 4 dhigit a chur isteach ar dtús. Ní féidir leat cláir a ghlasáil ó ghléasanna nasctha.

#### Chun cainéal a ghlasáil nó a dhíghlasáil…

**1 -** Brúigh MENU > Socruithe > Cainéal > Rialuithe Tuismitheora agus brúigh OK.

- **2** Cuir isteach do chód PIN más gá.
- **3** Roghnaigh Cainéil Bhlocáilte agus brúigh OK.

**4 -** Brúigh Eochracha nascleanúna suas nó síos chun an cainéal a bhfuil uait é a ghlasáil nó a dhíghlasáil a roghnú, agus brúigh OK.

**5 -** Marcáltar cainéal glasáilte le deilbhín glaise.

**6 -** Brúigh Ar ais, arís agus arís eile, más gá, chun an roghchlár a dhúnadh.

#### Srianta Cláir

Is féidir leat rátáil a shocrú do chlár chun cosc a chur a leanaí féachaint air, sa chás nach bhfuil an clár feiliúnach dóibh.

<span id="page-18-0"></span>Is féidir le cláir ar chainéil dhigiteacha a bheith rátáilte. Nuair atá rátáil cláir mar a chéile leis an rátáil atá socraithe agat, nó níos airde, cuirfear glas ar an gclár. Ní mór duit an cód PIN a chur isteach ar dtús chun féachaint ar chlár atá glasáilte.

#### Chun rátáil a shocrú…

- **1** Brúigh MENU > Socruithe > Cainéal > Rialuithe Tuismitheora agus brúigh OK.
- **2** Cuir isteach do chód PIN más gá.
- **3** Roghnaigh Srianta Cláir, agus brúigh OK.
- **4** Roghnaigh Air chun an rátáil a shocrú.
- **5** Roghnaigh Rátálacha agus brúigh OK.
- **6** Socraigh na srianta do do leanaí.

**7 -** Brúigh Ar ais, arís agus arís eile, más gá, chun an roghchlár a dhúnadh.

Chun an rátáil tuismitheora a chasadh as, roghnaigh Gan aon cheann. Mar sin féin, ní mór duit rátáil a shocrú i roinnt tíortha.

Ní ghlasálann an teilifís ach cláir a bhfuil rátáil níos airde acu i gcás roinnt

craoltóirí/oibritheoirí. Socraítear an rátáil tuismitheora do gach cainéal.

#### Ionchuir Blocáilte

Chun cosc a chur ar úsáid gléasanna nasctha, is féidir leat foinse ionchuir a ghlasáil. Ní mór duit an cód PIN 4 dhigit a chur isteach ar dtús chun foinse ionchuir glasáilte a nascadh.

#### Chun foinse ionchuir a ghlasáil nó a dhíghlasáil… **1 -** Brúigh MENU > Socruithe > Cainéal > Rialuithe Tuismitheora agus brúigh OK.

- **2** Cuir isteach do chód PIN más gá.
- **3** Roghnaigh Ionchur Blocáilte agus brúigh OK.
- **4** Brúigh Eochracha nascleanúna suas nó síos chun an fhoinse a bhfuil uait é a ghlasáil nó a dhíghlasáil a roghnú, agus brúigh OK.
- **5** Marcáltar cainéal glasáilte le deilbhín glais.

**6 -** Brúigh Ar ais, arís agus arís eile, más gá, chun an roghchlár a dhúnadh.

#### Athraigh PIN

Socraigh cód PIN nua nó athshocraigh cód PIN. Úsáidtear an cód PIN chun cainéil nó cláir a ghlasáil nó a dhíghlasáil.

#### **1 -** Brúigh MENU > Socruithe > Cainéal > Rialuithe Tuismitheora agus brúigh OK.

- **2** Cuir isteach do chód PIN más gá.
- **3** Roghnaigh Athraigh PIN agus brúigh OK.
- **4** Cuir isteach an cód PIN reatha agus cód PIN nua.
- **5** Brúigh Ar ais, arís agus arís eile, más gá, chun an roghchlár a dhúnadh.

### $64$ Cainéil Cheanáin

### Maidir le Cainéil Cheanáin

Is féidir leat na cainéil a thaitníonn leat a bhailiú le chéile i liosta cainéal ceanáin.

Is féidir leat 4 liosta éagsúla\* de na cainéil is ansa leat a chruthú le haghaidh zaipeáil cainéal éasca.

Agus Liosta Cainéal Ceanáin roghnaithe agat, brúigh na hEochracha nascleanúna suas nó síos chun cainéal a roghnú, ansin brúigh OK chun féachaint ar an gcainéal atá roghnaithe.

\*Tabhair faoi deara: Níl ach liosta cainéal ceanáin amháin ar fáil nuair is é an Ríocht Aontaithe tír na suiteála.

### <span id="page-19-1"></span>Liosta Ceanán a Athrú - Teilifís **Dhigiteach**

Chun cainéal a chur le liosta ceanán…

**1 -** Agus tú ag féachaint ar chainéal teilifíse, brúigh OK chun an liosta cainéal reatha a oscailt.

**2 -** Brúigh Eocracha nascleanúna suas nó síos chun cainéal a roghnú.

**3 -** Brúigh an Eochair ghorm chun cainéal a chur leis an liosta ceanán (is é Ceanáin1 an liosta

réamhshocraithe). Brúigh Eochair ghorm arís chun an cainéal a bhaint ón liosta ceanán.

**4 -** Brúigh Ar ais chun an roghchlár a dhúnadh.

Chun liosta cainéal ceanán a chruthú…

**1 -** Agus tú ag féachaint ar chainéal teilifíse, brúigh OK chun an liosta cainéal reatha a oscailt.

**2 -** Brúigh Eochair bhuí le haghaidh Roghnaigh tuilleadh.

**3 -** Roghnaigh Roghnaigh Cineál > Ceanáin agus ansin brúigh Eochracha nascleanúna suas nó síos chun liosta a roghnú ó Cheanáin1\* go Ceanáin4 a bhfuil uait iad a chur leis an liosta.

**4 -** Brúigh Eochair bhuí le haghaidh Roghnaigh tuilleadh agus ansin roghnaigh Roghnaigh Cineál chun an liosta cainéal a athrú go dtí an liosta is fearr leat.

**5 -** Brúigh an Eochair ghorm chun an cainéal a chur leis an liosta ceanán atá díreach roghnaithe agat Brúigh Eochair ghorm arís chun an cainéal a bhaint ón liosta ceanán.

**6 -** Brúigh Ar ais chun an roghchlár a dhúnadh.

Chun cainéal a baint as an liosta ceanán, nó chun é a bhogadh…

**1 -** Roghnaigh liosta ó Cheanáin1\* go Ceanáin4 a bhfuil uait eagar a chur orthu.

**2 -** Brúigh Eochair bhuí le haghaidh Roghnaigh tuilleadh.

**3 -** Roghnaigh Oibríocht > Bog chun suíomhanna na gcainéal ar an liosta cainéal ceanáin a bhogadh.

**4 -** Roghnaigh Oibríocht > Scrios chun na cainéil a bhaint as an liosta cainéal ceanáin.

**5 -** Brúigh Ar ais, arís agus arís eile, más gá, chun an roghchlár a dhúnadh.

<span id="page-19-0"></span>\*Tabhair faoi deara: Níl ach liosta cainéal ceanáin amháin ar fáil nuair is é an Ríocht Aontaithe tír na suiteála.

### Liosta Ceanán a Athrú - Teilifís Analógach

Chun cainéal a chur le liosta ceanán…

**1 -** Agus tú ag féachaint ar theilifís analógach, brúigh OK chun an liosta cainéal reatha a oscailt.

**2 -** Brúigh Eocracha nascleanúna suas nó síos chun cainéal a roghnú.

**3 -** Brúigh an Eochair ghorm chun cainéal a chur leis an liosta ceanán (is é Ceanáin1 an liosta réamhshocraithe). Brúigh Eochair ghorm arís chun an

cainéal a bhaint ón liosta ceanán.

**4 -** Brúigh Ar ais chun an roghchlár a dhúnadh.

Chun liosta cainéal ceanán a chruthú…

**1 -** Agus tú ag féachaint ar teilifís analógach, brúigh OK chun an liosta cainéal reatha a oscailt.

**2 -** Brúigh an Eochair bhuí chun Ceanáin a fháil.

**3 -** Brúigh Eochracha nascleanúna ar chlé nó ar dheas chun liosta ó Cheanáin1\* go Ceanáin4 a roghnú le go gcuirfí leis an liosta cainéal iad.

**4 -** Brúigh Ar ais chun a chinntiú go bhfuil an liosta cainéal athraithe go dtí an liosta a bhí uait.

**5 -** Brúigh an Eochair ghorm chun an cainéal a chur leis an liosta ceanán atá díreach roghnaithe agat Brúigh Eochair ghorm arís chun an cainéal a bhaint ón liosta ceanán.

**6 -** Brúigh Ar ais chun an roghchlár a dhúnadh.

Chun cainéal a baint as an liosta ceanán, nó chun é a bhogadh…

**1 -** Roghnaigh liosta ó Cheanáin1\* go Ceanáin4 a bhfuil uait eagar a chur orthu.

**2 -** Brúigh an Eochair bhuí chun Ceanáin a fháil.

**3 -** Roghnaigh Bog chun suíomhanna na gcainéal ar an liosta cainéal ceanáin a bhogadh.

**4 -** Roghnaigh Scrios chun na cainéil a bhaint as an liosta cainéal ceanáin.

**5 -** Brúigh Ar ais chun an roghchlár a dhúnadh.

\*Tabhair faoi deara: Níl ach liosta cainéal ceanáin amháin ar fáil nuair is é an Ríocht Aontaithe tír na suiteála.

 $65$ 

## Teilifís Idirghníomhach

### Maidir le iTV

Cuireann roinnt craoltóirí digiteacha a ngnáthchlár teilifíse isteach le leathanaigh eolais nó siamsaíochta i gcás teilifíse idirghníomhaí. Ar roinnt leathanach, is féidir leat freagra a thabhairt do chlár nó vótáil, siopadóireacht ar líne a dhéanamh nó íoc as físeán-aréileamh.

<span id="page-20-0"></span>Tagraítear do Theilifís Idirghníomhach ó am go chéile mar Théacs Digiteach nó cnaipe Dearg. Ach is córas ar leith gach córas.

Téigh go dtí láithreán gréasáin an chraoltóra chun tuilleadh eolais a fháil.

### A bhfuil de dhíth ort

Ní féidir teilifís Idirghníomhach a fháil ach ar chainéil teilifíse digití. Chun leas a bhaint as na tairbhí iomlána a bhaineann le teilifís Idirghníomhach, teastaíonn nasc ardluais (leathanbhanda) Idirlín don teilifís.

#### HbbTV

Má thairgeann cainéal teilifíse leathanaigh HbbTV, ní mór duit HbbTV a chasadh air ar dtús i socruithe na teilifíse chun féachaint ar na leathanaigh.

Chun tacaíocht HBBTV a chasadh air

MENU > Roghanna teilifíse > Ardroghanna > Socruithe HbbTV

### Úsáid iTV

#### Oscail leathanaigh iTV

Tugann an chuid is mó de na cainéil a thairgeann HbbTV nó iTV cuireadh duit an eochair datha nó an eochair OK a bhrú chun a gclár idirghníomhach a oscailt.

#### Gluaiseacht ar leathanaigh iTV

Is féidir leat na heochracha saighde agus dathanna, na heochracha uimhreach agus an eochair Back a úsáid chun na leathanaigh iTV a nascleanúint. Is féidir leat na heochracha Seinn, Cuir ar sos agus Stop a úsáid chun féachaint ar fhíseáin laistigh de leathanaigh iTV.

#### Leathanaigh iTV a dhúnadh

Insíonn an chuid is mó de leathanaigh iTV duit an eochair atá le húsáid chun dúnadh. Chun dúnadh leathanach iTV a fhórsáil, athraigh go dtí an chéad chainéal teilifíse eile agus brúigh Back.

## <span id="page-21-2"></span><span id="page-21-0"></span>7 Nasc Gléasanna

<span id="page-21-1"></span> $\overline{71}$ 

## Maidir le Naisc

### Treoir maidir le Nascacht

Nasc gléas leis an teilifís i gcónaí leis an nasc is airde caighdeáin atá ar fáil. Anuas air sin, úsáid cáblaí ar chaighdeán maith chun a chinntiú go mbeidh aistriú maith pictiúr agus fuaimeanna ann.

Nuair a nascann tú gléas, aithníonn an teilifís a chineál agus tugann sé ainm cineáil ceart do gach gléas. Is féidir leat an t-ainm cineáil a athrú más mian leat. Má shocraítear ainm cineáil ceart do ghléas, athraíonn an teilifís go huathoibríoch go dtí na socruithe teilifíse is fearr a fheileann di nuair a athraíonn tú go dtí an gléas seo sa roghchlár Foinsí.

### HDMI ARC

Níl HDMI ARC (Cainéal Fillte Fuaime) ach ag an nasc HDMI 1 ar an teilifís.

Má tá an nasc HDMI ARC ag an ngléas freisin, ar gnách gur Córas Amharclainne Baile (HTS) é, nasc le HDMI 1 ar an teilifís seo é. Ní chaithfidh an cábla fuaime breise a sheolann fuaim na teilifíse go dtí an HTS a bheith agat nuair atá nasc HDMI ARC ann. Tá an dá chomhartha sa nasc HDMI ARC.

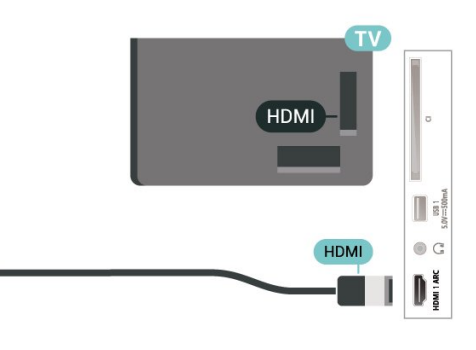

#### HDMI CEC

Nasc gléasanna HDMI CEC-comhoiriúnacha le do theilifís, is féidir leat iad a oibriú le cianrialtán na teilifíse.

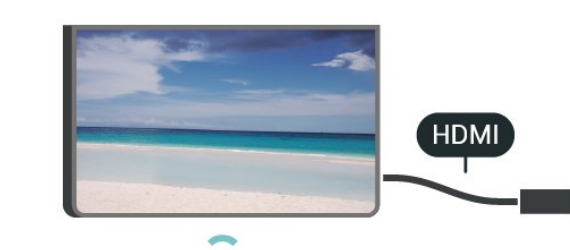

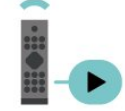

Ní mór HDMI CEC (Consumer Electronic Control) a chasadh air ar an teilifís agus ar an ngléas nasctha.

#### Cas air CEC

Tabhair cead don teilifís an gléas HDMI a rialú.

Baile > Socruithe > Roghanna Gléis > Ionchuir > Rialú HDMI.

#### Uath-Chasadh as Gléis

Cas as na gléasanna HDMI leis an teilifís.

Baile > Socruithe > Roghanna Gléis > Ionchuir > Uathchumhacht gléis as.

Uath-Chasadh Air na Teilifíse

### Port aeróige

Má tá Bosca bairr (glacadóir digiteach) nó Taifeadán agat, nasc cáblaí na haeróige chun comhartha na haeróige a rith tríd an mBosca bairr agus/nó an Taifeadán i dtosach sula n-iontrálfaidh sé an teilifís. Ar an gcaoi sin, is féidir leis an aeróg agus an Bosca bairr cainéil bhreise fhéideartha a sheoladh go dtí an Taifeadán le haghaidh a dtaifeadta.

### Poirt HDMI

#### Cáilíócht HDMI

Bíonn an caighdeán pictiúir agus fuaime is fearr ann le nasc HDMI. Bíonn na comharthaí físe agus fuaime araon le chéile in aon chábla HDMI amháin. Úsáid an cábla HDMI le haghaidh comharthaí teilifíse Ardghléine (HD).

Úsáid cábla HDMI Ardluais chun an t-aistriú comhartha is fearr a fháil agus ná húsáid cábla HDMI níos faide ná 5 m.

#### Cosaint ar chóipeáil

Tacaíonn poirt HDMI le HDCP 2.2 (Cosaint Ábhar Digiteach Ard-Leitheadbhanda). Is comhartha chosaint ar chóipeáil HDCP a chuireann cosc ar chóipeáil ábhar ó dhiosca DVD nó Diosca Blu-ray. Tagraítear dó fresin mar DRM (Bainistíocht Ceart Digiteach).

Cas air Cumhacht na Teilifíse le gléasanna HDMI.

Baile > Socruithe > Roghanna Gléis > Ionchuir > Uathchumhacht teilifíse air.

#### Leagan EDID HDMI

Seiceáil uimhir leagain an EDID HDMI.

Baile > Socruithe > Roghanna Gléis > Ionchuir > Leagan EDID HDMI.

Liosta Gléasanna CEC

Seiceáil an liosta gléasanna HDMI CEC nasctha.

Baile > Socruithe > Roghanna Gléis > Ionchuir > Liosta Gléasanna CEC.

#### Tabhair faoi deara:

• Tá an seans ann nach n-oibreoidh HDMI CEC le gléasanna ó bhrandaí eile.

• Tá ainmneacha éagsúla ag feidhmiúlacht HDMI CEC ar bhrandaí éagsúla. Seo roinnt samplaí: Anynet, Aquos Link, Bravia Theatre Sync, Kuro Link, Simplink agus Viera Link. Níl gach branda comhoiriúnach go hiomlán le EasyLink. Is lena n-úinéirí faoi seach ainmneacha branda HDMI CEC .

### <span id="page-22-0"></span> $\overline{72}$ CAM le Cárta Cliste - CI+

### $Cl<sup>+</sup>$

Tá an teilifís seo réidh do Rochtain Choinníollach CI+.

Is féidir leat féachaint ar scothchláir HD, cosúil le scannáin agus cláir spóirt atá curtha ar fáil ag oibritheoirí teilifíse digití i do réigiún le CI+. Scrobhann oibritheoirí teilifíse na cláir seo agus díscrobhann modúl CI+ réamhíoctha iad.

Cuireann oibritheoirí teilifíse digití modúl CI+ (Modúl Rochtana Coinníollaí - CAM) ar fáil, agus cárta cliste a ghabhann leis, nuair a dhéanann tú suibscríbhinn dá scothchláir. Bíonn ardleibhéal cosanta ar chóipeáil ag an cláir seo.

Déan teagmháil le oibritheoir teilifíse digití le haghaidh tuilleadh eolais maidir le téarmaí agus coinníollacha.

<span id="page-22-1"></span>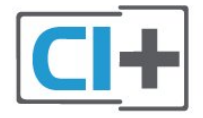

### Cárta Cliste

Cuireann oibritheoirí teilifíse digití modúl CI+ (Modúl Rochtana Coinníollaí - CAM) ar fáil, agus cárta cliste a ghabhann leis, nuair a dhéanann tú suibscríbhinn dá scothchláir.

Cuir an cárta cliste isteach sa mhodúl CAM. Féach ar an treoir a fuair tú ón oibritheoir.

Chun an CAM a chur isteach sa teilifís…

**1 -** Beidh an modh ceart chun an CAM a chur isteach le feiceáil ar an gCAM. Má chuireann tú isteach mícheart é, d'fhéadfá damáiste a dhéanamh don CAM agus don teilifís.

**2 -** Agus tú ag féachaint ar chúl na teilifíse, agus aghaidh an CAM i do threo, cuir an CAM isteach go réidh sa sliotán COMMON INTERFACE.

**3 -** Brúigh an CAM isteach chomh fada is a rachaidh sé. Fág sa sliotán go buan é.

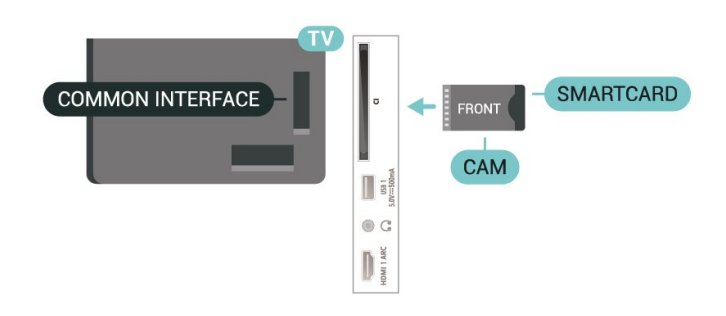

Nuair chasann tú air an teilifís, d'fhéadfadh roinnt nóiméad a bheith i gceist sula ngníomhachtófar an CAM. Má chuirtear CAM isteach agus má íoctar na táillí suibscríbhinne (bíonn modhnna suibscríbhinne éagsúla ann), is féidir leat féachaint ar na cainéil scrofa a dtacaíonn an cárta cliste CAM leo.

Is do do theilifís amháin an CAM agus an cárta cliste. Má bhaineann tú an CAM amach, ní bheidh tú in ann féachaint ar na cainéil scrofa a dtacaíonn CAM leo.

### Pasfhocail agus cóid PIN

Ní mór duit cód PIN a chur isteach i gcás roinnt CAManna chun féachaint ar a chainéil. Nuair a shocraíonn tú an cód PIN don CAM, molaimid duit an cód céanna a úsáid is atá in úsáid agat chun an teilifís a dhíghlasáil.

Chun an cód PIN a shocrú don CAM…

**1 -** Brúigh SOURCES.

**2 -** Cliceáil ar an gcineál cainéil atá á úsáid agat don CAM chun féachaint ar an teilifís.

**3 -** Roghnaigh oibritheoir teilifíse an CAM. Is ón oibritheoir teilifíse a thagann na scáileáin seo a leanas. Lean na treoracha ar an scáileán chun an cód PIN a fháil.

### 7.3 Córas Amharclainne Baile - **HTS**

### Nasc le HDMI ARC

Úsáid an cábla HDMI chun Córas Amharclainne Baile (HTS) a nascadh leis an teilifís. Is féidir leat Philips Soundbar a nascadh nó HTS a bhfuil seinnteoir diosca ionsuite aige.

#### HDMI ARC

Má tá nasc HDMI ARC ag do Chóras Amharclainne Baile, is féidir leat nasc HDMI ARC ar an teilifís a úsáid chun nascadh. Ní gá an cábla fuaime breise a nascadh nuair atá HDMI ARC ann. Tá an dá chomhartha sa nasc HDMI ARC.

Mar go bhfuil HDMI 1 ar an teilifís in ann comhartha Cainéal Fuaime Fillte (ARC) a thairiscint, ní féidir leis an teilifís ach an comhartha ARC a sheoladh chuig an nasc HDMI seo.

#### Sioncronú fuaime go físe (sionc)

Mura meaitseálann an fhuaim an fhís ar an scáileán, is féidir leat moill a shocrú ar an gcuid is mó de Chórais Amharclainne Baile a bhfuil seinnteoir diosca acu chun an fhuaim a mheaitseáil leis an fhís.

### Nasc le HDMI

Úsáid an cábla HDMI chun Córas Amharclainne Baile (HTS) a nascadh leis an teilifís. Is féidir leat Philips Soundbar a nascadh nó HTS a bhfuil seinnteoir diosca ionsuite aige.

<span id="page-23-1"></span>Mura bhfuil aon nasc HDMI ARC ag an gCóras Amharclainne Baile, úsáid cábla fuaime optúil chun fuaim na teilifíse a sheoladh go dtí an Córas Amharclainne Baile.

#### Sioncronú fuaime go físe (sionc)

<span id="page-23-0"></span>Mura meaitseálann an fhuaim an fhís ar an scáileán, is féidir leat moill a shocrú ar an gcuid is mó de Chórais Amharclainne Baile a bhfuil seinnteoir diosca acu chun an fhuaim a mheaitseáil leis an fhís.

### 7.4 Gléas Físe

### **HDMI**

Úsáid cábla HDMI Ardluais chun nasc a dhéanamh leis an gcaighdeán pictiúir agus fuaime is fearr.

Chun an t-aistriú comhartha is fearr a fháil, úsáid cábla HDMI ardluais agus ná húsáid cábla HDMI níos faide ná 5 m, agus nasc freisin gléasanna a thacaíonn le HDR ar aon cheann de na naisc HDMI.

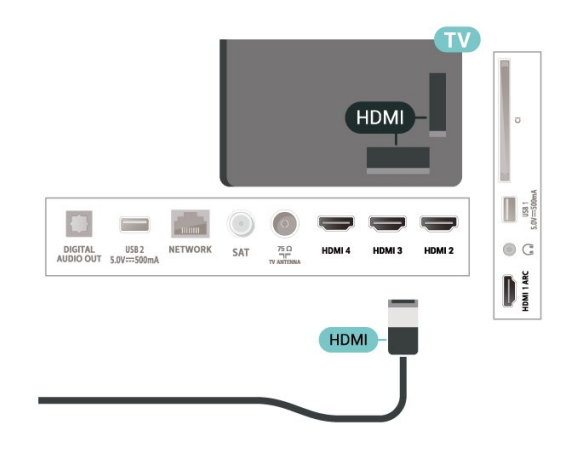

#### Cosaint ar chóipeáil

Tacaíonn cáblaí HDMI le HDCP (Cosaint Ábhar Digiteach Ard-Leitheadbhanda). Is comhartha chosaint ar chóipeáil HDCP a chuireann cosc ar chóipeáil ábhar ó dhiosca DVD nó Diosca Blu-ray. Tagraítear dó fresin mar DRM (Bainistíocht Ceart Digiteach).

### 7.5 Gléas Fuaime

### Fuaim Amach Dhigiteach - Optúil

Nasc fuaime ar ardchaighdeán é Fuaim Amach - Optúil.

Tá an nasc optúil seo in ann 5.1 cainéal fuaime a iompar. Mura bhfuil aon nasc HDMI ARC ar do ghléas, ar ghnách gur Córas Amharclainne Baile (HTS) é, is féidir leat an nasc seo a úsáid leis an nasc Fuaime Isteach - Optúil ar an HTS. Seolann an nasc Fuaime Amach - Optúil an fhuaim ón teilifís go dtí an HTS.

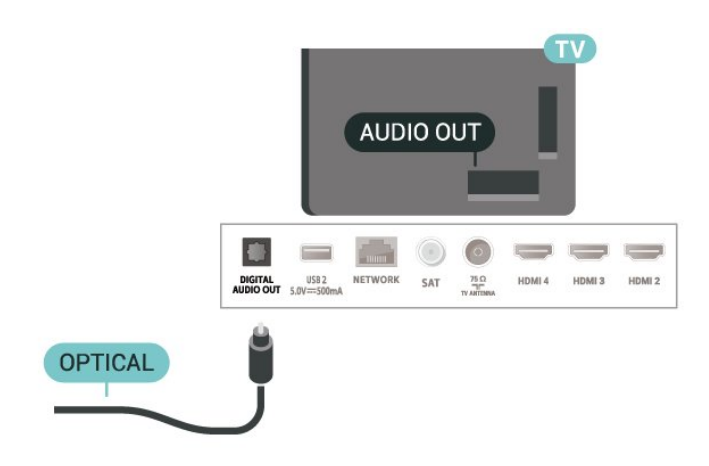

### Cluasáin

Is féidir leat cluasáin a nascadh leis an nasc cluasáin ar chúl na teilifíse. Is mion-seac 3.5mm an nasc.

\*Tabhair faoi deara: Balbófar Callairí na teilifíse nuair atá na cluasáin plugáilte isteach.

<span id="page-24-1"></span>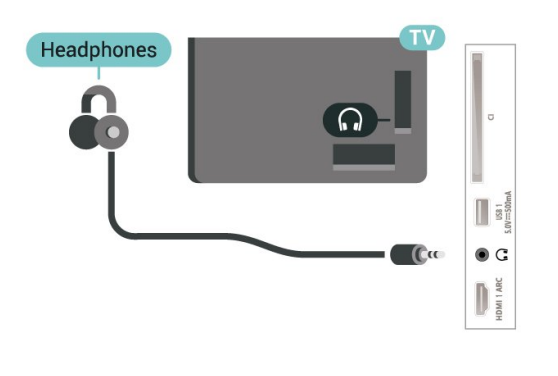

### <span id="page-24-0"></span>7.6 Méaróg Chuimhne USB

Is féidir leat féachaint ar ghrianghraif nó do cheol agus físeáin a sheinnt ó mhéaróg USB nasctha.

Cuir isteach méaróg chuimhne USB i gceann de na naisc USB ar an teilifís nuair atá an teilifís casta air.

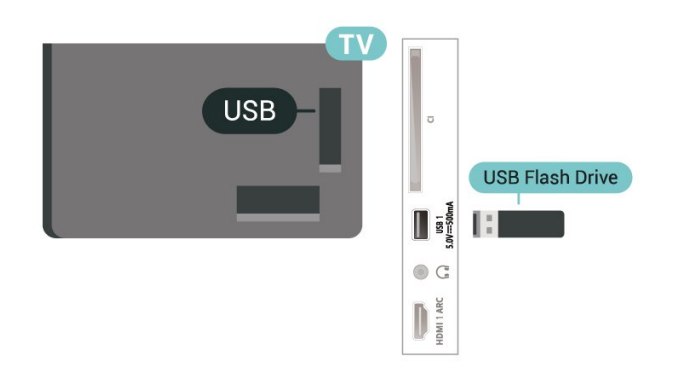

Ní mór duit an feidhmchlár MMP (MultiMediaPlayer) a

chur leis an scáileán Baile sula mbeidh tú in ann féachaint ar na comhaid ón méaróg chuimhne USB. Brúigh Baile agus cliceáil ar an deilbhín Feidhmchláir ar thaobh na láimhe clé de ró na bhFeidhmchlár. Is féidir leat feidhmchláir MMP a chur leis an liosta ó leathanach na bhFeidhmchlár.

Chun éirí as a bheith ag féachaint ar ábhar ón méaróg chuimhne USB, brúigh EXIT nó roghnaigh gníomhaíocht eile. Fág an feidhmchlár MMP sula dhínascann tú an mhéaróg chuimhne.

Chun an mhéaróg chuimhne USB a bhaint amach go sábháilte…

**1 -** Brúigh HOME.

**2 -** Roghnaigh an deilbhín Foláirimh ón gcoirnéal bairr ar thaobh na láimhe deise agus brúigh OK.

**3 -** Roghnaigh do mhéaróg chuimhne agus brúigh OK.

**4 -** Roghnaigh Díchuir agus brúigh OK.

**5 -** Fan go dtí go mbeidh an nós imeacht díchurtha críochnaithe agus ansin bain amach an mhéaróg chuimhne.

#### Ultra HD ar USB

Is féidir leat féachaint ar ghrianghraif i dtaifeach Ultra HD ó ghléas nasctha USB nó ó mhéaróg chuimhne. Laghdóidh an teilifís an taifeach má tá taifeach an ghrianghraif níos airde.

### 77 Ríomhaire

Is féidir leat do ríomhaire a nascadh leis an teilifís trí úsáid a bhaint as cábla HDMI ar ardchaighdeán agus an teilifís a úsáid mar mhonatóir ríomhaireachta.

\* Nóta dóibh siúd a bhfuil cárta AMD Graphics á úsáid acu:

Má nascann tú do ríomhaire le teilifís trí HDMI, cinntigh go bhfuil na socruithe seo a leanas roghnaithe ar an gcárta grafaice le go bhfeidhmeoidh sé i gceart.

 - Más é 4096 x 2160p or 3840 x 2160p aschuir an chárta grafaice nuair atá formáid picsile RGB á húsáid, socrófar formáid picsile RGB 4:4:4 stiúideo (RGB teoranta) i gcárta grafaice an ríomhaire.

## <span id="page-25-6"></span><span id="page-25-0"></span> $\overline{8}$ Bluetooth

## <span id="page-25-1"></span> $\overline{8.1}$

## A bhfuil de dhíth ort

Is féidir leat gléas gan sreang a nascadh le Bluetooth® leis an teilifís seo – callaire gan sreang nó cluasáin\*.

Chun fuaim na teilifíse a sheinnt ar challaire gan sreang, ní mór duit an callaire gan sreang a phéireáil leis an teilifís. Ní féidir leis an teilifís ach fuaim a sheinnt ar challaire amháin san iarraidh.

### <span id="page-25-4"></span>Aire - Sioncronú Fuaim le Fís

Tá 'tréimhse folaigh', mar a thugtar air, ard ag go leor córas callairí Bluetooth. Ciallaíonn tréimhse folaigh ard go mbíonn an fhuaim taobh thair den fhís, rud a fhágann nach mbíonn an 'beolbheachtú' sioncronaithe. Sula gceannóidh tú córas callairí Bluetooth gan sreang, bí cinnte go bhfuil tú ar an eolas faoi na múnlaí is nuaí agus aimsigh ceann a bhfuil rátáil tréimhse folaigh íseal aige. Beidh do mhiondíoltóir in ann comhairle a chur ort.

\*Tabhair faoi deara: Seans nach n-oibreoidh Bluetooth ar an teilifís le cluasáin gan sreang gan cábla.

## <span id="page-25-5"></span><span id="page-25-2"></span> $\overline{82}$

## Gléas a Phéireáil

Lonnaigh an callaire gan sreang laistigh d'achar 5 méadar ón teilifís. Léigh treoir úsáideora an ghléis chun eolas sonrach a fháil faoi phéireáil agus faoi raon gan sreang. Cinntigh go bhfuil an socrú Bluetooth ar an teilifís casta air.

Nuair atá callaire gan sreang péireáilte, is féidir leat é a roghnú chun fuaim na teilifíse a sheinnt. Nuair atá gléas péireáilte, ní gá é a phéireáil arís mura mbainfidh tú an gléas as.

Chun gléas Bluetooth a phéireáil leis an teilifís…

**1 -** Cas air an gléas bluetooth agus lonnaigh laistigh de raon na teilifíse é.

**2 -** Brúigh MENU > Roghanna

teilifíse > Socruithe > Cianrialtán & Oiriúintí agus brúigh OK.

**3 -** Lean na treoracha ar an scáileán. Péireálfaidh tú an gléas leis an teilifís agus stórálfaidh an teilifís an nasc. Seans go mbeidh ort gléas atá péireáilte a dhíphéireáil i dtosach má tá an uasmhéid na ngléasanna péireáilte bainte amach.

<span id="page-25-3"></span>**4 -** Brúigh Ar ais, arís agus arís eile, más gá, chun an roghchlár a dhúnadh.

### $\overline{83}$ Roghnaigh Gléas

Chun gléas gan sreang a roghnú…

**1 -** Brúigh MENU > Roghanna

teilifíse > Socruithe > Cianrialtán & Oiriúintí agus brúigh OK.

**2 -** Roghnaigh an gléas gan sreang sa liosta agus brúigh OK.

**3 -** Brúigh Ar ais, arís agus arís eile, más gá, chun an roghchlár a dhúnadh.

### 8.4 Athainmnigh Gléas

Chun gléas gan sreang a athainmniú…

**1 -** Brúigh MENU > Roghanna

teilifíse > Socruithe > Cianrialtán & Oiriúintí agus brúigh OK.

**2 -** Roghnaigh an gléas gan sreang sa liosta agus brúigh OK.

**3 -** Roghnaigh Athraigh ainm agus brúigh OK.

**4 -** Cuir isteach ainm nua don ghléas.

**5 -** Brúigh Ar ais, arís agus arís eile, más gá, chun an roghchlár a dhúnadh.

### $8.5$

## Bain Gléas as

Is féidir leat gléas Bluetooth gan sreang a dhínascadh. A luaithe is a dhínasctar gléas Bluetooth, fillfidh an gléas aschuir fuaime chuig callairí na teilifíse.

Chun gléas gan sreang a dhínascadh…

**1 -** Brúigh MENU > Roghanna

teilifíse > Socruithe > Cianrialtán & Oiriúintí agus brúigh OK.

**2 -** Roghnaigh an gléas gan sreang sa liosta agus brúigh OK.

**3 -** Roghnaigh Dínascadh agus brúigh OK.

**4 -** Brúigh Ar ais, arís agus arís eile, más gá, chun an roghchlár a dhúnadh.

Is féidir leat gléas Bluetooth gan sreang a bhaint as freisin. Má bhaineann tú gléas Bluetooth as, díphéireálfar an gléas.

Chun gléas gan sreang a bhaint as…

**1 -** Brúigh MENU > Roghanna

teilifíse > Socruithe > Cianrialtán & Oiriúintí agus brúigh OK.

**2 -** Roghnaigh an gléas gan sreang sa liosta agus brúigh OK.

**3 -** Roghnaigh Díphéireáil agus brúigh OK.

**4 -** Brúigh Ar ais, arís agus arís eile, más gá, chun an roghchlár a dhúnadh.

# Nasc do Android TV

#### <span id="page-27-1"></span> $\overline{91}$

<span id="page-27-2"></span><span id="page-27-0"></span> $\overline{9}$ 

## Líonra agus Idirlíon

### Líonra Baile

Ní mór do do theilifís a bheith nasctha leis an Idirlíon chun leas a bhaint as cumais iomlána an Philips Android TV.

Nasc an teilifís le líonra baile a bhfuil nasc ardluais don Idirlíon aige. Is féidir leat do theilifís a nascadh le do ródaire líonra gan sreang nó sreangaithe.

### Nasc le Líonra

#### Nasc gan Sreang

#### A bhfuil de dhíth ort

Teastaíonn ródaire Wi-Fi a bhfuil nasc don Idirlíon aige chun an teilifís a nascadh leis an Idirlíon gan sreang.

Úsáid nasc ardluais (leathanbhanda) leis an Idirlíon.

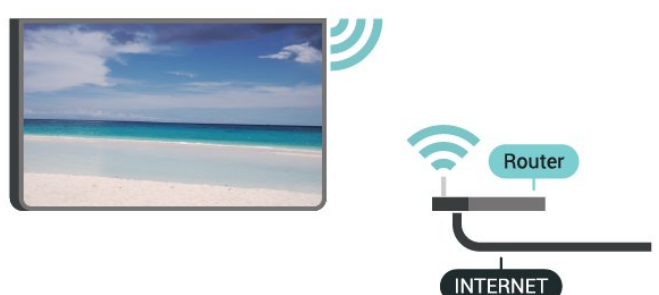

Cas Wi-Fi Air nó As

MENU > Roghanna teilifíse > Socruithe > Líonra & idirlíon > Wi-Fi.

#### Déan an Nasc

MENU > Roghanna teilifíse > Socruithe > Líonra & idirlíon > Wi-Fi.

**1 -** Cliceáil ar do líonra gan sreang sa liosta de na líonraí a aimsíodh. Mura bhfuil do líonra sa liosta mar go bhfuil ainm an líonra i bhfolach (chas tú as craoladh SSID an ródaire), roghnaigh Cuir Líonra Nua leis an liosta chun ainm an líonra a chur isteach tú féin.

**2 -** Lean an treoir ar an scáileán.

**3 -** Taispeánfar teachtaireacht nuair a dhéanfar an nasc.

#### Fabhtcheartú

#### Níor aimsíodh an líonra gan sreang nó tá sé díchumtha

• Tá oighinn micreathonnacha, fóin DECT nó gléasanna eile Wi-Fi 802.11b/g/n i do chomharsanacht in ann cur isteach ar an líonra gan sreang.

• Bí cinnte go ligeann na ballaí dóiteáin i do líonra rochtain ar nasc gan sreang na teilifíse.

• Mura n-oibreoidh an líonra gan sreang i gceart i do theach, bain triail as an líonra sreangaithe a shuiteáil.

#### Ní oibríonn an tIdirlíon

• Má tá an nasc don ródaire ag obair i gceart, seiceáil nasc an ródaire don Idirlíon.

#### Tá an ríomhaire agus an nasc Idirlín mall

• Féach i dtreoirleabhar úsáideora do ródaire gan sreang chun eolas a fháil maidir le raon laistigh, ráta aistrithe nó fachtóirí eile a bhaineann le caighdeán an chomhartha.

• Úsáid nasc Idirlín ardluais (leathanbhanda) do do ródaire.

#### DHCP

• Má theipeann ar an nasc, is féidir leat socrú DHCP (Prótacal Óstchumraíochta Dinimiciúla) an ródaire a sheicéail. Ba cheart go mbeadh DHCP casta air.

#### Nasc Sreangaithe

A bhfuil de dhíth ort

#### A bhfuil de dhíth ort

Teastaíonn ródaire líonra uait atá nasctha leis an an Idirlíon chun an teilifís a nascadh leis an Idirlíon. Úsáid nasc ardluais (leathanbhanda) leis an Idirlíon.

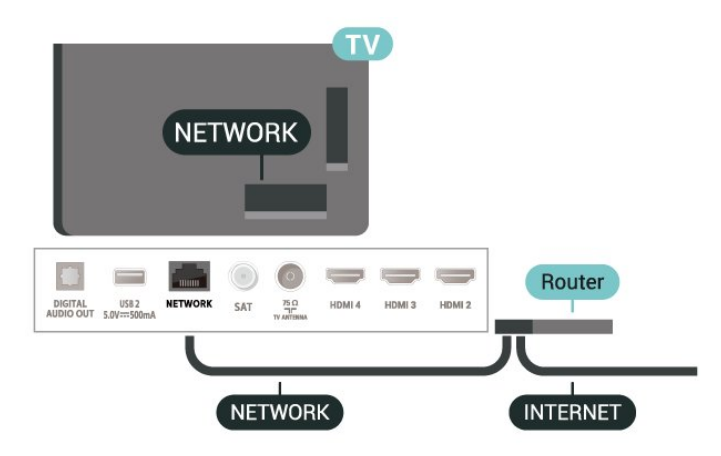

#### Déan an Nasc

**1 -** Nasc an ródaire leis an teilifís le cábla líonra (cábla Ethernet\*\*).

**2 -** Bí cinnte go bhfuil an ródaire casta air.

<span id="page-28-1"></span>**3 -** Déanann an teilifís cuardach leanúnach don nasc líonra.

**4 -** Taispeánfar teachtaireacht nuair a dhéanfar an nasc.

Má theipeann ar an nasc, is féidir leat socrú DHCP an ródaire a sheiceáil. Ba cheart go mbeadh DHCP casta air.

\*\*Chun rialacháin EMC a chomhlíonadh, úsáid cábla Ethernet FTP Cat. 5E díonta.

### Socruithe Líonra

#### **Seachshocruithe**

MENU > Roghanna teilifíse > Socruithe > Líonra & idirlíon > Seachshocruithe.

Cuir isteach seach-óstainm bailí trí De Láimh a roghnú.

#### Cumraíocht Líonra - Socruithe IP

MENU > Roghanna teilifíse > Socruithe > Líonra & idirlíon > Socruithe IP.

Má theipeann ar an nasc, is féidir leat socrú DHCP an ródaire a sheiceáil.

Mar rogha air sin, más ardúsáideoir tú agus má tá uait do líonra a shuiteáil le seolachán IP statach, athraigh socrú na teilifíse go IP Statach.

### <span id="page-28-0"></span>9.2 Cuntas Google

### Sínigh isteach

Is féidir leat síniú isteach go Google le do Chuntas Google chun an leas is fearr a a bhaint as cumais do Philips Android TV.

Nuair a shíníonn tú isteach, beidh tú in ann na cluichí is ansa leat a imirt ar d'fhón, do thaibleád nó ar do theilifís. Gheobhaidh tú moltaí pearsantaithe físe agus ceoil freisin ar scáileán baile do theilifíse chomh maith le rochtain ar YouTube, Google Play agus ar fheidhmchláir eile.

#### Sínigh isteach

Úsáid an Google Account atá agat cheana féin chun síniú isteach go Google ar do theilifís. Seoladh ríomhphoist agus pasfhocal atá i gceist le Cuntas Google. Mura bhfuil Cuntas Google agat fós, úsáid do ríomhaire nó do thaibléad chun ceann a chruthú (accounts.google.com). Teastaíonn próifíl Google+ uait chun cluichí a imirt ar Google Play. Murar shínigh tú isteach i rith chéad shuiteáil na teilifíse, is féidir leat

síniú isteach níos déanaí.

Chun síniú isteach tar éis suiteáil na teilifíse a bheith déanta …

**1 -** Roghnaigh Socruithe.

**2 -** Roghnaigh Cuntas & Sínigh isteach agus brúigh OK.

**3 -** Roghnaigh Sínigh Isteach agus brúigh OK.

**4 -** Roghnaigh Úsáid do chianrialtán agus brúigh OK.

**5 -** Cuir isteach do sheoladh ríomhphoist leis an méarchlár ar an scáileán agus brúigh OK.

**6 -** Cuir isteach do phasfhocal agus brúigh OK chun síniú isteach.

**7 -** Brúigh Eochracha nascleanúna clé arís agus arís eile, más gá, chun an roghchlár a dhúnadh.

### Socruithe Android

Is féidir leat roinnt socruithe sonracha nó eolas Android a shocrú nó a fheiceáil. Is féidir leat liosta na bhfeidhmchlár atá suiteáilte ar do theilifís a aimsiú, agus an spás stórála atá ag teastáil uathu. Is féidir leat an méarchlár ar an scáileán a chumrú nó cead a thabhairt d'fheidhmchláir do shuíomh a úsáid. Bain triail as na socruithe éagsúla Android. Is féidir leat dul go dtí www.support.google.com/androidtv chun tuilleadh eolais a fháil faoi na socruithe seo.

Chun na socruithe seo a oscailt…

- **1** Roghnaigh Socruithe agus brúigh OK.
- **2** Bain triail as na socruithe éagsúla Android.

**3 -** Brúigh Ar ais arís agus arís eile, más gá, chun an roghchlár a dhúnadh.

## <span id="page-29-3"></span><span id="page-29-0"></span> $\overline{10}$ Feidhmchláir

#### <span id="page-29-1"></span> $\overline{10.1}$

## Maidir le Feidhmchláir

Is féidir leat teacht ar na Feidhmchláir is ansa leat ar ró na bhFeidhmchlár sa roghchlár Baile.

Díreach cosúil le feidhmchláir ar d'fhón cliste nó do thaibléad, tairgeann na feidhmchláir ar do theilifís feidhmeanna sonracha chun d'eispéireas teilifíse a shaibhriú. Feidhmchláir cosúil le YouTube, cluichí teilifíse nó tuartha aimsire (i measc feidhmchlár eile).

Is féidir leis na feidhmchláir teacht ón Google Play™ Store. Tá roinnt Feidhmchlár praiticiúil réamhshuiteáilte ar do theilifís.

Chun feidhmchláir ón Google Play™ Store a shuiteáil, ní mór don teilifís a bheith nasctha leis an Idirlíon. Ní mór duit síniú isteach le Cuntas Google chun na feidhmchláir Google Play agus Google Play™ Storea úsáid.

### <span id="page-29-2"></span> $10.2$ Google Play

### Scannáin agus teilifís

Le Google Play Movies & TV, is féidir leat scannáin nó cláir teilifíse a thógáil amach ar cíos nó a cheannach.

#### A bhfuil de dhíth ort

• ní mór do do theilifís a bheith nasctha leis an Idirlíon.

• ní mór duit síniú isteach le do Chuntas Google ar an Teilifís

• cuir cárta creidmehasa le do Chuntas Google chun scannáin agus clár teilifíse a cheannach

Chun scannán nó clár teilifíse a thógáil amach ar cíos nó a cheannach…

- **1** Brúigh Baile.
- **2** Roghnaigh Google Play Movies & TV.

**3 -** Roghnaigh scannán nó clár teilifíse agus brúigh OK.

**4 -** Roghnaigh an t-earra atá uait agus brúigh OK. Treorófar tríd an bpróiseas ceannacháin tú.

Chun féachaint ar scannán nó clár teilifíse atá ar cíos nó ceannaithe…

- **1** Brúigh Baile.
- **2** Roghnaigh Google Play Movies & TV.

**3 -** Roghnaigh an scannán nó an clár teilifíse ó do leabharlann san fheidhmchlár, roghnaigh an teideal agus brúigh OK.

**4 -** Is féidir leat na heochracha Stop, Cuir ar

Sos, Atochras nó Mearchasadh ar an gcianrialtán a úsáid.

**5 -** Chun an feidhmchlár Scannáin & Teilifís a stopadh, brúigh Ar ais arís agus arís eile nó brúigh EXIT.

Mura bhfuil an Feidhmchlár ar do scáileán Baile, is féidir leat é a chur ann tríd an leathanach Feidhmchláir nó trí úsáid a bhaint as an bhfeidhmchlár Cuir feidhmchlár leis an liosta ceanán ar ró na bhfeidhmchlár. Tá roinnt táirgí agus gnéithe Google Play nach bhfuil ar fáil i ngach tír.

Faigh tuilleadh eolais ar www.support.google.com/androidtv

### Ceol

Is féidir leat an ceol is ansa leat a sheinnt ar an teilifís le YouTube Music agus ceol nua a cheannach ar do ríomhaire nó do ghléas móibileach. Nó is féidir leat clárú le All Access ar do theilifís, an suibscríbhinn do YouTube Music. Mar rogha air sin, is féidir leat an ceol ar leat é cheana féin agus atá stóráilte ar do ríomhaire a sheinnt.

#### A bhfuil de dhíth ort

• ní mór do do theilifís a bheith nasctha leis an Idirlíon. • ní mór duit síniú isteach le do Chuntas Google ar an Teilifís

• cárta creidmheasa a chur ar do Chuntas Google chun suibscríbhinn ceoil a thógáil

Chun YouTube Music a thosú…

- **1** Brúigh Baile.
- **2** Roghnaigh YouTube Music.
- **3** Roghnaigh an ceol atá uait agus brúigh OK.
- **4** Chun an feidhmchlár Ceoil a stopadh, brúigh Ar ais arís agus arís eile nó brúigh EXIT.

Mura bhfuil an Feidhmchlár ar do scáileán Baile, is féidir leat é a chur ann tríd an leathanach Feidhmchláir nó trí úsáid a bhaint as an bhfeidhmchlár Cuir feidhmchlár leis an liosta ceanán ar ró na bhfeidhmchlár. Tá roinnt táirgí agus gnéithe Google Play nach bhfuil ar fáil i ngach tír.

Faigh tuilleadh eolais ar www.support.google.com/androidtv

### Cluichí

Is féidir leat cluichí a imirt ar an teilifís le Google Play Games. Ar líne nó as líne.

Is féidir leat an cluiche atá á imirt ag do chairde faoi láthair a fheiceáil nó páirt a ghlacadh. Is féidir leat a bhfuil bainte amach agat a thaifeadadh nó tosú ón áit ar chríochnaigh tú an uair dheireanach.

#### A bhfuil de dhíth ort

• ní mór do do theilifís a bheith nasctha leis an Idirlíon.

• ní mór duit síniú isteach le do Chuntas Google ar an Teilifís

• cárta creidmheasa a chur ar do Chuntas Google chun cluichí nua a cheannach

Tosaigh an feidhmchlár Google Play Games cluiche nua a roghnú agus a shuiteáil ar do theilifís. Tá roinnt cluichí in aisce. Taispeánfar teachtaireacht má tá ceap stiúrtha ag teastáil chun an cluiche a imirt.

Chun Google Play Games a thosú nó a stopadh…

- **1** Brúigh Baile.
- **2** Roghnaigh Google Play Games.

**3 -** Roghnaigh cluiche le himirt nó roghnaigh cluiche nua le suiteáil agus brúigh OK.

**4 -** Nuair atá tú réidh, brúigh Ar ais arís agus arís eile nó brúigh EXIT nó is féidir leat an feidhmchlár a stopadh leis an gcnaipe tiomnaithe.

Mura bhfuil an Feidhmchlár ar do scáileán Baile, is féidir leat é a chur ann tríd an leathanach Feidhmchláir nó trí úsáid a bhaint as an bhfeidhmchlár Cuir feidhmchlár leis an liosta ceanán ar ró na bhfeidhmchlár. Tá roinnt táirgí agus gnéithe Google Play nach bhfuil ar fáil i ngach tír.

Faigh tuilleadh eolais ar www.support.google.com/androidtv

### Google Play Store

Is féidir leat feidhmchláir nua a íoslódáil agus a shuiteáil ón Google Play Store. Tá roinnt feidhmchlár in aisce.

#### <span id="page-30-0"></span>A bhfuil de dhíth ort

• ní mór do do theilifís a bheith nasctha leis an Idirlíon.

• ní mór duit síniú isteach le do Chuntas Google ar an Teilifís

• cuir cárta creidmheasa le do Chuntas Google chun feidhmchláir nua a cheannach

Chun feidhmchlár nua a shuiteáil…

- **1** Brúigh Baile.
- **2** Roghnaigh Google Play Store agus brúigh OK.

**3 -** Roghnaigh an mhír a bhfuil uait é a shuiteáil agus brúighOK.

**4 -** Chun an Google Play Store a dhúnadh, brúigh Ar ais arís agus arís eile nó brúigh EXIT.

#### Rialuithe Tuismitheora

Is féidir leat feidhmchláir a cheilt sa Google Play Store, ag brath ar aibíocht na n-úsáideoirí/na gceannaitheoirí. Ní mór duit cód PIN a chur isteach chun an leibhéal aibíochta a roghnú nó a athrú.

Chun an rialú tuismitheora a shocrú…

- **1** Brúigh Baile.
- **2** Roghnaigh Google Play Store agus brúigh OK.
- **3** Roghnaigh Socruithe > Rialaithe Tuismitheora.
- **4** Roghnaigh an leibhéal aibíochta atá uait.
- **5** Cuir isteach an cód PIN nuair a iarrtar é.
- **6** Chun an Google Play Store a dhúnadh, brúigh Ar
- ais arís agus arís eile nó brúighEXIT.

Mura bhfuil an Feidhmchlár ar do scáileán Baile, is féidir leat é a chur ann tríd an leathanach Feidhmchláir nó trí úsáid a bhaint as an bhfeidhmchlár Cuir feidhmchlár leis an liosta ceanán ar ró na bhfeidhmchlár. Tá roinnt táirgí agus gnéithe Google Play nach bhfuil ar fáil i ngach tír.

Faigh tuilleadh eolais ar www.support.google.com/androidtv

### Íocaíochtaí

Chun íocaíocht Google Play a dhéanamh ar an teilifís, ní mór duit cineál íocaíochta a shonrú – cárta creidmheasa (lasmuigh de na Stáit Aontaithe) – ar do Chuntas Google. Nuair a cheannaíonn tú scannán nó clár teilifíse, déanfar tú a mhuirearú ar an gcárta creidmheasa seo.

Chun cárta creidmheasa a chur leis an liosta…

**1 -** Téigh go dtí accounts.google.com agus sínigh isteach leis an gCuntas Google a mbainfidh tú úsáid as le Google Play ar an Teilifís.

**2 -** Téigh go dtí wallet.google.com chun cárta a chur le do Chuntas Google.

**3 -** Cuir isteach sonraí do chárta creidmheasa agus glac leis na téarmaí agus na coinníollacha.

### $\frac{1}{10}$  $\frac{3}{5}$ Feidhmchlár a Thosú nó a Stopadh

Is féidir leat feidhmchlár a thosú ón scáileán Baile.

Chun feidhmchlár a thosú…

**1 -** Brúigh Baile.

**2 -** Scrolláil síos chuig ró na bhfeidhmchlár, roghnaigh an feidhmchlár atá uait agus brúigh OK. **3 -** Chun feidhmchlár a stopadh, brúigh Ar ais nó brúigh EXIT nó is féidir leat an feidhmchlár a stopadh leis an gcnaipe tiomnaithe.

Nuair atá tú ag oscailt an scáileán Baile, stopfaidh an feidhmchlár/an t-inneachar atá á seinnt sa chúlra. Ní mór duit an feidhmchlár nó an t-inneachar a roghnú ón scáileán Baile chun atosú.

#### Nóta eolais maidir leis an bhfeidhmchlár Live TV a thosú

Má tá an feidhmchlár Live TV suiteáilte agat ar an scáileán Baile, tabhair faoi deara go gcaitear go foinsí HDMI mar fhoinsí an Fheidhmchláir. Nuair a thosaítear an feidhmchlár Teilifís bheo, osclóidh sé leis an bhfoinse reatha, a n-áirítear léi sin na foinsí teilifíse agus HDMI.

### <span id="page-31-0"></span>10.4 Bainistigh Feidhmchláir

Má stopann tú feidhmchlár agus má fhilleann tú ar an roghchlár Baile, níl an feidhmchlár stoptha. Tá an feidhmchlár beo sa chúlra i gcónaí. Ní mór don chuid is mó d'fheidhmchláir roinnt sonraí a shábháil i gcuimhne thaisce na teilifíse chun feidhmiú go maith. D'fhéadfadh sé a bheith inmholta feidhmchlár a stopadh ar fad nó sonraí taisce feidhmchláir faoi leith a ghlanadh chun feidhmíocht feidhmchlár ar an iomlán a optamú agus chun úsáid chuimhne a choinneáil íseal ar do Android TV. Anuas air sin, is é an cleachtas is fearr feidhmchláir nach bhfuil in úsáid agat a dhíshuiteáil.

## <span id="page-32-0"></span> $\overline{11}$ Naisc, Liosta

#### <span id="page-32-1"></span>111

## Athraigh go gléas

Is féidir leat athrú go dtí aon cheann de na gléasanna nasctha ón liosta Foinsí. Is féidir leat athrú go tiúnóir chun féachaint ar an teilifís nó athrú go dtí do ghléasanna nasctha chun féachaint ar a gcláir, glacadóir digiteach nó seinnteoir Diosca Blu-ray.

Chun athrú go gléas nasctha…

**1 -** Brúigh SOURCES chun an roghchlár Foinsí a oscailt.

**2 -** Roghnaigh ceann amháin de na míreanna sa liosta foinsí agus brúigh OK. Taispeánfaidh an teilifís an clár nó ábhar an ghléis.

#### Seinn Aon-Iarrachta

Nuair atá an teilifís ar fuireachas, is féidir leat seinnteoir diosca a chasadh air le cianrialtán do theilifíse.

Chun an seinnteoir diosca agus an teilifís araon a chasadh air ó fhuireachas agus tosú ag seinnt an diosca nó an chláir láithreach, brúigh Seinn ar chianrialtán na teilifíse. Ní mór don ghléas a bheith nasctha le cábla HDMI agus ba cheart go mbeadh HDMI CEC casta air ar an teilifís agus ar an ngléas araon.

## <span id="page-33-2"></span><span id="page-33-0"></span> $\overline{12}$ Socruithe

<span id="page-33-1"></span> $\frac{1}{12.1}$ 

## Socruithe pictiúir

### Mód Pictiúir

#### Roghnaigh stíl

#### MENU > Roghanna teilifíse > Pictiúr > Mód Pictiúr.

Chun an pictiúr a choigeartú go héasca, is féidir leat stíl pictiúir réamhshainithe a roghnú.

• Úsáideoir - Na roghanna pictiúir a shocraíonn tú i rith na chéad suiteála.

• Caighdeánach - An socrú is fearr ó thaobh choigilt fuinnimh - Socrú réamhshainithe

• Gléineach - Feiliúnach d'fhéachaint i rith an lae

• Spórt - Feiliúnach don spórt

• Scannán - Feiliúnach d'fhéachaint ar scannáin leis na bunéifeachtaí stiúideo

• Cluiche\* - An socrú is fearr do chluichíocht

\* Mód pictiúir - Níl an cluiche ar fáil i gcás roinnt foinsí físe.

Nuair a fhaigheann an teilifís comhartha HDR Dolby Vision, roghnaigh stíl pictiúir thíos:

- Dolby Vision Bright
- Dolby Vision Dark
- Dolby Vision Vivid

### Fógra Dolby Vision

MENU > Roghanna teilifíse > Pictiúr > Foláireamh Dolby Vision agus brúigh OK.

Cas foláireamh Dolby Vision Air nó As nuair a thosaíonn inneachar Dolby Vision ag seinnt ar do theilifís.

### Mód Taispeána

Mura bhfuil an pictiúr ag líonadh an scáileáin ar fad, má tá barraí dubha ar taispeáint ag barr nó ag bun an scáileáin nó ar an dá thaobh, is féidir leat an pictiúr a athrú chun an scáileán a líonadh ar fad.

Chun ceann de na bunsocruithe a roghnú chun an scáileán a líonadh…

MENU > Roghanna teilifíse > Pictiúr > Mód taispeána.

#### Uathoibríoch

Zúmálann sé an pictiúr isteach go huathoibríoch chun

dul in oiriúint don scáileán le cóimheas treoíochta bunaidh. Níl aon inneachar a cailleadh infheicthe.

#### Super zoom

Baintear as na barraí dubha a bhíonn ar thaobhanna craoltaí 4:3. Ní mholtar é do HD ná PC.

#### 4:3

Taispeáin formáid chlasaiceach 4:3.

#### Fairsingiú scannán 14:9

Scálaigh formáid 4:3 go 14:9. Ní mholtar é do HD ná PC.

#### Fairsingiú scannán 16:9

Scálaigh formáid 4:3 go 16:9. Ní mholtar é do HD ná PC.

#### Scáileán leathan

Síneann sé an pictiúr go formáid 16:9.

#### Iomlán

Méadaíonn sé an pictiúr go huathoibríoch chun an scáileán a líonadh. Is beag díchumadh pictiúir atá ann agus bíonn na fotheidil le feiceáil i gcónaí. Níl sé feiliúnach d'ionchur ó ríomhaire. Tá roinnt inneachair pictiúir foircneach in ann barraí dubha a thaispeáint i gcónaí. D'fhéadfadh athrú teacht ar chóimheas treoíochta inneachair an phictiúir.

#### Bunaidh

Tabhair an méid is mó sonraí agus is féidir don PC.

### Socruithe Pictiúir eile

#### MENU > Roghanna teilifíse > Pictiúr agus brúigh OK.

#### Cúlsolas

Coigeartaith déine an chúlsolais físe.

#### Codarsnacht, Gile

Socraigh leibhéal gile chomhartha an phictiúir.

Tabhair faoi deara: Má shocraítear an gile ró-fhada ón luach tagartha (50), beidh codarsnacht níos ísle mar thoradh air.

#### Codarsnacht

Coigeartaigh luach codarsnachta an phictiúir.

#### Sáithiú

Coigeartaigh luach sáithiúcháin an phictiúir.

Lí

Coigeartaigh luach lí an phictiúir.

Géire

<span id="page-34-1"></span>Coigeartaigh an leibhéal géire i mionsonraí an phictiúir.

#### Gáma

Socraigh socrú neamhlíneach do lonras agus do chodarsnacht an phictiúir. Is do shainúsáideoirí atá an socrú seo dírithe.

#### Teocht Datha

Athraigh socrú an phictiúir do theocht datha réamhshocraithe nó coigeartaigh an socrú tú féin.

Braiteoir solais

Roghnaigh Air chun na socruithe pictiúir a athrú go huathoibríoch chun dul in oiriúint do riochtaí solais an tseomra.

#### Ardsocruithe Físe

Socraigh na hardsocruithe.

• DNR

Laghdú Torann Digiteach, scagairí laghdaithe torainn íomhá chun torann íomhánna a laghdú.

• MPEG NR

Laghdú Torann MPEG, gné chun caighdeán pictiúr a fheabhsú tríd an torann a laghdú gan an taifeach pictiúir a chur i mbaol.

• Rialú Oiriúnaitheach Luma

Breisiú dinimiciúil codarsnacht físe chun leibhéal Luma an chomhartha pictiúir a athrú go

huathoibríoch. Má tá an socrú Mód PC Air, beidh an ghné seo as.

• Rialú Codarsnachta Áitiúil

An leibhéal codarsnachta a fheabhsú i limistéar logánta den íomhá.

• Mód Cluiche

Athraigh an teilifís do mhód Cluiche chun go mbeidh an aga freagartha níos tapúla.

• Mód PC

Athraigh an teilifís go Mód PC chun go mbeidh cuma bhunaidh ar an bpictiúr.

• Mód Uathchluiche HDMI

Ligeann sé don teilifís athrú go Mód Cluiche go huathoibríoch nuair atá fógra faighte ag inneachar an chluiche ón bhfoinse.

#### Tiúnóir Datha

Míntiúnáil an socrú datha tú féin.

#### Ailíniú Leibhéal Bán 11 Pointe

Saincheap an t-ailíniú pointe bán bunaithe ar theocht datha an phictiúir.

#### Athshocraigh go dtí an Réamhshocrú

<span id="page-34-0"></span>Athshocraigh na socruithe reatha pictiúir go dtí na Réamhshocraithe.

### $\overline{122}$ Socruithe Fuaime

### Mód Fuaime

MENU > Roghanna teilifíse > Fuaim > Mód Fuaime > agus brúigh OK.

Is féidir leat socrú réamhshainithe a roghnú le mód fuaime chun an fhuaim a athrú go héasca.

- Cluiche Feiliúnach do chluichíocht
- Scannán Feiliúnach d'fhéachaint ar scannáin
- Ceol Feiliúnach do cheol
- Dialóg Feiliúnach do chaint
- Mód AI Roghnaigh mód AI chun go n-athróidh an mód fuaime go cliste bunaithe ar an ábhar fuaime.

• Úsáideoir - Na roghanna fuaime a shocraíonn tú an chéad uair a chasann tú air í.

### Socruithe Fuaime Eile

MENU > Roghanna teilifíse > Fuaim agus brúigh OK.

#### Callairí

Socraigh an teilifís chun an fhuaim a sheinnt ar an teilifís nó ar an gcóras fuaime nasctha.

Is féidir leat an áit a bhfuil tú ag iarraidh fuaime na teilifíse a chloisteáil a roghnú, agus an chaoi a bhfuil uait é a rialú.

• Má roghnaíonn tú Callairí Teilifíse As, casann tú as callairí na teilifíse go buan.

• Má roghnaíonn tú Callairí Teililfíse, beidh na callairí teililfíse air i gcónaí.

Le gléas fuaime nasctha le HDMI CEC,

roghnaigh córas fuaime HDMI. Casfaidh an teilifís as callairí na teilifíse nuair atá an gléas ag seinnt na fuaime.

\*Tabhair faoi deara: Balbófar Callairí na teilifíse nuair atá na cluasáin plugáilte isteach.

#### Fuaim USB

Cas Air nó As le haghaidh aschur fuaime tríd an ngléas fuaime USB má tá aonad forimeallacha fuaime USB ceangailte le port USB na teilifíse.

#### Aschur Digiteach

Tá socruithe aschuir dhigitigh ar fáil do chomharthaí optúla agus HDMI ARC fuaime.

Socraigh comhartha fuaime amach na teilifíse chun dul in oiriúint do chumais fuaime an Chóras Amharclainne Baile nasctha.

#### Moill Aschur Digiteach

I gcás roinnt Córas Amharclainne Baile, tá an seans

<span id="page-35-2"></span>ann go mbeidh ort an mhoill sionc Fuaime a mhionathrú chun an fhuaim a shioncronú leis an bhfís. Roghnaigh 0 má tá moill fuaime socraithe ar do Chóras Amharclainne Baile.

#### Mód oíche DTS

Roghnaigh Mód oíche DTS chun go mbeidh eispéireas éisteachta níos compordaí agus níos ciúine agat nuair atáthar ag féachaint ar inneachar le Máistirfhuaim DTS.

#### Próiseáil fuaime Dolby

Socraigh na hardsocruithe.

• Leibhéalaí Airde Fuaime: roghnaigh Air chun an airde fuaime a athrú go huathoibríoch.

• Méadaitheoir Dialóige: roghnaigh chun caighdeán fuaime feabhsaithe do chlár cainte a fháil.

• Fíorúlaitheoir Imfhuaime: roghnaigh Air chun eispéireas imfhuaime fíorúil a chruthú.

• Dolby Atmos: roghnaigh Air chun Dolby Atmos a chumasú, ar féidir leis toise airde a chur le fuaim. Is féidir fuaim a lonnú go cruinn le toise airde, agus í a bhogadh i spás tríthoiseach.

#### <span id="page-35-1"></span>Athshocraigh go dtí an Réamhshocrú

Athshocraigh na socruithe fuaime reatha go dtí an réamhshocrú

### <span id="page-35-0"></span> $\overline{123}$ Socruithe Cumhachta

MENU > Roghanna teilifíse > Cumhacht.

#### Socraigh Uaineadóir codlata

Cumhacht > Uaineadóir codlata.

Athraíonn an teilifís go mód fuireachais tar éis thréimhse réamhshocraithe. Is féidir leat an tuaineadóir a stopadh nuair atá ar a laghad dhá nóiméad déanta ag an bhfoláireamh aníos.

Socraigh an scáileán go As chun fuinnimh a choigilt

Cumhacht > Pictiúr as.

Roghnaigh Pictiúr as, castar as an scáileán teilifíse, chun an scáileán teilifíse a chasadh air arís, brúigh aon eochair ar an gcianrialtán.

#### Socraigh uaineadóir casadh as teilifís

Cumhacht > Uaineadóir casadh as.

Roghnaigh Uaineadóir casadh as, castar an teilifís as go huathoibríoch ag am réamhshocraithe chun fuinneamh a shábháil. Ní stopfaidh an t-uaineadóir go dtí go n-athrófar an socrú go As.

#### Gan comhartha uath-chumhacht as

#### Cumhacht > Gan comhartha uath-chumhacht as.

Brúigh Eochracha nascleanúna suas nó síos chun an luach a shocrú. Roghnaigh As chun an casadh as uathoibríoch a dhíghníomhachtú.

\* Má úsáideann tú an teilifís mar mhonatóir nó má úsáideann tú glacadóir digiteach chun féachaint ar an teilifís (Bosca bairr - STB) agus mura n-úsáideann tú cianrialtán na teilifíse, ba cheart duit an socrú chun an gléas a chasadh as go huathoibríoch a dhíghníomhachtú tríd an luach a athrú go As.

#### Socraigh uath-uaineadóir codlata

#### Cumhacht > Uathchodladh.

Athraíonn an teilifís go mód fuireachais go huathoibríoch tar éis tréimhse ama réamhshocraithe mura bhfaigheann an teilifís aon ordú ón gcianrialtán.

### $\overline{124}$ Ardroghanna

#### Fuaim

Socraigh teanga is fearr leat d'fhuaim

MENU > Roghanna teilifíse > Ardroghanna > Teanga Fuaime/Príomhfhuaim/Fuaim Thánaisteach nó Cainéal Fuaime.

Is féidir le cainéil teilifíse fuaim a chraoladh i gcás roinnt teangacha labhartha do chlár. Is féidir leat an phríomhtheanga fuaime agus an teanga thánaisteach fuaime is fearr leat a shocrú. Má tá fuaim ar fáil i gceann de na teangacha sin, athróidh an teilifís go dtí an fhuaim sin.

### Balbhú Gorm

MENU > Roghanna teilifíse > Ardroghanna > Balbhú Gorm.

Cas an balbhú gorm air nó as.

### Cainéal Idirghníomhaithe

#### MENU > Roghanna teilifíse > Ardroghanna > Cainéal Idirghníomhaithe.

Cas cainéal Idirghníomhaithe air nó as. Cuireann an Cainéal idirghníomhaithe seirbhísí idirghníomhaíochta ar fáil ón gcraoltóir trí tharchur craolta nó trí nasc IP.

### <span id="page-36-0"></span>Cosaint PIN MHEG

#### MENU > Roghanna teilifíse > Ardroghanna > Cosaint PIN MHEG.

Athraigh é seo chun cosaint Pin den ghné MHEG a chasadh air nó as. Má tá sé casta air, iarrfaidh bosca dialóige PIN ort an cód PIN a chur isteach sula dtosófar an tseirbhís.

### Socruithe HBBTV

MENU > Roghanna teilifíse > Ardroghanna > Socruithe HBBTV.

Cas air HbbTV

Socruithe HBBTV > Air.

#### Socraigh Traiceáil Staire HbbTV

Socruithe HBBTV > Ná Traiceáil.

Athraigh na roghanna de réir mar is mian leat.

#### Athraigh Fianáin HbbTV

Socruithe HBBTV > Socruithe Fianán. Athraigh na roghanna de réir mar is mian leat.

#### Athraigh roghanna eile

Socruithe HBBTV > Stóráil Sheasmhach, Blocáil Suíomhanna Traiceála, nó ID Gléis.

Roghnaigh ceann de na roghanna chun é a chasadh air nó as.

#### Athshocraigh ID Gléis HbbTV

Socruithe HBBTV > Athshocraigh ID Gléis.

Is féidir leat d'aitheantóir gléis uathúil teilifíse a athshocrú. Cruthófar aitheantóir nua. Déanfar do ID Gléis a athsholáthar le haitheantóir nua.

### Socruithe Freeview Play

MENU > Roghanna teilifíse > Ardroghanna > Socruithe Freeview Play.

Cas Freeview Play\* air nó as. Chun leas a bhaint as Freeview Play, ní mór duit do theilifís a nascadh leis an Idirlíon i dtosach.

Seo iad gnéithe de Freeview Play:

• Féach ar chláir teilifíse atá caillte agat le seacht lá anuas

• Féach ar chláir teilifíse bheo agus ar éileamh, in aon áit amháin agus gan feidhmchlár a oscailt, is féidir leat cuardach a dhéanamh do chláir Freeview Play san Eolaire Teilifíse.

• Féach ar níos mó ná 70 gnáthchainéal agus suas le 15 cainéal HD.

• Bain taitneamh as seirbhísí ar éileamh cosúil le BBC iPlayer, an ITV Hub, All 4, Demand 5, BBC NEWS agus BBC SPORT.

• Níl aon chonradh ann agus níl aon chostas míosúil ann, is tú atá i gceannas.

Chun tuilleadh sonraí a fháil, téigh chuig: <https://www.freeview.co.uk>

\* Is do mhúnlaí teilifíse na Ríochta Aontaithe amháin Freeview Play.

### Fotheideal

MENU > Roghanna teilifíse > Ardroghanna > Fotheideal.

Is féidir le cainéil dhigiteacha roinnt teangacha fotheideal a thairiscint do chlár. Is féidir leat príomhtheanga fotheideal agus teanga thánaisteach a shocrú d'fhotheidil. Má tá fotheidil ar fáil i gceann de na teangacha sin, taispeánfaidh an teilifís iad.

Brúigh an eochair SUBTITLE ar an gcianrialtán chun leathanach na bhfotheideal a thaispeáint.

### **Teilitéacs**

MENU > Roghanna teilifíse > Ardroghanna > Teilithéacs.

Bíonn roinnt teangacha Téacs ar fáil ag roinnt craoltóirí teilifíse digití. Chun Téacs/Teilitéacs a oscailt agus tú ag féachaint ar chainéil teilifíse, brúigh TEXT. Brúigh TEXT an dara huair chun an mód dé-scáileáin a oscailt. Brúigh TEXT arís i mód dé-scáileáin chun an scáileán Teilithéacs a fhágáil.

Teanga téacs agus díchódú

Chun an teanga Téacs a shocrú. . .

**1 -** Roghnaigh MENU > Roghanna teilifíse > Ardroghanna > Teilithéacs agus brúigh OK.

**2 -** Roghnaigh Teanga Teilithéacs Digiteach chun na socruithe don teanga Téacs a roghnú.

**3 -** Roghnaigh Teanga Díchódaithe

Leathanaigh chun an díchódú teanga a shocrú.

**4 -** Brúigh OK chun é a shocrú.

**5 -** Brúigh Ar ais, arís agus arís eile, más gá, chun an roghchlár a dhúnadh.

#### Leibhéal Láithreoireachta TTX

Má tá sé ar fáil, tairgeann Leibhéal 2.5 níos mó dathanna agus grafaicí níos fearr.

Chun athrú idir Leibhéal 2.5 and Leibhéal 1.5 . . .

**1 -** Roghnaigh MENU > Roghanna teilifíse > Ardroghanna > Teilithéacs > Leibhéal Láithreoireachta TTX agus brúigh OK. **2 -** Roghnaigh an leibhéal ón Leibhéal Láithreoireachta TTX agus brúigh OK chun é a shocrú. **3 -** Brúigh Ar ais, arís agus arís eile, más gá, chun an roghchlár a dhúnadh.

### Faisnéis córais

MENU > Roghanna teilifíse > Ardroghanna > Faisnéis córais.

Chun faisnéis córais a sheiceáil, lena n-áirítear an Leibhéal comhartha, Minicíocht, ID Seirbhíse etc.

### <span id="page-37-0"></span>12.5 Socruithe eile

### Roghanna Gléis

Baile > Socruithe > Roghanna Gléis.

#### Nuashonrú córais

Nuashonraigh bogearraí na teilifíse ó nuashonrú áitiúil nó ón Idirlíon.

#### Maidir le

Taispeánann sé faisnéis faoin teilifís seo nó chun athshocrú Monarchan a dhéanamh don teilifís.

#### Dáta & am

Na socruithe dáta agus ama a choigeartú.

#### Amadóir

Socraigh an t-amadóir chun an teilifís a chasadh air nó as

#### Teanga

Socraigh nó athraigh teanga na roghchlár.

#### Méarchlár

Socraíonn sé an cineál méarchláir ar an scáileán.

#### Ionchuir

Athainmnigh na hIonchuir agus coigeartaigh na socruithe do Rialú Leictreonach Tomhaltóra (CEC).

#### Cumhacht

Socraigh na huaineadóirí chun fuinneamh a choigilt.

#### Pictiúr

Coigeartaigh na socruithe pictiúir.

#### Fuaim

Coigeartaigh na socruithe fuaime.

#### Ambilight

Coigeartaigh na socruithe Ambilight. \* Is do mhúnlaí a thacaíonn leis an bhfeidhm Ambilight amháin an socrú Ambilight.

#### Stóráil

Seiceáil an stóráil gléis.

#### Scáileán baile

Saincheap do scáileán baile. Is féidir leat na réamhamhairc físe agus fuaime a chumasú nó a dhíchumasú. Athordaigh na feidhmchláir agus cluichí. Léigh na ceadúnais Foinse oscailte.

#### Mód miondíola

Cas Air nó As an mód miondíola. Má chasann tú an mód miondíola air. Is féidir leat an cineál teachtaireachta miondíola a shocrú, chomh maith leis an bhfíseán taispeána.

#### Google Assistant

Coigeartaigh na socruithe do Google Assistant. Is féidir leat féachaint ar na ceadúnais Foinse oscailte chomh maith.

#### Chromecast réamhshuiteáilte

Coigeartaigh na socruithe do Chromecast réamhshuiteáilte. Is féidir leat féachaint ar na ceadúnais Foinse oscailte agus ar an uimhir leagain.

#### <span id="page-38-3"></span>Spárálaí scáileáin

Coigeartaigh an socrú spárálaí scáileáin mar is mian leat.

#### Suíomh

Socraigh an stádas suímh.

#### Úsáid & Diagnóisic

Bíodh sé seo casta air chun eolas diagnóiseach a sheoladh chuig Google go huathoibríoch, cosúil le tuairiscí tuairteála agus sonraí úsáide ó do ghléas, feidhmchláir agus Chromecast réamhshuiteáilte.

#### <span id="page-38-2"></span>Inrochtaineacht

Gníomhachtaigh feidhmeanna speisialta dóibh siúd a bhfuil lágéisteacht nó lagamhairc acu.

#### Athbhútáil

Athbhútáil do theilifís le haghaidh feidhmíocht níos fearr nuair a theastaíonn sé.

### Cianrialtán agus Oiriúintí

#### Baile > Socruithe > Cianrialtán agus Oiriúintí.

Is féidir leat do nasc stóráilte bluetooth a roghnú ón liosta.

Mura bhfuil tú in ann teacht ar d'oiriúint, roghnaigh Cuir oiriúint leis an liosta chun cuardach a dhéanamh do naisc Bluetooth.

### <span id="page-38-0"></span> $126$ Athbhútáil

Baile > Socruithe > Roghanna Gléis > Athbhútáil.

#### Tabhair faoi deara:

• Dínasc an diosca crua USB seachtrach roimh athbhútáil.

• Tosóidh an teilifís arís léi féin tar éis roinnt soicind.

Déanfaidh sé sin aon sonraí agus eolas sa chuimhne nach bhfuil riachtanach a bhaint as.

<span id="page-38-1"></span>Má chuirter isteach ar fheidhmíocht do theilifíse nuair atá Feidhmchláir á n-úsáid aici, agus gan an fhís agus an fhuaim a bheith sioncronaithe mar shampla, athbhútáil do theilifís chun feabhas a chur leis an bhfeidhmíocht.

### $\frac{1}{12.7}$ Athshocrú Monarchan

Athshocraigh luach gach socrú go dtí na socruithe teilifíse bunaidh

Baile > Socruithe > Roghanna Gléis > Maidir le > Athshocrú Monarchan.

Scriosfaidh sé seo gach sonraí ó stóráil inmheánach do ghléis lena n-áirítear: do chuntas Google, sonraí feidhmchlár córais, feidhmchláir íoslódáilte, agus socruithe. Déanfar gach socrú agus cainéal shuiteáilte a scriosadh.

#### $\overline{12.8}$

## Socruithe Cloig agus Teanga

### Teanga teilifíse

Athraigh teanga roghchláir na teilifíse

Baile > Socruithe > Roghanna Gléis > Teanga.

- **1** Brúigh Baile chun dul go dtí an scáileán Baile.
- **2** Roghnaigh Roghanna Gléis > Teanga.
- **3** Roghnaigh do theanga agus brúigh OK.

**4 -** Brúigh Ar ais nó EXIT arís agus arís eile chun an roghchlár a dhúnadh.

### Teanga Fuaime

Socraigh teanga is fearr leat d'fhuaim

MENU > Roghanna teilifíse > Ardroghanna > Teanga Fuaime/Príomhfhuaim/Fuaim Thánaisteach nó Cainéal Fuaime.

Is féidir le cainéil teilifíse fuaim a chraoladh i gcás roinnt teangacha labhartha do chlár. Is féidir leat an phríomhtheanga fuaime agus an teanga thánaisteach fuaime is fearr leat a shocrú. Má tá fuaim ar fáil i gceann de na teangacha sin, athróidh an teilifís go dtí an fhuaim sin.

### Teanga fotheideal

Tá craoltaí digiteacha in ann fotheidil a bheith acu dá gcláir.

#### Socraigh an teanga is fearr leat d'fhotheidil

MENU > Roghanna teilifíse > Ardroghanna > Fotheideal.

Is féidir le cainéil dhigiteacha roinnt teangacha fotheideal a thairiscint do chlár. Is féidir leat príomhtheanga fotheideal agus teanga thánaisteach <span id="page-39-1"></span>a shocrú d'fhotheidil. Má tá fotheidil ar fáil i gceann de na teangacha sin, taispeánfaidh an teilifís iad.

Brúigh an eochair SUBTITLE ar an gcianrialtán chun an leathanach fotheideal a thaispeáint.

#### Socraigh na socruithe do theanga na bhfotheideal

- Fotheideal Digiteach
- Traiceanna Fotheideal
- Teanga Fotheideal Digiteach
- 2ú Teanga Fotheideal Digiteach
- <span id="page-39-0"></span>• Cineál Fotheidil

#### Socraigh an teanga is fearr leat do theilithéacs

MENU > Roghanna teilifíse > Ardroghanna > Teilithéacs.

Bíonn roinnt teangacha Téacs ar fáil ag roinnt craoltóirí teilifíse digití.

### Clog

Baile > Socruithe > Roghanna Gléis > Dáta & am.

#### Ceartaigh an clog go huathoibríoch

Dáta & am uathoibríoch > Úsáid an t-am atá curtha ar fáil ag an líonra.

• Is é uathoibríoch an socrú caighdeánach do chlog na teilifíse. Is as faisnéis craolta UTC - Am Uilíoch Comhordaithe a thagann an t-eolas ama.

#### Ceartaigh an clog de láimh

Dáta & am uathoibríoch > As.

Roghnaigh Socraigh dáta agus Socraigh am chun an luach a choigeartú.

#### Tabhair faoi deara:

Mura dtaispeánann aon cheann de na socruithe uathoibríocha an t-am go cruinn, is féidir leat an t-am a shocrú de láimh.

#### Socraigh crios ama nó socraigh seach-chur ama do do réigiún

Dáta & am > Socraigh crios ama.

Roghnaigh an crios ama atá uait.

#### Socraigh an fhormáid ama do 24 uair an chloig

Dáta & am > Úsáid formáid 24 uair an chloig.

Taispeáin an t-am córais i bhformáid 24 uair an chloig, nó taispeáin i bhformáid 12 uair an chloig.

### Amadóir

Socraigh an t-amadóir chun an teilifís a chasadh air nó as

Baile > Socruithe > Roghanna Gléis > Amadóir.

Socraigh Cineál Cumhachta air or Cineál Cumhachta as go Air nó Uair amháin.

#### $129$

## Socruithe Inrochtaineachta

Tá an teilifís ullmhaithe le haghaidh a húsáide acu siúd atá bodhar, a bhfuil lagú éisteachta orthu, dall nó a bhfuil lagú amhairc orthu.

Inrochtaineacht dóibh siúd atá dall nó a bhfuil lagú amhairc orthu.

Baile > Socruithe > Roghanna Gléis > Inrochtaineacht > Cineál Fuaime.

Tá cainéil teilifíse dhigiteacha in ann tráchtaireacht speisialta fuaime a chraoladh a chuireann síos ar a bhfuil ag tarlú ar an scáileán. Is féidir leat an cineál fuaime a shocrú leis na socruithe seo a leanas.

- Normálta
- Lagú amhairc
- Fotheideal Labhartha
- Lagú Éisteachta
- Cur Síos Fuaime agus Fotheideal Labhartha

#### Lagamhairc

Nuair atá an Cur Síos Fuaime casta air, tá níos mó roghanna Lagamhairc ar fáil. Socraigh airde fuaime an challaire, na gcluasán leis an tráchtaireacht fuaime nó socraigh na héifeachtaí breise fuaime sa tráchtaireacht fuaime. Is féidir leat an éifeacht a athrú leis na socruithe seo a leanas.

- Callaire
- Cluasáin
- Airde Fuaime
- Peanáil agus Céimnigh
- Fuaim dóibh siúd a bhfuil Lagamhairc orthu
- Rialú Céimnitheora

#### Breisiú Dialóige AC4

Cas as/air nó socraigh leibhéal breisithe na dialóige chun intuigtheacht na dialóige agus na tráchtaireachta a shocrú nuair is den chineál AC4 an sruth fuaime.

## <span id="page-40-4"></span><span id="page-40-0"></span>13 Físeáin, Grianghraif, Ceol & Téacs

#### <span id="page-40-1"></span>13.1

## <span id="page-40-3"></span>Ó Nasc USB

Is féidir leat féachaint ar do ghrianghraif nó do cheol agus físeáin a sheinnt ó mhéaróg USB nasctha.

Agus an teilifís casta air agat, plugáil isteach méaróg chuimhne USB i gceann de na naisc USB.

**1 -** Brúigh Baile, roghnaigh MMP ón liosta Feidhmchlár agus brúigh OK.

**2 -** Úsáid Eochracha nascleanúna chun an cineál comhaid a roghnú.

**3 -** Lean na treoracha ar an scáileán chun na comhaid a sheinnt.

## <span id="page-40-2"></span>13.2

## Seinn do chuid Físeán

#### Seinn físeán

**1 -** Brúigh Baile, roghnaigh MMP ón liosta Feidhmchlár agus brúigh OK.

**2 -** Úsáid Eochracha nascleanúna chun Físeán a roghnú.

**3 -** Roghnaigh ceann de na físeáin, agus brúigh OK chun é a sheinnt.

I rith athsheanma físeáin...

• Brúigh MENU chun na roghanna a thaispeáint.

#### Seinn, Cuir ar Sos

Brúigh OK chun an físeán a sheinnt nó a chur ar sos.

#### Déan arís

Seinn físeáin arís agus arís eile nó díreach uair amháin.

#### Taispeáin Eolas

Taispeáin eolas faoin gcomhad físeáin.

#### Mód Taispeána

Coigeartaigh an mód taispeána.

#### Pictiúr

Coigeartaigh na socruithe pictiúir.

#### Fuaim

Coigeartaigh na socruithe fuaime.

#### Traiceanna Fuaime

Taispeáin na fuaimrianta.

Cuimhne Dheiridh

Nuair a shocraítear go Air é, is féidir an físeán a sheinnt ón áit a raibh tú nuair a stop tú an uair dheireanach. Athraigh go As é chun an fheidhm a chasadh as.

#### 13.3

## Féach ar do chuid Grianghraif

### Féach ar Ghrianghraif

#### Féach ar ghrianghraf

**1 -** Brúigh Baile, roghnaigh MMP ón liosta Feidhmchlár agus brúigh OK.

**2 -** Úsáid Eochracha nascleanúna chun Grianghraf a roghnú.

**3 -** Roghnaigh ceann de na grianghraif agus brúigh OK.

Nuair atáthar i mbun brabhsála ar mhionsamhlacha grianghraif, brúigh MENU chun...

#### Sórtáil

Na comhaid grianghraif a shórtáil mar is mian leat.

Cineál meáin

Sórtáil na comhaid de réir cineáil meáin.

#### Méid mionsamhla

Athraigh méid amhairc an mhionsamhla.

Cóipeáil

Cóipeáil an comhad agus cuir san fhillteán atá uait é.

#### Greamaigh

Cuir an comhad cóipeáilte san fhillteán atá uait.

**Scrios** 

Scrios an comhad atá roghnaithe.

Parsálaí athfhillteach

Roghnaigh Parsálaí athfhillteach nó Gnáthpharsálaí .

Fráma Grianghraif

Roghnaigh chun mód Fráma Grianghraif a thosú.

### Roghanna Grianghraif

Nuair atáthar ag féachaint ar chomhaid grianghraif, brúigh MENU chun...

Cuir ar sos

Brúigh OK chun an grianghraif a chur ar sos.

Déan arís

Féach ar na pictiúir arís agus arís eile, nó díreach uair amháin.

#### Athsheinn go randamach air, Athsheinn go randamach as

<span id="page-41-1"></span>Féach ar na pictiúir in ord seicheamhach, nó go randamach.

#### Fad ama

Socraigh luas an taispeántais sleamhnán.

#### Éifeacht

Socraigh an trasdul ó phictiúr amháin go dtí an chéad phictiúr eile.

#### Taispeáin sonraí

Taispeáin eolas faoin gcomhad pictiúir.

#### Íomhá Fhráma Grianghraif

Socraigh an pictiúr mar íomhá Fhráma Grianghraif.

#### Pictiúr

Coigeartaigh na socruithe pictiúir.

### <span id="page-41-0"></span> $\overline{134}$ Seinn do Cheol

#### Seinn ceol

**1 -** Brúigh Baile, roghnaigh MMP ón liosta Feidhmchlár agus brúigh OK.

**2 -** Úsáid Eochracha nascleanúna chun Fuaim a roghnú.

**3 -** Roghnaigh ceann de na comhaid fuaime, agus brúigh OK chun é a sheinnt.

#### I rith athsheanma fuaime...

• Brúigh MENU chun na roghanna a thaispeáint.

Seinn, Cuir ar Sos

Brúigh OK chun an ceol a sheinnt nó a chur ar sos.

#### Déan arís

Seinn amhráin arís agus arís eile nó díreach uair amháin.

#### Athsheinn go randamach air, Athsheinn go randamach as

Seinn comhaid fuaime in ord seicheamhach, nó go randamach.

#### Taispeáin Eolas

Taispeáin eolas faoin gcomhad ceoil.

#### Roghanna do Liricí

Roghnaigh na roghanna nuair atá liricí ar fáil.

#### Pictiúr As

Dún an scáileán nuair atá ceol á sheinnt chun

fuinneamh a choigilt.

Fuaim

Coigeartaigh na socruithe fuaime.

#### 13.5

## Féach ar do Théacs

#### Féach ar Théacs

**1 -** Brúigh Baile, roghnaigh MMP ón liosta Feidhmchlár agus brúigh OK.

**2 -** Úsáid Eochracha nascleanúna chun Téacs a roghnú.

**3 -** Roghnaigh ceann de na comhaid téacs, agus brúigh OK chun réamhamharc a fháil air.

#### I rith an réamhamhairc...

• Maireann an réamhamharc 3 soicind do gach comhad. Brúigh OK chun an réamhamharc a chur ar sos chun é a léamh.

• Brúigh MENU chun na roghanna a thaispeáint.

#### Seinn, Cuir ar Sos

Brúigh OK chun réamhamharc an chomhaid téacs a sheinnt nó a chur ar sos.

#### Déan arís

Faigh réamhamharc ar na comhaid téacs arís agus arís eile, nó uair amháin.

Athsheinn go randamach air, Athsheinn go randamach as

Faigh réamhamharc ar na comhaid téacs in ord seicheamhach, nó go randamach

#### Cló

Coigeartaigh Méid, Stíl, agus Dath an téacs.

#### Taispeáin Eolas

Taispeáin eolas faoin gcomhad téacs.

## <span id="page-42-3"></span><span id="page-42-0"></span> $\overline{14}$ Eolaire Teilifíse

#### <span id="page-42-1"></span> $\frac{1}{41}$

## Sonraí Eolaire Teilifíse

Is féidir leat liosta de na cláir reatha agus iad siúd atá sceidealta ar do chainéil a fheiceáil leis an Eolaire Teilifíse. Ní bhíonn eolas Eolaire Teilifíse ag gach cainéal.

Faigheann an t-eolaire teilifíse eolas (sonraí) ó chraoltóirí. Is féidir leis an teilifís eolas eilifíse a bhailiú do na cainéil atá suiteáilte ar an teilifís. Ní féidir leis an teilifís eolas Eolaire Teilifíse a bhailiú do chainéil a bhféachtar orthu ó ghlacadóir digiteach nó díchódóir.

#### <span id="page-42-2"></span> $\overline{14.2}$

## An Eolaire Teilifíse a Úsáid

Chun an tEolaire Teilifíse a úsáid, brúigh an eochair TV GUIDE ar an gcianrialtán. Taispeánfaidh an tEolaire Teilifís cainéil an tiúnóra atá roghnaithe. Brúigh TV GUIDE arís chun dúnadh.

Mar rogha air sin, agus tú ag féachaint ar an teilifís, brúigh MENU > Eochracha nascleanúna suas > Cainéil > Eolaire Teilifíse chun an tEolaire Teilifíse a oscailt.

Faigheann an t-eolaire teilifíse eolas (sonraí) ó chraoltóirí. D'fhéadfadh eolas eolaire teilifíse gan a bheith ar fáil i roinnt réigiún agus i gcás roinnt cainéal.

## <span id="page-43-0"></span>15 Fóin Chliste agus Táibléid

### <span id="page-43-1"></span>15.1 Google Cast

### A bhfuil de dhíth ort

Má tá Google Cast ar fheidhmchlár ar do ghléas soghluaiste, is féidir leat d'fheidhmchlár a theilgean ar an teilifís seo. Déan cuardach do dheilbhín Google Cast ar an ngléas soghluaiste. Is féidir leat úsáid a bhaint as do ghléas soghluaiste chun a bhfuil ar an teilifís a rialú. Oibríonn Google Cast ar Android agus ar iOS.

Ní mór do ghléas soghluaiste a bheith nasctha leis an líonra baile Wi-Fi céanna le do theilifís.

#### Feidhmchláir le Google Cast

Tagann feidhmchláir nua do Google Cast amach gach lá. Is féidir leat triail a bhaint as le YouTube, Chrome, Netflix, Photowall … nó Big Web Quiz for Chromecast. Féach freisin [google.com/cast](http://www.google.com/cast)

Tá roinnt táirgí agus gnéithe Google Play nach bhfuil ar fáil i ngach tír.

Faigh tuilleadh eolais ar [www.support.google.com/androidtv](http://www.support.google.com/androidtv)

### Teilgean chuid do theilifís

Chun feidhmchlár a theilgean chuig scáileán na teilifíse…

**1 -** Oscail feidhmchlár a thacaíonn le Google Cast ar d'fhón cliste nó do thaibléad.

**2 -** Tabáil an deilbhín Google Cast.

**3 -** Roghnaigh an teilifís ar mhaith leat teilgean chuige.

**4 -** Brúigh seinn ar d'fhón cliste nó do thaibléad. Ba cheart don rud a roghnaigh tú tosú ag seinnt ar an teilifís.

# Freeview Play

<span id="page-44-1"></span><span id="page-44-0"></span> $\overline{16}$ 

Chun taitneamh a bhaint as Freeview Play, ní mór duit do theilifís a nascadh leis an Idirlíon i dtosach.

Seo iad gnéithe de Freeview Play:

• Féach ar chláir teilifíse atá caillte agat le seacht lá anuas

• Féach ar chláir teilifíse bheo agus ar éileamh, in aon áit amháin agus gan feidhmchlár a oscailt, is féidir leat cuardach a dhéanamh do chláir Freeview Play san Eolaire Teilifíse.

• Féach ar níos mó ná 70 gnáthchainéal agus suas le 15 cainéal HD.

• Bain taitneamh as seirbhísí ar éileamh cosúil le BBC iPlayer, an ITV Hub, All 4, Demand 5, BBC NEWS agus BBC SPORT.

• Níl aon chonradh ann agus níl aon chostas míosúil ann, is tú atá i gceannas.

Chun tuilleadh sonraí a fháil, téigh chuig: https://www.freeview.co.uk

\* Is do mhúnlaí teilifíse na Ríochta Aontaithe amháin Freeview Play.

## <span id="page-45-0"></span> $\overline{17}$ Netflix

Má tá suibscríbhinn ballraíochta agat le Netflix, is féidir leat taitneamh a bhaint as Netflix ar an teilifís seo. Ní mór do do theilifís a bheith nasctha leis an Idirlíon. Seans nach mbeidh Netflix ar fáil i do réigiún ach amháin le nuashonruithe bogearraí sa todhchaí.

Chun Netflix a oscailt, brúigh NETFLIX ar an gcianrialtán chun an feidhmchlár Netflix a oscailt. Is féidir leat Netflix a oscailt láithreach ó theilifís atá ar fuireachas.

www.netflix.com

## <span id="page-46-4"></span><span id="page-46-0"></span> $\overline{18}$ Bogearaí

#### <span id="page-46-1"></span> $\overline{18.1}$

## Nuashonrú Bogearraí

#### Nuashonruithe Áitiúla

Teastaíonn ríomhaire uait le nasc ardluais don Idirlíon agus méaróg chuimhne USB chun na bogearraí a uaslódáil ar an teilifís. Úsáid méaróg chuimhne USB a bhfuil 2Gb de spás saor air. Bí cinnte go bhfuil cosaint ar scríobh casta as.

**1 -** Brúigh Baile > Socruithe > Roghanna Gléis > Nuashonrú córais > Nuashonruithe Áitiúla agus brúigh OK.

**2 -** Lean na treoracha ar an scáileán.

#### Nuashonrú ón Idirlíon

Má tá an teilifís nasctha leis an Idirlíon, d'fhéadfá teachtaireacht a fháil chun bogearraí na teilifíse a nuashonrú. Teastaíonn nasc ardluais (leathanbhanda) leis an Idirlíon. Má fhaigheann tú an teachtaireacht seo, molaimid go ndéanfá an nuashonrú.

**1 -** Brúigh Baile > Socruithe > Roghanna Gléis > Nuashonrú córais > Idirlíon agus brúigh OK. **2 -** Lean na treoracha ar an scáileán.

#### <span id="page-46-2"></span> $18.2$

## Leagan Bogearraí

Chun féachaint ar leagan reatha na mbogearraí teilifíse…

**1 -** Roghnaigh Baile > Socruithe > Roghanna Gléis > Maidir le > Leagan bogearraí.

**2 -** Taispeánfar an leagan, na nótaí eisithe agus an dáta cruthaithe. Taispeánfar an Uimhir ESN Netflix freisin má tá sé ar fáil.

**3 -** Brúigh Ar ais arís agus arís eile, más gá, chun an roghchlár a dhúnadh.

### <span id="page-46-3"></span> $\overline{18}$  3 Ceadúnais Foinse Oscailte

Chun féachaint ar na cCeadúnais Foinse Oscailte…

**1 -** Roghnaigh Baile > Socruithe > Cainéal, nó roghnaigh Baile > Socruithe > Roghanna Gléis > Google Assistant.

**2 -** Roghnaigh Ceadúnais Foinse Oscailte agus brúigh OK.

**3 -** Brúigh Ar ais arís agus arís eile, más gá, chun an roghchlár a dhúnadh.

## <span id="page-47-4"></span><span id="page-47-0"></span>19 Sonraíochtaí

<span id="page-47-1"></span> $\overline{191}$ 

## Comhshaol

### Lipéad Fuinnimh na hEorpa

Cuireann Lipéad Fuinnimh na hEorpa ar an eolas tú maidir le haicme éifeachtacht fuinnimh an táirge seo. Dá ghlaise aicme éifeachtacht fuinnimh an táirge, is ea is lú fuinnimh a thomhlaíonn sé.

Is féidir leat aicme éifeachtacht fuinnimh, meántomhaltas cumhachta an táirge seo nuair atá sé i mbun úsáide agus meántomhaltas cumhachta ar feadh 1000 uair a fháil ar an lipéad. Is féidir leat freisin luachanna tomhaltais cumhachta don táirge seo a fháil ar shuíomh gréasáin Philips i do thír féin ag [www.philips.com/TVsupport](http://www.philips.com/TVsupport).

### Uimhir chlárúcháin EPREL

#### Uimhir chlárúcháin EPREL

43PUS7406 : 580722 50PUS7406 : 580730 55PUS7406 : 580748 65PUS7406 : 580799

### Deireadh Úsáide

#### Do sheantáirge agus do cheallraí a dhiúscairt

Dearadh agus monaraíodh do tháirge le hábhair agus comhpháirteanna ar ardchaighdeán ar féidir iad a athchúrsáil agus a athúsáid.

<span id="page-47-2"></span>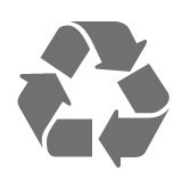

Nuair a bhíonn tá an tsiombail seo d'araid rothaí a bhfuil cros air ar tháirge, ciallaíonn sé go bhfuil an táirge clúdaithe ag Treoir Eorpach 2012/19/CE.

<span id="page-47-3"></span>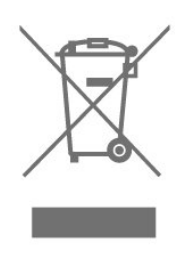

Cuir tú féin ar an eolas le do thoil faoin gcóras bailiúcháin áitiúil ar leith do tháirgí leictreacha agus leictreonacha.

Cloígh leis na rialacha áitiúla atá i bhfeidhm le do thoil agus ná diúscair do sheantáirgí le do ghnáthdhramhaíl tí. Nuair a dhiúscraíonn tú do sheantáirge i gceart, cabhraíonn sé iarmhairtí a d'fhéadfadh a bheith díobhálach don chomhshaol agus do shláinte an duine a chosc.

Tá ceallraí i do tháirge atá san áireamh i dTreoir an Chomhphobail Eorpaigh 2006/66/EC, nach féidir iad a dhiúscairt le gnáthdhramhaíl tí.

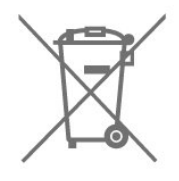

Cuir tú féin ar an eolas le do thoil faoi rialacha áitiúla maidir le bailiú ar leith ceallraí mar go gcabhróidh diúscairt chuí iarmhairtí díobhálacha don chomhshaol agus do shláinte an duine a chosc.

### Dearbhú Comhréireachta na Ríochta Aontaithe

Dearbhaíonn TP Vision Europe B.V. leis seo go bhfuil an teilifís seo comhlíontach leis na bunriachtanais agus le forálacha ábhartha eile na Rialachán um Threalamh Raidió 2017 agus na Rialachán um Éicea-Dearadh do Tháirgí atá Bainteach le Fuinneamh agus Eolas faoi Fhuinneamh (Leasú) (Fágáil an AE) 2019 agus na Rialachán um Úsáid Substaintí Guaiseacha Áirithe i dTrealamh Leictreach agus Leictreonach a Shrianadh 2012.

### $\overline{192}$ Cumhacht

Tá sonraíochtaí an táirge faoi réir athraithe gan fógra. Chun tuilleadh sonraí maidir le sonraíochtaí an táirge seo a fháil, féach ar [www.philips.com/TVsupport](http://www.philips.com/TVsupport)

#### Cumhacht

- Príomhchumhacht: AC 220-240V +/-10%
- Teocht chomhthimpeallach : 5°C go 35°C

• Gnéithe Choigilt Cumhachta : Uaineadóir Codlata, Uaineadóir casadh as, Pictiúr as, Gan Comhartha Uath-Chumhacht As, Uathchodladh.

### $\frac{1}{19}$ Córas Oibriúcháin

<span id="page-48-3"></span>Android OS

Android 10

### <span id="page-48-0"></span>19.4 Glacacht

- Ionchur Aeróige : 75 ohm comhaiseach (IEC75)
- Bandaí tiúnóra : Hyperband, S-Channel, UHF, VHF
- DVB DVB-T2', DVB-C (cábla) QAM
- Athsheinm físeáin analógaigh : SECAM, PAL
- Athsheinm físeáin digitigh : MPEG2 SD/HD (ISO/IEC 13818-2); MPEG4 SD/HD (ISO/IEC 14496-10), HEVC\*
- Athsheinm fuaime digití (ISO/IEC 13818-3)
- Ionchur aeróige satailíte : 75 ohm F-type
- Raon minicíochta ionchuir : 950 go 2150MHz
- Raon leibhéil ionchur : 25 go 65 dBm
- DVB-S/S2 QPSK, ráta siombailí 2 go 5M siombailí, SCPC agus MCPC

<span id="page-48-4"></span>• LNB Unicable 1/2, DiSEqC 1.0, 1 go 4 LNBanna tacaithe, Roghnú polaraíochta 13/18V, Roghnú banda 22kHz, Mód rúisce toin, LNB reatha 300mA max

### <span id="page-48-1"></span>19.5 Cineál Taispeána

#### Méid fhiarthrasna an scáileán

- $\cdot$  108 cm / 43 orlach
- $\cdot$  126 cm / 50 orlach
- $\cdot$  139 cm / 55 orlach
- $\cdot$  164 cm / 65 orlach

#### Taifeach Taispeána

<span id="page-48-5"></span>• 3840 x 2160

### <span id="page-48-2"></span> $196$ Taifeach taispeána:

Taifeach Físe amháin a dtacaítear leis

Taifeach — Ráta athnuachan

- $\cdot$  480i 60 Hz
- 576i 50 Hz
- 1080i 50 Hz, 60 Hz

#### Taifeach Ríomhaire/Físe a dtacaítear leis

Taifeach — Ráta athnuachan

- $\cdot$  640 x 480 60Hz
- $\cdot$  576p 50Hz
- 720p 50 Hz, 60 Hz
- 1920 x 1080p 24 Hz, 25 Hz, 30 Hz, 50 Hz, 60 Hz
- $\cdot$  2560 x 1440 60 Hz
- 3840 x 2160p 24 Hz, 25 Hz, 30 Hz, 50 Hz, 60 Hz

### 19.7 Nascacht

#### Taobh na teilifíse

- Sliotán comhéadain choitinn: CI+/CAM
- USB 1: USB 2.0
- Cluasáin: Mionseac steiréó 3.5mm
- HDMI 1 isteach: ARC Ultra HD HDR

#### Bun na teilifíse

- Fuaim Dhigiteach Amach: Optúil
- USB 2: USB 2.0
- LAN Líonra: RJ45
- Tiúnóir Satailíte
- Aeróg (75 ohm)
- HDMI 2 isteach: Ultra HD HDR
- HDMI 3 isteach: Ultra HD HDR
- HDMI 4 isteach: Ultra HD HDR

### $\overline{19.8}$

## Fuaim

Cumhacht aschuir (RMS) : 20W

- Dolby MS12 V2.5
- Dolby Atmos
- $\cdot$  DTS HD (M6)
- Fíorúlaitheoir Imfhuaime + Fíorúlaitheoir Airde
- Feabhsú Dolby Bass
- Feabhsú Dolby Dialogue • Airde Fuaime Dolby (AVL/Mód Oíche)
- Fuaim AI

### 19.9 Ilmheáin

#### Naisc

- $\cdot$  USB 2.0
- Ethernet LAN RJ-45
- Wi-Fi 802.11n Débhandach (ionsuite)
- $\cdot$  BT 5.0
- Córais comad USB tacaithe
- FAT 16, FAT 32, NTFS
- Freastalaithe meán, tacaithe
- Árthaí : PS, TS, M2TS, TTS, AVCHD, MP4, M4V, MKV, ASF, AVI, 3GP, Quicktime
- Codecs Físe : AVI, MKV, HEVC, H264/MPEG-4 AVC, MPEG-1, MPEG-2, MPEG-4, VP9, HEVC (H.265), AV1
- Codecs Fuaime : MP3, WAV, AAC, WMA (v2 suas go
- v9.2), WMA-PRO (v9 agus v10)
- Fotheidil :
- Formáidí : SRT, SMI, SSA, SUB, ASS, TXT
- Ionchóduithe carachtair : UTF-8(Unicode), UTF-16,

Sínis Shimplithe, Lár na hEorpa, Coireallach, Iarthar na hEorpa, Gréigis, Tuircis, Eabhrais, Cóiréis

• An Ráta Sonraí is Airde a dTacaítear leis :

– Tacaítear le MPEG-4 AVC (H.264) suas go dtí High Profile @ L5.1. 30Mbps

Tacaítear le H.265 (HEVC) suas go dtí Main / Main 10

Profile suas go dtí Leibhéal 5.1 40Mbps

• Codecs Íomhá : JPEG, GIF, PNG, BMP, HEIF

## <span id="page-50-3"></span><span id="page-50-0"></span> $\overline{20}$ Cúnamh agus Tacaíocht

#### <span id="page-50-1"></span>20.1

## Cláraigh do theilifís

Cláraigh do theilifís agus bain leas as raon tairbhí lena n-áirítear tacaíocht iomlán (íoslódálacha san áireamh), rochtain phribhléideach a fháil ar fhaisnéis maidir le táirgí nua, tairiscintí agus lascainí eisiacha agus an deis duaiseanna a bhuachan agus fiú páirt a ghlacadh i suirbhéanna speisialta faoi eisiúintí nua.

Tabhair cuairt ar [www.philips.com/TVsupport](http://www.philips.com/TVsupport)

### <span id="page-50-2"></span> $\overline{202}$ Fadhbanna

### Cas Air agus Cianrialtán

Ní chasann an teilifís air

• Bain an cábla cumhachta amach as an asraon cumhachta. Fan ar feadh nóiméid agus ansin cuir isteach arís é.

• Cinntigh go bhfuil an cábla cumhachta nasctha go daingean.

Tá fuaim dhíoscánach ann nuair a chastar air nó as é

Nuair a bhíonn tú ag casadh na teilifís air, as nó ar Fhuireachas, cloiseann tú fuaim dhíoscánach ó fhonnadh na teilifíse. Is mar gheall ar ghnáthleathadh agus cungú na teilifíse an fhuaim dhíoscánach sin, agus an teilifís ag fuarú agus ag téamh. Ní chuireann sé isteach ar fheidhmíocht.

#### Ní fhreagraíonn an teilifís don chianrialtán

Teastaíonn roinnt ama ón teilifís tosú. I rith an ama sin, ní fhreagraíonn an teilifís don chianrialtán ná do rialcuithe na teilifíse. Is gnáthiompar é sin. Má leanann an teilifís gan freagairt don chianrialtán, is féidir leat seiceáil an bhfuil an cianrialtán ag obair trí úsáid a bhaint as ceamara ar fhón soghluaiste. Cuir an fón i mód ceamar agus pointeáil an cianrialtán i dtreo lionsa an cheamara. Má bhrúnn tú aon eochair ar an gcianrialtán agus má thugann tú faoi deara caochaíl infridhearg an LED tríd an gceamara, tá an cianrialtán ag obair. Ní mór an teilifís a sheiceáil.

Mura bhfuil an chaochaíl le tabhairt faoi deara, d'fhéadfadh an cianrialtán a bheith briste nó d'fhéadfadh a gceallraí a bheith briste.

Ní féidir an modh seo chun an cianrialtán a sheiceáil a úsáid le cianrialtáin atá péireáilte leis an teilifís gan sreang.

#### Téann an teilifís ar ais go Fuireachas tar éis scáileán tosaithe Philips a thaispeáint

Nuair atá an teilifís i bhFuireachas, taispeántar scáileán tosaithe Philips, ansin filleann an teilifís ar mhód Fuireachais. Is gnáthiompar é sin. Nuair a dhínasctar an teilifís agus nuair a nasctar arís í leis an soláthar cumhachta, taispeántar an scáileán tosaithe an chéad uair eile a thosaítear í. Chun an teilifís a chasadh air ó fhuireachas, brúigh an eochair cumhachta ar an gcianrialtán nó ar an teilifís.

#### Coinníonn an solas Fuireachais leis ag caochaíl

Bain an cábla cumhachta amach as an asraon cumhachta. Fan 5 nóiméad sula nascann tú an cábla cumhachta arís. Má tharlaíonn an chaochaíl arís, déan teagmháil le Philips TV Consumer Care.

### Cainéil

#### Níor aimsíodh aon chainéal digiteach i rith na suiteála

Féach ar na sonraíochtaí teicniúla chun a chinntiú go dtacaíonn do theilifís le cainéil dhigiteacha i do thír. Cinntigh go bhfuil na cáblaí nasctha i gceart agus go bhfuil an líonra ceart roghnaithe.

#### Níl na cainéil a suiteáladh roimhe seo sa liosta cainéal

Cinntigh go bhfuil an liosta cainéal ceart roghnaithe.

### Cód PIN

Is féidr an cód PIN a shocrú chun na cainéil a ghlasáil nó chun iad a chosaint ó oibríochtaí neamhúdaraithe, e.g. athshuiteáil na teilifíse agus an cód PIN a athshocrú. Má tá do chód PIN dearmadtha agat, is féidir leat an ceann reatha a shárú tríd an gcód 8888 agus ceann nua a chur isteach.

### Pictiúr

Gan pictiúr / pictiúr díchumtha

• Cinntigh go bhfuil an aeróg nasctha leis an teilifís i gceart.

• Cinntigh go bhfuil an gléas ceart roghnaithe mar an fhoinse taispeána.

• Cinntigh go bhfuil an gléas nó foinse sheachtrach nasctha i gceart.

Tá fuaim ann ach níl aon phictiúr

• Athraigh go foinsí físe eile agus ansin athraigh ar ais chuig an fhoinse reatha, ansin déan aisghabháil stíl pictiúir i Socruithe Pictiúir nó déan athshocrú Monarchan sa rogha Socruithe ginearálta.

Glacadh aeróige lag

<span id="page-51-0"></span>• Cinntigh go bhfuil an aeróg nasctha leis an teilifís i gceart.

• Tá callairí arda, gléasanna fuaime nach bhfuil talmhaithe, soilse neon, foirgnimh arda agus rudaí móra eile in ann tionchar a imirt ar chaighdeán an ghlactha. Más féidir, déan iarracht caighdeán an ghlactha a fheabhsú trí threo na haeróige a athrú nó gléasanna a bhogadh amach ón teilifís.

• Má tá an glacadh go dona díreach ar chainéal amháin, déan míntiúnadh ar an gcainéal sin.

#### Drochphictiúr ó ghléas

• Cinntigh go bhfuil an gléas nasctha i gceart. Cinntigh go bhfuil socrú físe aschuir an ghléis socraithe go dtí an taifeach is airde agus is féidir, más infheidhme. • Aisghabh stíl pictiúir nó athraigh go dtí stíleanna pictiúir eile.

#### Athraíonn socruithe pictiúr tar éis scathaimh

Cinntigh go bhfuil Mód miondíola socraithe go As . Is féidir socruithe a athrú agus a shábháil sa mhód seo.

#### Tá meirge tráchtála ar taispeáint

Cinntigh go bhfuil Mód miondíola socraithe go As . Brúigh Baile > Socruithe > Roghanna Gléis > Mód miondíola agus brúigh OK

#### Ní oireann an pictiúr don scáileán

• Athraigh go formáid pictiúr éagsúil.

• Athraigh an Mód taispeána go Uathoibríoch.

#### Tá suíomh an phictiúir mícheart

• Is féidir nach n-oirfeadh comharthaí pictiúr ó ghléasanna áirithe don scáileán i gceart. Seiceáil aschur comhartha an ghléis nasctha.

• Athraigh an Mód taispeána go Uathoibríoch.

#### Níl an pictiúr ríomhaire cobhsaí

• Cinntigh go n-úsáideann do ríomhaire an taifeach agus ráta athnuacha a dtacaítear leo.

• Cinntigh nach inneachar tacaithe HDR an fhoinse físe HDMI.

### Fuaim

#### Gan aon fhuaim nó droch-chaighdeán fuaime

Mura mbraitear aon chomhartha fuaime, casanna an teilifís an aschur fuaime as go huathoibríoch — ní chiallaíonn sé sin mífheidhm.

• Cinntigh go bhfuil na socruithe fuaime socraithe i gceart.

• Cinntigh go bhfuil gach cábla nasctha i gceart.

• Cinntigh nach bhfuil an airde fuaime balbhaithe nó socraithe go nialas.

• Cinntigh go bhfuil aschur fuaime na teilifíse nasctha le hionchur fuaime an Chóras Amharclainne Baile. Ba cheart go mbeadh fuaim le cloisteáil ó challairí an HTS.

• D'fhéadfadh roinnt gléasanna iarraidh ort aschur

fuaime HDMI a chumasú de láimh. Má tá fuaim HDMI cumasaithe cheana féin, ach fós ní chloiseann tú aon fhuaim, bain triail as an fhormáid fuaime digití a athrú go PCM (Modhnú Bíogchóid). Féach ar an gcáipéisíocht a tháinig le do ghléas le haghaidh treoracha.

### HDMI agus USB

#### HDMI

• Tabhair faoi deara go bhféadfadh tacaíocht HDCP (Cosaint Ábhar Digiteach Ard-Bandaleithead) in ann moill a chur ar an méid ama a thógann sé do theilifís ábhar ó ghléas HDMI a thaispeáint.

• Mura n-aithníonn an teilifís an gléas HDMI agus mura bhfuil aon phictiúr ar taispeáint, athraigh an fhoinse ó ghléas amháin go gléas eile agus ar ais arís.

• Má tá pictiúr agus fuaim gléas atá nasctha le HDMI díchumtha, nasc an gléas le port HDMI eile ar an teilifís agus athbhútáil do ghléis foinse.

• Má chuirtear isteach ar an bhfuaim go heatramhach, cinntigh go bhfuil na socruithe aschuir ón ngléas HDMI ceart.

• Má tá cuibheoir HDMI-go-DVI nó cábla HDMI-go-DVI in úsáid agat, cinntigh go bhfuil cábla fuaime breise nasctha le AUDIO IN (mion-seac amháin), más ann dó.

#### Ní oibríonn HDMI EasyLink

• Cinntigh go bhfuil do ghléasanna HDMI comhoiriúnach le HDMI-CEC. Ní oibríonn gnéithe EasyLink ach amháin le gléasanna atá comhoiriúnach le HDMI-CEC.

#### Níl an deilbhín don airde fuaime ar taispeáint

• Nuair atá gléas fuaime HDMI-CEC nasctha agus nuair a úsáideann tú Cianrialtán na Teilifíse chun an airde fuaime a athrú ón ngléas, is gnáthiompar é sin. Ní thaispeántar grianghraif, físeáin agus ceol ó ghléas USB

• Cinntigh go bhfuil an gléas stórála USB socraithe chun a bheith comhoiriúnach le hAicme Ollstórála, mar atá curtha síos air i gcáipéisíocht an ghléis stórála.

- Cinntigh go bhfuil an gléas stórála USB
- comhoiriúnach leis an teilifís.

• Cinntigh go dtacaíonn an teilifís na formáidí comhaid fuaime agus pictiúir.

#### Athsheinnt briste comhad USB

• D'fhéadfadh feidhmíocht aistrithe an ghléis stórála USB srian a chur ar an ráta aistrithe sonraí chuig an teilifís, a bhfuil athsheinnt briste mar thoradh uirthi.

### <span id="page-52-2"></span>Líonra

#### Ní aimsítear an líonra Wi-Fi nó tá sé díchumtha

• Tá oighinn micreathonnacha, fóin DECT nó

gléasanna eile Wi-Fi 802.11b/g/n i do

chomharsanacht in ann cur isteach ar an líonra gan sreang.

<span id="page-52-0"></span>• Bí cinnte go ligeann na ballaí dóiteáin i do líonra rochtain ar nasc gan sreang na teilifíse.

• Mura n-oibreoidh an líonra gan sreang i gceart i do theach, bain triail as an líonra sreangaithe a shuiteáil.

#### Ní oibríonn an tIdirlíon

• Má tá an nasc don ródaire ag obair i gceart, seiceáil nasc an ródaire don Idirlíon.

#### Tá an ríomhaire agus an nasc Idirlín mall

• Féach i dtreoirleabhar úsáideora do ródaire gan sreang chun eolas a fháil maidir le raon laistigh, ráta aistrithe nó fachtóirí eile a bhaineann le caighdeán an chomhartha.

• Úsáid nasc Idirlín ardluais (leathanbhanda) do do ródaire.

#### DHCP

<span id="page-52-1"></span>• Má theipeann ar an nasc, is féidir leat socrú DHCP (Prótacal Óstchumraíochta Dinimiciúla) an ródaire a sheicéail. Ba cheart go mbeadh DHCP casta air.

### Bluetooth

Gan a bheith in ann péireáil

• Cinngith go bhfuil an gléas i mód péireála. Léigh treoir úsáideora an ghléis.

• Bíodh an callaire gan sreang chomh gar don teilifís agus is féidir.

• Má dhéanann tú iarracht roinnt gléasanna a phéireáil leis an teilifís ag an am céanna, tá an seans

ann nach n-éireoidh leat.

#### Nasc Bluetooth caillte

• Lonnaigh an callaire gan sreang laistigh de 5 méadar ón teilifís i gcónaí.

#### Sioncronú Fuaime agus Físe Bluetooth

• Sula gceannóidh tú callaire gan sreang Bluetooth, cuir tú féin ar an eolas faoi chaighdeán a shioncronú Fuaim go Fís, a dtugtar 'beolbheachtú' air go hiondúil. Ní fheidhmíonn gach gléas Bluetooth i gceart. Beidh do mhiondíoltóir in ann comhairle a chur ort.

### Teanga Mhícheart Roghchláir

Athraigh an teanga ar ais do do theanga féin.

- **1** Brúigh Baile chun dul go dtí an scáileán Baile.
- **2** Brúigh MENU.

**3 -** Brúigh Eochair nascleanúna - síos 4 uaire agus brúigh OK.

**3 -** Brúigh Eochair nascleanúna - síos 4 uaire agus brúigh OK.

**5 -** Roghnaigh do theanga agus brúigh OK.

**6 -** Brúigh Ar ais nó EXIT arís agus arís eile chun an roghchlár a dhúnadh.

### 20.3 Cabhair Ar Líne

Is féidir leat dul i gcomhairle lenár dtacaíocht ar líne chun aon fhadhb a bhaineann le teilifís Philips a réiteach. Is féidir leat do theanga a roghnú agus uimhir do mhúnla táirge a chur isteach.

#### Tabhair cuairt ar [www.philips.com/TVsupport](http://www.philips.com/TVsupport)

Is féidir leat an uimhir teileafóin chun dul i dteagmháil linn i do thír féin a aimsiú ar an suíomh tacaíochta, chomh maith le freagraí do cheisteanna coitianta (CCanna). I roinnt tíortha is féidir leat labhairt le duine dár gcomhghleacaithe agus do cheist a chur go díreach nó trí ríomhphost.

Is féidir leat bogearraí nua teilifíse a íoslódáil nó an treoirleabhar chun é a léamh ar do ríomhaire.

#### $\overline{20.4}$

## Tacaíocht agus Athdheisiú

Is féidir leat glaoch ar an mbeolíne Chúram Custaiméirí i do thír chun tacaíocht nó athdheisiú a fháil. Déanfaidh ár n-innealltóirí seirbhíse athdheisiú, más gá.

Aimsigh an uimhir theileafóin sa cháipéisíocht phriontáilte a tháinig leis an teilifís. Nó tabhair cuairt ar ár láithreán gréasáin [www.philips.com/TVsupport](http://www.philips.com/TVsupport) agus roghnaigh do thír más gá.

#### Uimhir mhúnla agus sriathuimhir na teilifíse

D'fhéadfadh sé go n-iarrfaí ort uimhir mhúnla an táirge teilifíse agus an tsraithuimhir a thabhairt. Aimsigh na huimhreacha seo ar an lipéad pacáistithe nó ar an lipéad cineáil ar chúl nó ar bhun na teilifíse.

#### Rabhadh:

Ná triail an teilifís a athdheisiú tú féin. D'fhéadfá tú féin a ghortú go dona, damáiste nach féidr é a leigheas a dhéanamh do do theilifís nó do bharánta a chur ar ceal.

### <span id="page-53-2"></span><span id="page-53-0"></span> $\overline{21}$

# Sábháilteacht agus Cúram

#### <span id="page-53-1"></span>21.1

## Sábháilteacht

### **Tábhachtach**

Léigh agus tuig gach treoir sábháilteachta sula núsáidfidh tú an teilifís. Má tharlaíonn díobháil mar nár leanadh treoracha, ní bheidh feidhm ag an mbaránta.

### Baol Turrainge Leictrí nó Tine

• Ná nocht an teilifís don bháisteach nó d'uisce. Ná cuir soithí ina mbíonn leachtanna, cosúil le vásaí, in aice leis an teilifís.

Má dhoirtear leachtanna ar an teilifís, nó isteach inti, dínasc an teilifís ón asraon cumhachta láithreach. Déan teagmháil le Cúram Custaiméirí Philips TV chun an teilifís a sheiceáil sula n-úsáidfí í.

• Ná nocht an teilifís, an cianrialtán ná ceallraí go deo do theas iomarcach. Ná cuir in aice le coinnle ar lasadh nó lasracha gan chosaint iad, ná in aice le foinsí teasa iad, lena n-áirítear teas díreach na gréine. • Ná cuir aon rud isteach sna sliotáin aeraithe go deo, ná sna hoscailtí eile ar an teilifís.

• Ná cuir rudaí troma go deo ar an seolán cumhachta.

• Ná bíodh aon neart á imirt ar na plugaí cumhachta. Tá plugaí cumhachta scaoilte in ann a bheith ina núdar do stuáil nó do thine. Bí cinnte nach mbeidh aon straidhn ar an seolán cumhachta nuair a sclóineann tú scáileán na teilifíse.

• Chun an teilifís a dínascadh ó chumhacht an phríomhlíonra, ní mór pluga cumhachta na teilifíse a dínascadh. Nuair atá an chumhacht a dínascadh agat, tarraing an pluga cumhachta i gcónaí, ná tarraing an seolán go deo. Bí cinnte go bhfuil rochtain iomlán agat ar an bpluga cumhachta, an seolán cumhachta agus ar an soicéad asraoin i gcónaí.

### Baol Gortuithe nó Baol Díobhála don teilifís

• Teastaíonn beirt chun teilifís atá níos troime ná 25 cileagram nó 55 punt a iompar.

• Má ghléasann tú an teilifís ar sheastán, ná húsáid ach an seastán a tháinig léi. Daingnigh an seastán leis an teilifís go maith.

Lonnaigh an teilifís ar dhromchla réidh cothrom atá in ann glacadh le meáchan na teilifíse agus an seastáin.

• Nuair atá sé gléasta ar an mballa, bí cinnte go bhfuil

an gléasadh balla in ann meáchan na teilifíse a iompar go sábháilte. Ní ghlacann TP Vision le haon fhreagracht as gléasadh balla míchuí a mbeidh tionóisc, gortú nó damáiste mar thoradh air. • Is as gloine atá píosaí den táirge déanta. Láimhseáil go cúramach é chun gortú nó damáiste a sheachaint.

#### Baol damáiste don teilifís

Sula nascfaidh tú an teilifís leis an asraon cumhachta, cinntigh go bhfuil an voltas cumhachta ag meaitseáil an luach atá priontáilte ar chúl na teilifíse. Ná nasc an teilifís go deo leis an asraon cumhachta má tá voltas éagsúil ann.

### Guaiseanna Cobhsaíochta

D'fhéadfadh teilifíseán titim, agus a bheith ina údar do ghortú pearsanta nó don bhás. Is féidir go leor gortuithe, do leanaí go háirithe, a sheachaint trí ghlacadh le réamhchúraim shimplí cosúil le:

• Cinntigh I gCÓNAÍ nach bhfuil an teilifís tarchrochta ar imeall an troscáin a bhfuil sí suite air.

• Úsáid I gCÓNAÍ caibinéid nó seastáin nó modhanna gléasta atá molta ag déantúsóir an teilifíseáin.

• Úsáid I gCÓNAÍ troscán atá in ann tacú go sábháilte le meáchan an teilifíseáin.

• Cuir oideachas ar leanaí I gCÓNAÍ maidir leis na contúirtí a bhaineann le bheith ag dreapadh ar throscán chun dul chomh fada leis an teilifíseán féin nó le rialuithe an teilifíseáin.

• Socraigh na cordaí agus cáblaí atá nasctha le do theilifíseán I gCÓNAÍ ar bhealach a fhágann nach bhféadfaí tuisliú orthu, iad a tharraingt nó a sciobadh. • NÁ CUIR an teilifíseán GO DEO in áit nach bhfuil cobhsaí.

• NÁ CUIR an teilifíseán GO DEO ar throscán ard (mar shampla, cófraí nó leabhragáin) gan an troscán féin agus an teilifíseán a bheith feistithe go daingean.

• NÁ CUIR an teilifíseán GO DEO ar éadach ná ar ábhar eile atá idir an teilifíseán agus an troscán a bhfuil sé ina sheasamh air.

• NÁ CUIR GO DEO rudaí ar bharr an teilifíseáin ná ar an troscán a bhfuil an teilifíseán air, cosúil le bréagáin agus cianrialtáin, a d'fhéafadh leanaí a mhealladh dul ag dreapadh.

Má táthar chun an an teilifíseán atá ann faoi láthair a chonneáil agus a chur i suíomh éigin eile, tá an fheidhm chéanna ag an méid thuasluaite.

### <span id="page-54-1"></span>An Baol a bhaineann le Ceallraí

• Ná ionghabh an ceallra. Tá baol dó cheimicigh ann.

• D'fhéadfadh ceallra cnapchille/bonnchille a bheith sa chianrialtán. Má shloigtear an ceallra cille seo, tá sé in ann a bheith ina údar do dhónna diana inmheánacha laistigh de 2 uair agus d'fhéadfaí bás a fháil.

• Coinnigh ceallraí nua agus úsáidte in áit nach bhfuil leanaí in ann lámh a leagan orthu.

• Mura ndúnann raca na gceallraí i gceart, éirigh as úsáid an táirge agus coinnigh amach ó leanaí é.

• Má cheapann tú gur sloigeadh ceallraí nó gur cuireadh laistigh d'aon chuid den cholainn iad, iarr cóir leighis láithreach.

• Tá baol tine nó pléasctha ann má dhéantar an ceallra a athsholáthar leis an gceann mícheart. • Ceallra a athsholáthar le cineál mícheart atá in ann cumdach a shárú (mar shampla, i gcás roinnt

cineálacha ceallra litiam). • Má dhéantar an ceallra a dhiúscairt trí é a chaitheamh isteach sa tine nó oigheann te, nó tríd an

<span id="page-54-0"></span>gceallra a bhrú nó a ghearradh go meicniúil, d'fhéadfadh sé pléascadh.

• Má fhágtar an ceallra i dtimpeallacht a bhfuil teocht an-ard ann, d'fhéadfadh sé pléascadh nó

d'fhéadfadh leacht nó gás inlasta sceitheadh as. • Má fhágtar an ceallra i dtimpeallacht a bhfuil aerbhrú an-íseal ann, d'fhéadfadh sé pléascadh nó d'fhéadfadh leacht nó gás inlasta sceitheadh as.

### Baol Róthéite

Ná cuir an teilifís go deo in áit a bhfuil an spás cúng ann. Bíodh spás 20 ceintiméadar nó 4 orlach ar a laghad timpeall na teilifíse i gcónaí le haghaidh aeraithe. Bí cinnte nach gclúdaíonn cuirtíní nó rudaí eile sliotáin aeraithe na teilifíse.

### Stoirmeacha Tintrí

Dínasc an teilifís ón asraon cumhachta agus ón aeróg roimh stoirmeacha tintrí.

Ná leag do lámh ar aon chuid den teilifís, an seológ cumhachta nó cábla na haeróige i rith stoirmeacha tintrí.

### Baol Damáiste Éisteachta

Ná húsáid cluasáin ar feadh tréimhsí fada nuair a bhíonn an fhuaim an-ard agat.

### Teochtaí Ísle

Má iompraítear an teilifís nuair atá an teocht níos lú ná 5°C nó 41°F, díphacáil an teilifís agus fan go dtí go mbeidh teocht an tseomra bainte amach ag an teilifís sula nascfaidh tú an teilifís leis an asraon cumhachta.

### Bogthaise

Tá sé in ann tarlú go hannamh, ag brath ar theocht agus ar bhogthaise, go mbeidh mion-comhdhlúthú ar an taobh istigh d'aghaidh ghloine na teilifíse (ar roinnt múnlaí). Chun é seo a chosc, ná nocht an teilifís do sholas díreach na gréine, do theas ná do anbhogthaise. Má bhíonn comhdhlúthú ann, imeoidh sé leis féin tar éis don teilifís a bheith air ar feadh roinnt uaireanta.

Ní dhéanfaidh taise an bhogthaise aon dochar don teilifís agus ní bheidh sé ina údar mífheidhme.

### $\frac{1}{212}$ Cúram Scáileáin

• Ná bíodh aon rud i dteagmáil leis an scáileán agus ná húsáid aon rud chun an scáileán a bhrú, a chuimilt nó a bhualadh.

• Bain amach pluga na teilifíse sula nglanann tú í.

• Glan an teilifís agus an fráma le ceirt bhog thais agus cuimil go séimh í. Ná déan teagmháil leis na LEDanna Ambilight\* ar chúl na teilifíse. Ná húsáid substaintí cosúil le halcól, ceimicigh nó glantóirí tí ar an teilifís.

• Chun dífhoirmithe agus téaltú na ndathanna a sheachaint, glan suas braonta uisce chomh tapaidh agus is féidir.

• Seachain íomhánna cónaitheacha a mhéid is féidir. Íomhánna a fhanann ar an scáileán ar feadh tréimhsí fada iad íomhánna cónaitheacha. Áirítear le híomhánna cónaitheacha roghchláir ar an scáileán, barraí dubha, taispeáintí ama, srl. Má chaitheann tú íomhánna cónaitheacha a úsáid, laghdaigh codarsnacht agus gile an scáileán chun damáiste don scáileán a sheachaint.

\* Is do mhúnlaí a thacaíonn leis an bhfeidhm Ambilight amháin an socrú Ambilight LED.

<span id="page-55-1"></span><span id="page-55-0"></span> $\overline{22}$ Téarmaí Úsáide

2021 © TP Vision Europe B.V. Gach ceart ar cosnamh.

Is é TP Vision Europe B.V. déantúsóir an táirge seo, a dtagrófar feasta dó mar TP Vision, nó ceann dá chuideachtaí cleamhnaithe, a thug an táirge seo chuig an margadh. Is é TP Vision an barántóir i ndáil leis an teilifís ar tháinig an leabhrán seo in aon phacáiste léi. Is trádmharcanna cláraithe de chuid Koninklijke Philips N.V. Philips agus suaitheantas scéithe Philips.

D'fhéadfadh na sonraíochtaí a athrú gan choinne. Is le Koninklijke Philips N.V., nó a úinéirí faoi seach, na trádmharcanna. Tá sé de cheart ag TP Vision táirgí a athrú am ar bith gan dualgas a bheith air táirgí atá ar fáil cheana féin a athrú dá réir.

Creidtear go bhfuil an t-ábhar scríofa a tháinig in aon phacáiste leis an teilifís agus an lámhleabhar atá stóráilte i gcuimhne na teilifíse nó a íoslódáiltear ó láithreán gréasáin

Philips [www.philips.com/TVsupport](http://www.philips.com/tvsupport)

 leordhóthanach don úsáid a bhfuil an córas beartaithe lena haghaidh.

Creidtear go bhfuil an t-ábhar sa treoirleabhar seo leordhóthanach don úsáid atá beartaithe ag an gcóras. Má úsáidtear an táirge, nó a mhodúil nó nósanna imeachta indibhidiúla, chun críche nach bhfuil sonraithe leis seo, ní mór deimhniú a fháil maidir lena mbailíocht agus a n-oiriúnacht. Barántaíonn TP Vision nach sáraíonn an t-ábhar féin aon phaitinn de chuid Stáit Aontaithe Mheiriceá. Níl aon bharantá eile ráite nó intuigthe. Ní bheidh TP Vision freagrach as aon earráid in ábhar na cáipéise seo ná as aon fhadhb a eascraíonn as ábhar na cáipéise seo. Leigheasfar earráidí a thuairiscítear do Philips agus foilseofar ar láithreán gréasáin tacaíochta Philips a luaithe is féidir.

Téarmaí baránta - Baol gortuithe, damáiste don teilifís nó neamhniú baránta!

Ná déan iarracht go deo an teilifís a athdheisiú tú féin. Úsáid an teilifís agus a comhghabhálais mar atá beartaithe ag an déantúsóir. Tugann an comhartha rabhaidh ar chúl na teilifíse le fios go bhfuil baol turrainge leictrí ann. Ná bain as clúdach na teilifíse go deo. Déan teagmháil le Cúram Custaiméirí Philips TV le haghaidh seirbhíse nó deisiúchán. Aimsigh an uimhir theileafóin sa cháipéisíocht phriontáilte a tháinig leis an teilifís. Nó tabhair cuairt ar ár láithreán gréasáin [www.philips.com/TVsupport](http://www.philips.com/tvsupport) agus roghnaigh do thír más gá. Cuirfear an baránta ar neamhní má dhéantar aon oibríocht atá toirmiscithe go sainráite sa treoirleabhar seo, nó aon choigeartú nó nós imeachta cóimeála nach bhfuil molta ná údaraithe sa treoirleabhar seo.

Tréithe picteilín

Tá líon ard picteilíní daite ag an táirge TV seo. Cé go bhfuil picteilíní éifeachtacha de 99.999% nó níos airde aige, d'fhéadfaí poncanna dubha nó pointí geala solais (dearg, uaine nó gorm) a bheith ar taispeáint go leanúnach ar an scáileán. Airí struchtúrtha de chuid na taispeána é seo (laistigh de ghnáthchaighdeáin an tionscail) agus ní mífheidhm é.

#### Comhlíonadh CE

Deimhníonn TP Vision Europe B.V. leis seo go bhfuil an teilifís seo comhlíontach le bunriachtanais agus le forálacha ábhartha eile Treoracha 2014/53/AE (RED), 2009/125/CE (Éicea-dearadh) agus 2011/65/CE (RoHS).

#### Comhlíonadh le EMF

Déantúsaíonn agus díolann TP Vision go leor táirgí atá dírithe ar thomhaltóirí a bhfuil an cumas acu, cosúil le trealamh leictreonach ar bith, comharthaí leictreamhaighnéadacha a astú agus a fháil. Is é ceann de phrionsabail ghnó TP Vision tabhairt faoi gach beart sláinte agus sábháilteachta atá riachtanach dár dtáirgí chun comhlíonadh le gach riachtanais dlí infheidhmithe agus chun fanacht taobh istigh de na caighdeáin Réimse Leictreamhaighnéadach (EMF) a bhí infheidhmithe ag an am ar táirgeadh na táirgí.

Tá TP Vision tiomanta táirgí a fhorbairt, a tháirgeadh agus a chur ar an margadh nach bhfuil ina n-údar d'aon díobháil sláinte. Dearbhaíonn TP Vision go bhfuil a tháirgí sábháilte le haghaidh an úsáid atá beartaithe acu de réir na fianaise eolaíche atá ar fáil inniu, chomh fada is a úsáidtear iad chun an úsáid atá beartaithe leo. Tá ról gníomhach ag TP Vision i bhforbairt caighdeán idirnáisiúnta EMF agus sábháilteachta, rud a chuireann ar chumas TP Vision tuilleadh forbairtí i gcaighdeánú a ionchasú agus na forbairtí sin a chomhtháthú go luath ina dtáirgí.

## <span id="page-56-0"></span> $\overline{23}$ Cóipchearta

### <span id="page-56-1"></span> $23.1$ HDMI

### <span id="page-56-4"></span>HDMI

Trádmharcanna nó trádmharcanna cláraithe de chuid HDMI Licensing Administrator, Inc iad na téarmaí HDMI, Comhéadan Ilmheán Ardghléine HDMI, agus an Lógó HDMI.

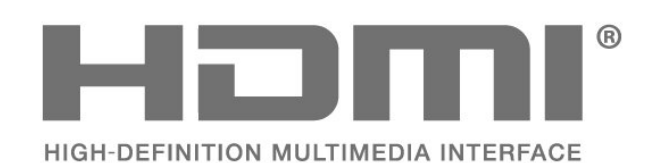

### <span id="page-56-5"></span><span id="page-56-2"></span> $\overline{232}$ Dolby Vision agus Dolby Atmos

#### Dolby Vision agus Dolby Atmos

Is trádmharcanna cláraithe iad Dolby, Dolby Vision, Dolby Atmos, Dolby Audio, agus an tsiombail Ddúbáilte de chuid Dolby Laboratories Licensing Corporation.

Monaraíodh faoi cheadúnas ó Dolby Laboratories. Saothair rúnda neamhfhoilsithe. Cóipcheart © 2012-2021 Dolby Laboratories. Gach ceart ar cosnamh.

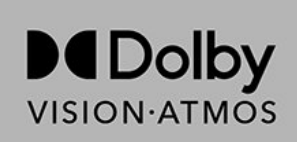

### <span id="page-56-6"></span><span id="page-56-3"></span> $23.3$ DTS-HD

### DTS-HD

Maidir le paitinní DTS, féach http://patents.dts.com. Arna dhéanamh faoi cheadúnas ó DTS Licensing Limited. Trádmharcanna cláraithe agus/nó trádmharcanna DTS, Inc. sna Stáit Aontaithe agus/nó tíortha eile iad DTS, an tSiombail, & DTS agus an tSiombail le chéile, DTS-HD, agus lógó DTS-HD. © DTS, Inc. GACH CEART AR COSAINT.

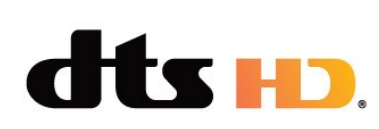

### 23.4 Wi-Fi Alliance

#### Líonra, gan sreang

Trádmharc cláraithe de chuid Wi-Fi Alliance® is ea an lógó Wi-Fi CERTIFIED™.

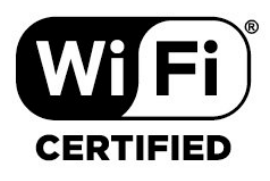

### 23.5 Kensington

#### (más infheidhme)

Trádmharcanna cláraithe i Stáit Aontaithe Mheiriceá de chuid ACCO World Corporation iad Kensington agus Micro Saver a bhfuil clárúcháin eisithe agus iarratais ar feitheamh acu i dtíortha eile ar fud an domhain.

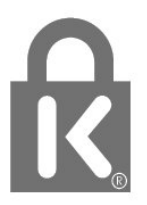

### $736$ Trádmharcanna Eile

Maoin dá n-úinéirí faoi seach iad gach trádmharc cláraithe agus neamhchláraithe eile.

# <span id="page-57-0"></span>Séanadh maidir le seirbhísí agus/nó bogearraí atá á dtairiscint ag tríú páirtithe

D'fhéadfaí seirbhísí agus/nó bogearraí atá á dtairiscint ag tríú páirtithe a athrú, a chur ar fionraí, nó a fhoirceannadh gan aon fhógra a thabhairt roimhe ré. Níl aon fhreagracht ag TP Vision in leithéid de chás.

## <span id="page-58-0"></span>**Innéacs**

#### A

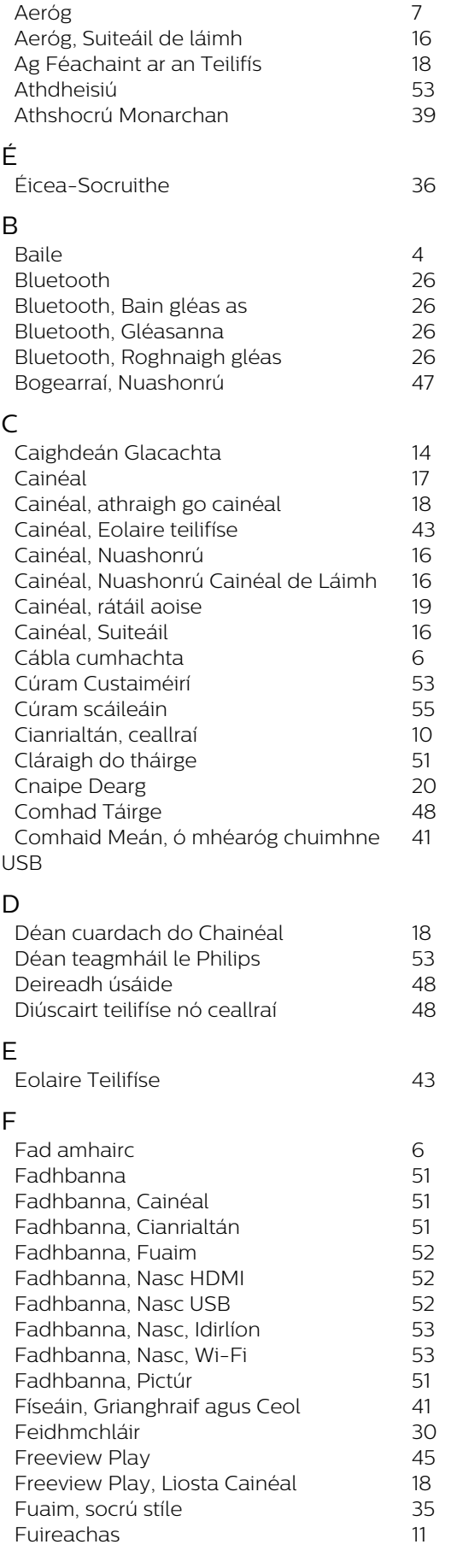

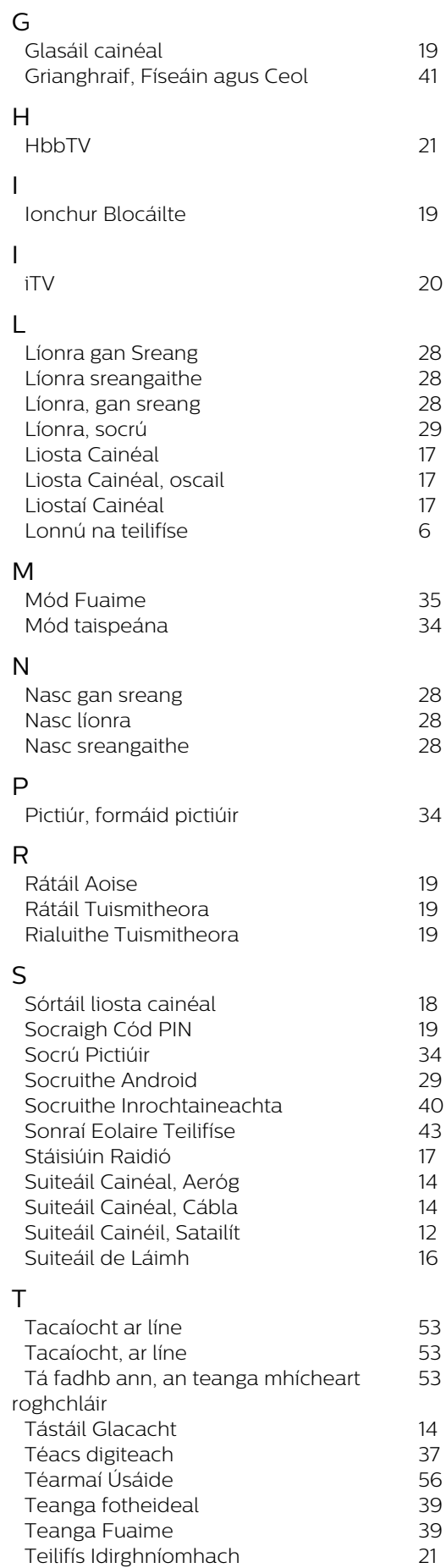

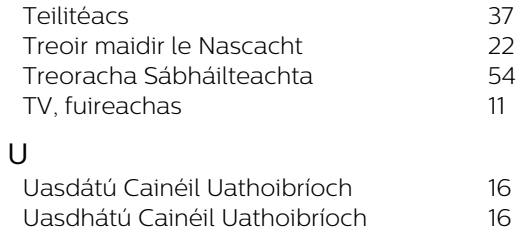

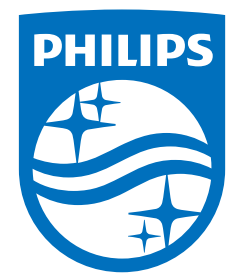

All registered and unregistered trademarks are property of their respective owners.<br>Specifications are subject to change without notice.<br>Philips and the Philips' shield emblem are trademarks of Koninklijke Philips N.V. and This product has been manufactured by and is sold under the responsibility of TP Vision Europe B.V., and TP Vision Europe B.V. is the warrantor in relation to this product. 2021© TP Vision Europe B.V. All rights reserved.

www.philips.com/welcome